**ΤΕΧΝΟΛΟΓΙΚΟ ΕΠΙΔΕΚΤΙΚΟ ΙΔΡΥΜΑ ΔΥΤΙΚΗΣ ΕΛΛΑΔΟΣ ΣΧΟΛΗ ΤΕΧΝΟΛΟΓΙΚΩΝ ΕΦΑΡΜΟΓΩΝ ΤΜΗΜΑ ΗΛΕΚΤΡΟΛΟΓΙΑΣ**

**ΠΤΥΧΙΑΚΗ ΕΡΓΑΣΙΑ**

## **ΕΦΑΡΜΟΓΗ ΤΗΣ ΤΕΧΝΙΚΗΣ OFDM ΣΕ ΣΥΣΤΗΜΑ ΕΠΙΚΟΙΝΩΝΙΩΝ**

**ΜΠΟΥΓΙΟΥΚΟΣ ΝΙΚΟΛΑΟΣ**

**ΕΠΟΠΤΕΥΟΝ ΚΑΘΗΓΗΤΗΣ : ΑΝΑΣΤΑΣΙΟΣ ΔΡΟΣΟΠΟΥΛΟΣ**

**ΠΑΤΡΑ 2014**

## ΠΡΟΛΟΓΟΣ

Η παρούσα πτυχιακή εργασία επινοήθηκε στα πλαίσια των προπτυχιακών μου σπουδών στο ΤΕΙ δυτικής Ελλάδας στο τμήμα ηλεκτρολογίας. Θα ήθελα να ευχαριστήσω τους καθηγητές μου για τις γνώσεις που μου παρείχαν καθ' όλη τη διάρκεια των σπουδών μου. Ιδιαίτερα, θα ήθελα να ευχαριστήσω τον καθηγητή μου και επιβλέποντα της πτυχιακής εργασίας κ. Αναστάσιο Δροσόπουλο για την υπόδειξη του θέματος, την καθοδήγηση του , τις συμβουλές του και για την εποικοδομητική συνεργασία που είχαμε. Επίσης, θα ήθελα να ευχαριστήσω τη μαθηματικό και φίλη μου κ. Ελένη Κακαγιάννη για τις συμβουλές της και τη πολύτιμη βοήθειά της κατά την διεκπεραίωση της εργασίας. Τέλος, θα ήθελα να ευχαριστήσω την οικογένεια μου, που στήριξε με κάθε τρόπο τις προσπάθειες μου σε όλη τη διάρκεια της φοίτησής μου.

# Περιεχόμενα

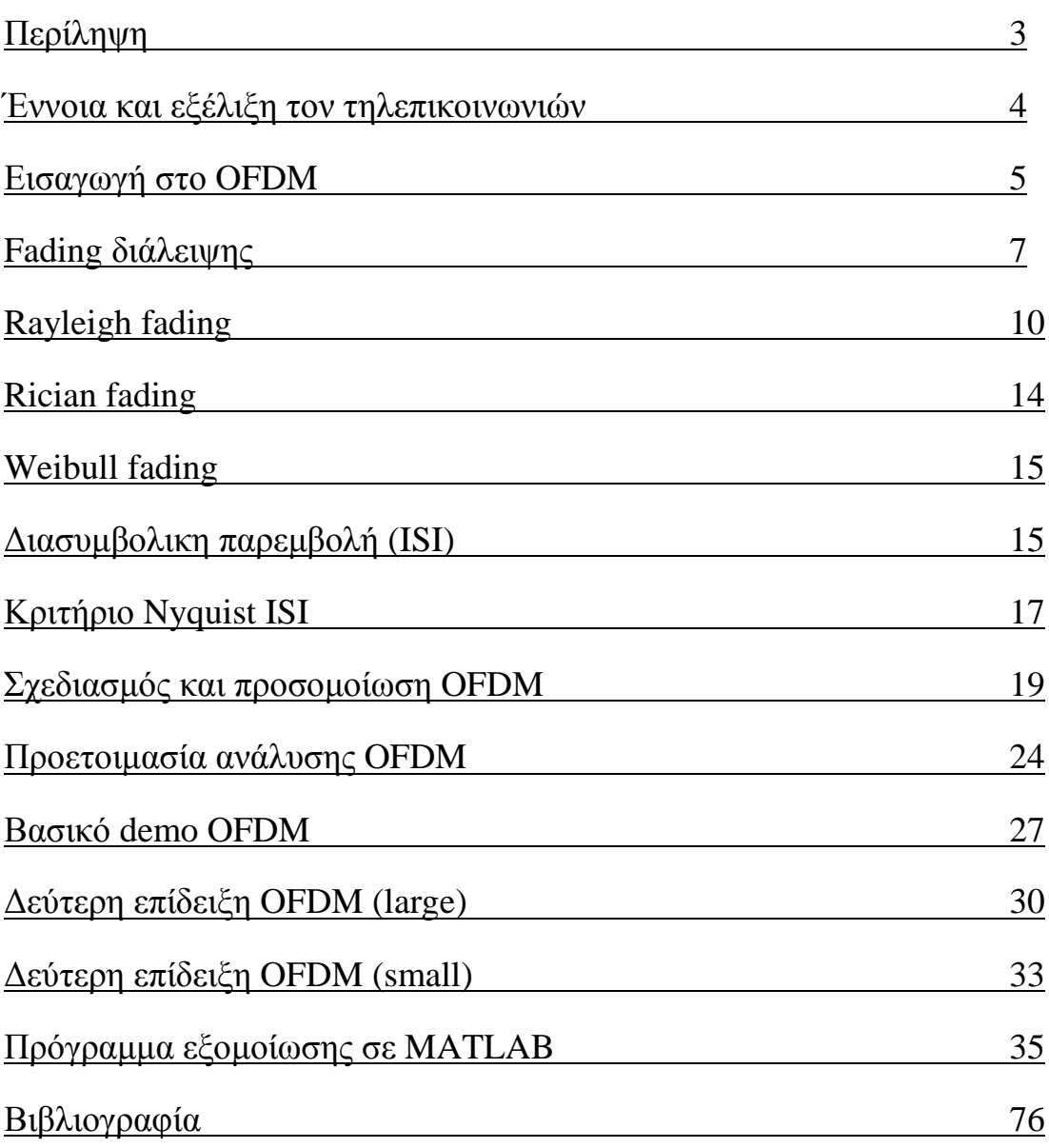

## ΠΕΡΙΛΗΨΗ

Ο χορός τον τηλεπικοινωνιών και κυρίως των ασύρματων συστημάτων έχει μια ραγδαία εξέλιξη τα τελευταία χρόνια. Διαρκώς, όλο και περισσότερα τηλεπικοινωνιακά προϊόντα εισβάλουν στην καθημερινότητα μας. Η τεχνολογία τον ασύρματων τηλεπικοινωνιών αναζήτα τρόπους ώστε να ικανοποιηθούν οι απαιτούμενες ενέργειες για τη μετάδοση της πληροφορίας. Καθώς τα συστήματα επικοινωνίας έχουν αυξήσει την ταχύτητα μετάδοσης της πληροφορίας, ο χρόνος μετάδοσης αναγκαστικά έχει γίνει μικρότερος. Δεδομένου ότι ο χρόνος καθυστέρησης παραμένει σταθερός, οι εξωτερικές παρεμβολές, θόρυβος, δημιουργούν έναν περιορισμό στην επικοινωνία υψηλού ρυθμού μεταφοράς δεδομένων. Έτσι, δημιουργήθηκε η ανάγκη για την ανακάλυψη ενός λογισμικού , που θα περιόριζε τις επιπτώσεις του θορύβου και θα μετέφερε μεγάλο αριθμό δεδομένων στο διαθέσιμο φάσμα με υψηλή ταχύτητα.

Στην εργασία, αρχικά, δίνετε μια εισαγωγή στον χώρο των τηλεπικοινωνιών και στις διάφορες παρεμβολές, όπως η ISI, φαινόμενο των διαλείψεων fading και δίνεται έμφαση στα φαινόμενα Rayleigh fading, Rician fading, Weibull fading , καθώς και το κριτήριο Ευσταθίας Nyquist. Ένα πρόγραμμα έχει δημιουργηθεί σε matlab για να διερευνήσει την ορθογώνια πολυπλεξία, με διαίρεση συχνότητας συστημάτων επικοινωνίας. Το πρόγραμμα αυτό, μας δίνει τη δυνατότητα να αναλύσουμε συστήματα που είναι αρκετά πολύπλοκα σε θεωρητική βάση. Εφαρμόζει τετραγωνική διαμόρφωση πλάτους σήματος (QAM) και συγκρίνει με OFDM για να αποδείξει την ισχύ στα κανάλια πολλαπλών διαδρομών . Εξηγεί γιατί το OFDM είναι ανθεκτικό στην παρεμβολή ISI, καθώς μπορεί να στείλει ένα μεγάλο όγκο δεδομένων με πολύ χαμηλή ταχύτητα μετάδοσης, αποφεύγοντας έτσι την παρεμβολή ISI. Ο κύριος στόχος της πτυχιακής εργασίας ήταν η εφαρμογή του OFDM σε ένα ηχητικό σήμα και η προσομοίωση του.

## *Έννοια και εξέλιξη τηλεπικοινωνιών*

Η έμφυτη ανάγκη του ανθρώπου για επικοινωνία τον οδήγησε στην αξιοποίηση της τεχνολογίας , με ιδιαίτερα ευρηματικό τρόπο, προκειμένου να εξαλείψει την απόσταση και να πετύχει τρόπους απομακρυσμένης επικοινωνίας. Μάλιστα, σε κάθε ιστορική περίοδο το πολιτιστικό επίπεδο προσδιορίζονταν και από μια ικανότητα διεξαγωγής γρήγορης και αξιόπιστης επικοινωνίας . Η λέξη τηλεπικοινωνία προέρχεται από το αρχαίο ελληνικό επίρρημα τηλέ- που σημαίνει μακριά/από απόσταση και το ρήμα κοινωνώ που σημαίνει μετέχω , έρχομαι σε επαφή.

Με τον ορό τηλεπικοινωνίες telecommunication αντιπροσωπεύεται η κάθε μορφή ηλεκτρομαγνητικής ενσύρματης η ασύρματης, οπτικής η ακουστικής επικοινωνίας που πραγματοποιείται ανεξαρτήτως απόστασης. Αυτή η διαδικασία πλέον γίνεται με την αποστολή ηλεκτρομαγνητικών κυμάτων, Αυτήν τη διαδικασία πραγματοποιούν κατάλληλες συσκευές όπως το τηλέφωνο ή ο ασύρματος . Οι πρώτες μορφές τηλεπικοινωνιών πραγματοποιούνται με την χρήση φωτιάς. Ο Όμηρος αναφέρει πώς οι αχαιοί, χρησιμοποιούσαν τις φρυκτωρίες, δηλαδή μεγάλες φωτιές στις κορυφές των βουνών για να αναγγείλουν την πτώση της Τρώας στις Μυκήνες. Η φωτιά ως μέσο επικοινωνίας χρησιμοποιείτο μέχρι τα μέσα του19 αιώνα.

Κομβικό σημείο στις τηλεπικοινωνίες αποτελεί τον 19<sup>ο</sup> αιώνα η θεμελίωση της ηλεκτρομαγνητικής θεωρίας από τον James clerk Maxwell, το 1986 κατάφερε να αποδείξει την ηλεκτρομαγνητική φύση του Φώτος. Η διάδοση του Φώτος και των ηλεκτρομαγνητικών κυμάτων γίνεται με κυματικές διαταραχές ίδιας συχνότητας. Βασιζόμενος σε αυτήν τη θεωρία ο Marconi υλοποίησε για πρώτη φορά το 1897 τον τηλέγραφο ένα σύστημα ασύρματης μετάδοσης . Ο Marconi βασίστηκε στην θεωρία του Maxwell και κατασκεύασε μια διάταξη στην όποια γραπτά σύμβολα μεταδίδονται από τον ένα σταθμό στον άλλο με τη βοήθεια του ηλεκτρικού ρεύματος . Στις αρχές του 20ο αιώνα μεταδοθήκαν σήματα μέσω τηλεγράφου σε εξαιρετικά μεγάλες αποστάσεις ενώ στην πορεία μεταδόθηκε και φωνή με τη βοήθεια ενισχυτικών λυχνιών. Η πρώτη ασύρματη ζεύξη βρήκε αρχικά εφαρμογή στις ΗΠΑ σε αστυνομικά τμήματα και μετέδιδε στους 2 μεγακύκλους , ενώ αρχικά χρησιμοποιήθηκε διαμόρφωση πλάτους (amplitude modulation-ΑΜ).

Η παρουσίαση το 1935 της διαμόρφωσης συχνότητας (frequency modulation-FM)από τον Edwin Armstrong έδωσε νέα ώθηση στα ασύρματα συστήματα επικοινωνίας. Στα τέλη της δεκαετίας του '30 η FM διαμόρφωση γίνεται η κύρια τεχνική διαμόρφωσης στα κινητά συστήματα εποικίζοντας στον κόσμο. Η ζήτηση για υπηρεσίες ασύρματων επικοινωνιών άρχισε να αυξάνεται. Έτσι, η ΑΤ&Τ BELL LABORATORIES υλοποίησε το improved mobile telephone service (IMTS). Το IMTS ήταν το πρώτο σύστημα κινητών επικοινωνιών το όποιο συνδεόταν με δίκτυο δημόσιας επικοινωνίας και χρησιμοποιούσε πλήρως αμφίδρομες ζεύξεις (full duplex).

Τα συστήματα τηλεπικοινωνιών σχεδιάζονται εν γένει από τους [μηχανικούς](http://el.wikipedia.org/wiki/%CE%95%CF%80%CE%B9%CF%83%CF%84%CE%AE%CE%BC%CE%B7_%CE%9C%CE%B7%CF%87%CE%B1%CE%BD%CE%B9%CE%BA%CE%BF%CF%8D) τηλεπικοινωνιών. Οι πρώτοι εφευρέτες στον τομέα ήταν ο [Ελίσα](http://el.wikipedia.org/w/index.php?title=%CE%95%CE%BB%CE%AF%CF%83%CE%B1_%CE%93%CE%BA%CF%81%CE%AD%CE%B9&action=edit&redlink=1)  [Γκρέι,](http://el.wikipedia.org/w/index.php?title=%CE%95%CE%BB%CE%AF%CF%83%CE%B1_%CE%93%CE%BA%CF%81%CE%AD%CE%B9&action=edit&redlink=1) ο [Νικόλα Τέσλα,](http://el.wikipedia.org/wiki/%CE%9D%CE%B9%CE%BA%CF%8C%CE%BB%CE%B1_%CE%A4%CE%AD%CF%83%CE%BB%CE%B1) ο [Γκουλιέλμο Μαρκόνι](http://el.wikipedia.org/wiki/%CE%93%CE%BA%CE%BF%CF%85%CE%BB%CE%B9%CE%AD%CE%BB%CE%BC%CE%BF_%CE%9C%CE%B1%CF%81%CE%BA%CF%8C%CE%BD%CE%B9) και ο [Τζον Λόγκι Μπερντ.](http://el.wikipedia.org/wiki/%CE%A4%CE%B6%CE%BF%CE%BD_%CE%9B%CF%8C%CE%B3%CE%BA%CE%B9_%CE%9C%CF%80%CE%B5%CF%81%CE%BD%CF%84) Τα τηλεπικοινωνιακά τους συστήματα ήταν [αναλογικά](http://el.wikipedia.org/w/index.php?title=%CE%91%CE%BD%CE%B1%CE%BB%CE%BF%CE%B3%CE%B9%CE%BA%CE%AE_%CF%84%CE%B5%CF%87%CE%BD%CE%BF%CE%BB%CE%BF%CE%B3%CE%AF%CE%B1&action=edit&redlink=1) αλλά κατά τις τελευταίες δεκαετίες του [εικοστού αιώνα](http://el.wikipedia.org/wiki/20%CE%BF%CF%82_%CE%B1%CE%B9%CF%8E%CE%BD%CE%B1%CF%82) επικράτησαν καθολικά τα [ψηφιακά](http://el.wikipedia.org/w/index.php?title=%CE%A8%CE%B7%CF%86%CE%B9%CE%B1%CE%BA%CE%AE_%CF%84%CE%B5%CF%87%CE%BD%CE%BF%CE%BB%CE%BF%CE%B3%CE%AF%CE%B1&action=edit&redlink=1) συστήματα, καταγόμενα από τα δίκτυα υπολογιστών. Έτσι, οι περισσότερες τηλεπικοινωνιακές συσκευές σήμερα είναι [ηλεκτρονικοί υπολογιστές,](http://el.wikipedia.org/wiki/%CE%97%CE%BB%CE%B5%CE%BA%CF%84%CF%81%CE%BF%CE%BD%CE%B9%CE%BA%CF%8C%CF%82_%CF%85%CF%80%CE%BF%CE%BB%CE%BF%CE%B3%CE%B9%CF%83%CF%84%CE%AE%CF%82) ακόμα και αν δεν έχουν την εμφάνιση ενός τυπικού [μικροϋπολογιστή](http://el.wikipedia.org/wiki/%CE%9C%CE%B9%CE%BA%CF%81%CE%BF%CF%8B%CF%80%CE%BF%CE%BB%CE%BF%CE%B3%CE%B9%CF%83%CF%84%CE%AE%CF%82) γενικής χρήσης.

## *Εισαγωγή στο OFDM*

Το OFDM ( orthogonal frequency division multiplexing)σημαίνει '' πολυπλεξία με ορθογώνια διαίρεση συχνότητας. Είναι ένας τύπος διαμόρφωσης, σύμφωνα με τον όποιο η πληροφορία που προέρχεται από μια μόνο πηγή χωρίζεται σε πόλους φορείς (sub carriers). Αυτό εξυπηρετεί στην καταπολέμηση των επιπτώσεων των πολλαπλών διαδρομών και στο να προστεθεί μια διάσταση διαφορετικότητας στο σήμα εκπομπής.

Η βασική αρχή του OFDM είναι να διαιρεί υψηλούς ρυθμούς μετάδοσης σε χαμηλότερους ρυθμούς που μεταδίδονται ταυτόχρονα πέρα από έναν υπό-φορέα. Η ενδοσυμβολική παρεμβολή (intersymbol interference-isi)αποβάλλεται σχεδόν τελείως με την εισαγωγή ενός χρόνου φρουράς σε κάθε σύμβολο OFDM. Στο διάστημα φρουράς, το σύμβολο OFDM αποφεύγει την παρεμβολή (intercarrier interference ici). Για τη σχεδίαση συστημάτων OFDM λαμβάνονται υπόψη διάφοροι παράμετροι όπως ο αριθμός τον υπο-φορέων , ο χρόνος φρουράς, η διάρκεια του συμβόλου ,το διάστημα τον υπό-φορέων , ο τύπος διαμόρφωσης ανά υπο-φορέα. Η επιλογή των παραμέτρων επηρεάζεται από την απόκλιση συστημάτων ,όπως είναι το διαθέσιμο εύρος ζώνης και ο απαραίτητος ρυθμός δυαδικών ψηφιών. Ορθογώνια είναι η τεχνική που διανέμει δεδομένα σε ένα μεγάλο αριθμό φορέων που απέχουν μεταξύ τους σε μεγάλες συχνότητες. Η τεχνική αυτή βοηθά τους αποδιαμορφωτές να μην βλέπουν τις άλλες συχνότητες. Διαίρεση συχνότητας υπό την έννοια ότι οι υπο-φορείς συχνότητας μεταφέρουν ασύνδετα με σταθερή απόσταση και τύπο διαμόρφωσης. Πολυπλεξία με την έννοια που συντίθεται σε ένα ενιαίο κανάλι. Στη διόρθωση σφάλματος η κωδικοποίηση είναι απαραίτητη επειδή μερικοί υποφορείς μπορεί να είναι σε μεγάλη εξασθένιση. Έτσι, η κωδικοποίηση όλων τον bit με διαπλοκή είναι απαραίτητη.

Η πτυχιακή θα επικεντρωθεί στην OFDM της έρευνας και της προσομοίωσης. Το OFDM είναι ιδιαίτερα κατάλληλο για επικοινωνία υψηλής ταχύτητας λόγω της αντίστασης στην ISI,καθώς τα συστήματα επικοινωνίας έχουν αυξήσει την ταχύτητα μεταφοράς πληροφοριών ο χρόνος για κάθε μετάδοση αναγκαστικά γίνεται μικρότερος. Ο χρόνος καθυστέρησης δεδομένου ότι προκαλείται από πολλαπλές διαδρομές παραμένει σταθερός, το ISI είναι μεγάλο πρόβλημα για υψηλό ρυθμό μεταφοράς δεδομένων. Το OFDM αποφεύγει αυτό το πρόβλημα με την αποστολή πολλών μεταδόσεων χαμηλής ταχύτητας ταυτόχρονα.

Το OFDM ξεκίνησε στα τέλη 1950 αφού είχε γίνει υποχρεωτική η ανάγκη για μετάδοση δεδομένων όπου η χρήση του φάσματος μετάδοσης θα ήταν ποιο αποδοτική και θα άφηνε εκτός το φαινόμενο των παρεμβολών του σήματος (θόρυβος). Καθοριστικό ρολό για την ανάπτυξη του OFDM αποτέλεσε το (frequencydivision multiplexing -FDM ) ο Chang στα τέλη της δεκαετίας του '60 δημοσίευσε την δομή του OFDM, σύμφωνα με την αρχή χρησιμοποίησης ορθογώνιων επικαλυπτόμενων πολυτονικών σημάτων για μεταφορά δεδομένων. Το 1960 η OFDM χρησιμοποιήθηκε σε διάφορα συστήματα του στρατού τον ΗΠΑ συγκεκριμένα το KATHRYN χρησιμοποιηθήκαν πανό από 34 παράλληλα κανάλια με 84 hertz το καθένα. Για την εύκολη παραγωγή και λήψη OFDM σημάτων ο Weinstein πρότεινε το 1971 τη χρήση του διακριτού μετασχηματισμού Φουριέ(DFT),ο cimini το 1985 πρότεινε το OFDM για ασύρματες τηλεπικοινωνίες. Όμως, στις αρχές του '90 οι τεχνολογικές εξελίξεις κατέστησαν δυνατή την εφαρμογή του. Σήμερα η OFDM βρίσκει εφαρμογή σε :

- ADSL,SDSL και VDSL
- $\triangleright$  Wi-Fi(IEEE 802.11a/g)
- $\triangleright$  DAB systems
- $\triangleright$  DVB
- $\triangleright$  IEEE802.16 H WiMAX
- FLASH-OFDM
- $\triangleright$  Certain Ultra wideband (UWB)
- $\triangleright$  Power line communication
- $\triangleright$  MOCA home networking

Το OFDM έχει διαφορές έναντι των άλλων προτύπων όπως:

- Υψηλή φασματική απόδοση σε σύγκριση με άλλους δίπολους πλευρικής ζώνης σχημάτων της διαμόρφωσης φάσματος.
- Μπορεί εύκολα να προσαρμοστεί στις δύσκολες συνθήκες του καναλιού χωρίς πολύπλοκες εξισώσεις στο πεδίο του χρόνου.
- Ανθεκτικό σε στενή ζώνη.
- Ανθεκτικό σε διασυμβολική παρεμβολή (ISI)και στις διαλείψεις που προκαλούνται από τη διάδοση πολλαπλών διαδρομών.
- Για αποτελεσματικότερη εφαρμογή χρησιμοποιεί Fast Fourier Transform(FFT)
- Χαμηλή ευαισθησία σε σφάλματα συγχρονισμού του χρόνου.
- Φίλτρα με δέκτη ανά κανάλι δεν απατούνται (σε αντίθεση με τα συμβατικά FDM).
- Διευκόλυνση δικτύων ενιαίας συχνότητας (SFN).

Αλλά και μειονεκτήματα που δημιουργούν προβλήματα:

- Ευαίσθητο στη Doppler μετατόπιση
- Ευερέθιστα σε προβλήματα συγχρονισμού συχνότητας.
- Υψηλή αναλογία peak-to-peak κατά το μέσο όρο-power (PAPR) πλήττεται από την κακή απόδοση ισχύος.
- Η ατέλεια της αποτελεσματικότητας που προκαλείται από κυκλικό πρόθεμα/διάστημα προστασίας.

Το OFDM σήμα αποτελείται από άθροισμα υπο-φορέων τα οποία είναι διαμορφωμένα από σύμβολα ψηφιακής διαμόρφωσης βασικής ζώνης όπως το QAM. Το QAM είναι ένας ψηφιακός διαμορφωτής σήματος. Μεταφέρει δυο ψηφιακά ρεύματα bit αυξομειώνοντας τα πλάτη των δύο κυμάτων με τη χρήση του κλαδώματος πλάτους (ASK) ψηφιακό σχήμα διαμόρφωσης. Τα δύο φέροντα κύματα είναι στις 90<sup>ο</sup> μοίρες το ένα από το άλλο και έτσι ονομάζονται συστήματα τετραγωνισμού. Όπως όλοι οι διαμορφωτές σημάτων ο QAM μεταφέρει δεδομένα αλλάζοντας κάποια πτυχή ενός φέροντος σήματος το οποίο συνήθως είναι ημιτονοειδές. Όπως σε πολλά συστήματα ψηφιακής διαμόρφωσης, το διάγραμμα διατάσσεται σε τετραγωνικό πλέγμα με ίσιες, κάθετες και οριζόντιες τετραγωνικές αποστάσεις. Δεδομένου ότι σε ψηφιακές τηλεπικοινωνίες τα στοιχεία είναι σε δυαδικό, ο αριθμός των κουκίδων στο πλέγμα θα είναι δύναμη του 2 (2-4-8,…). Οι ποιο κοντινές μορφές είναι 16-QAM,64-QAM και 256-QAM.

*Φαινόμενο fading (διαλείψεις)*

Στις ασύρματες επικοινωνίες οι διαλείψεις είναι η εξασθένιση που επηρεάζει ένα σήμα για ορισμένη διάδοση. Η εξασθένιση μπορεί να μεταβάλλεται με το χρόνο και τη γεωγραφική θέση ραδιοσυχνοτήτων. Στα ασύρματα συστήματα, οι διαλείψεις μπορεί να οφείλονται είτε στη διάδοση μέσω πολλαπλών διαδρομών, που αναφέρεται ως multipath, είτε λόγω σκίασης από εμπόδια που επηρεάζουν τη διάδοση κυμάτων και μερικές φορές αναφέρεται ως σκιά. Η διάλειψη είναι η παραμόρφωση ενός διαμορφωμένου σήματος λόγω μετάδοσης του στο ασύρματο περιβάλλον. Η προσομοίωση μιας τέτοιας μετάδοσης γίνεται με τη μοντελοποίηση ενός καναλιού διάλειψης (fading channel). Μαθηματικά, συνήθως οι διαλείψεις μοντελοποιούνται με τυχαία διακύμανση του πλάτους και της φάσης του μεταδιδόμενου κύματος που διαφέρει στο χρόνο από το αρχικό.

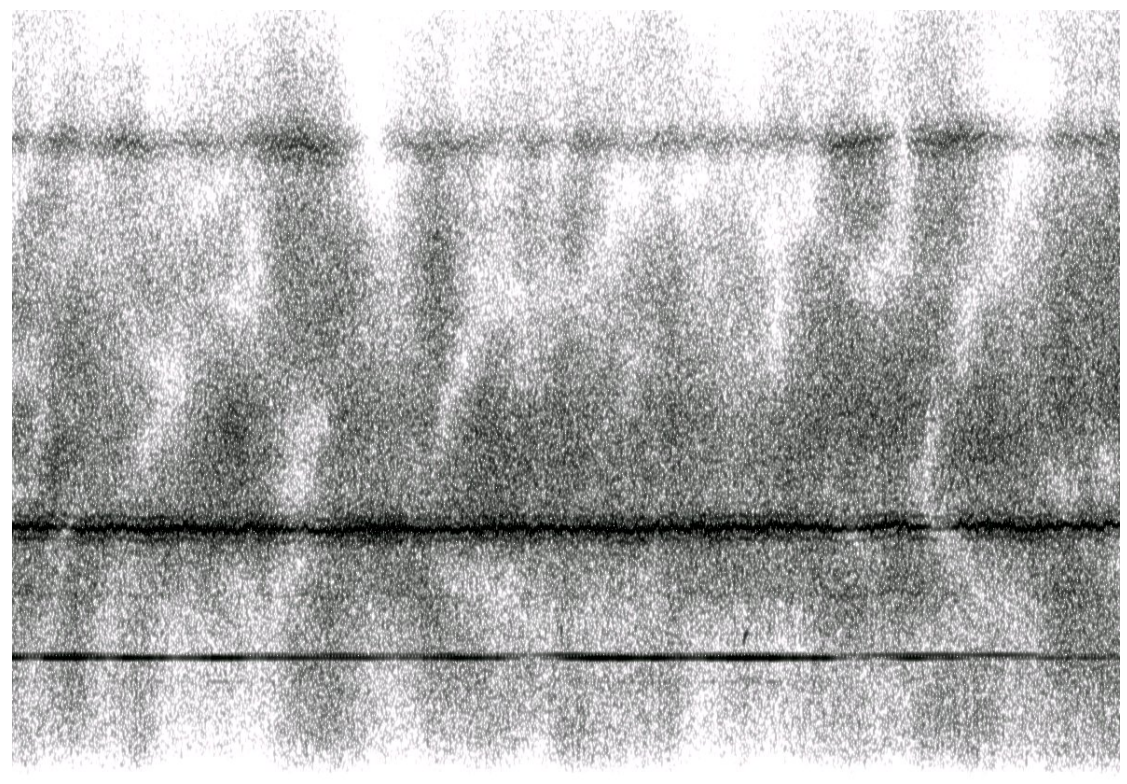

Συχνοεπιλεκτικό χρονικά μεταβαλλόμενο fading προκαλεί ένα βάθη μοτίβο για να εμφανιστή σε ένα φασματογράφημα

Η παρουσία των ανακλαστήρων στο περιβάλλον γύρω από ένα πομπό και δέκτη δημιουργούν πολλαπλές διαδρομές όπου ένα μεταδιδόμενο σήμα μπορεί να διαβεί. Αυτό έχει ως αποτέλεσμα ο δεκτής να βλέπει την υπέρθεση πολλών αντιγραφών του μεταδιδόμενου σήματος που διέρχονται με διαφορετική πορεία. Κάθε αντίγραφο σήματος έχει διαφορά στην εξασθένιση, στην καθυστέρηση και στη μετατόπιση της φάσης, ενώ ταξιδεύει στον χώρο από την πηγή στο δεκτή. Αυτή η διαδικασία μπορεί να οδηγήσει, είτε σε εποικοδομητική, είτε σε καταστρεπτική παρέμβαση, ενίσχυση ή εξασθένιση της ισχύος του σήματος που παρατηρήθηκε στον δέκτη. Ισχυρή καταστροφική παρέμβαση είναι συχνά ένα βαθύ fading και μπορεί να οδηγήσει σε προσωρινή βλάβη της επικοινωνίας, λόγω σοβαρής μύωσης στο κανάλι του λόγου σήματος ως προς τον θόρυβο.

Ένα κοινό παράδειγμα για βαθύ fading είναι η εμπειρία του να σταματήσει σε ένα φανάρι να ακούγεται μια εκπομπή στα FM,και ενώ το αμάξι κινηθεί ένα κλάσμα του μέτρου η εκπομπή να ξεκινά πάλι να μεταδίδεται. Η ατέλεια της εκπομπής οφείλεται από τη διακοπή σε ένα σήμα, όπου το σήμα αντιμετωπίζει ένα καταστροφικό fading. Κινητά τηλέφωνα μπορούν επίσης να παρουσιάσουν στιγμιαία τέτοια εξασθένιση. Τα fading μοντέλα τα χρησιμοποιούμε συχνά για να υποδείξουμε τις επιδράσεις της ηλεκτρομαγνητικής μετάδοσης πληροφοριών μέσω του αέρα. Fading μοντέλα καναλιού χρησιμοποιούνται επίσης και σε υποβρύχιες ακουστικές επικοινωνίες, με το μοντέλο στρέβλωσης να προκαλείται από το νερό. Από μια μαθηματική άποψη, η διάλειψη μοντελοποιείται ως μια χρονικά μεταβαλλόμενη τυχαία άλγη στο πλάτος και στη φάση του μεταδιδόμενου σήματος.

Με τον όρο αργό η γρήγορο fading αναφερόμαστε στην ταχύτητα με την οποία το μέγεθος και η αλλαγή φάσης επιβάλλονται στο κανάλι από τις αλλαγές του σήματος. Ο χρόνος συνοχής είναι ένα μέτρο ελάχιστου χρόνου που απαιτείται για την αλλαγή μεγέθους ή της φάσης του καναλιού ώστε να μην σχετίζεται με την προηγούμενη τιμή της. Αργή διάλειψη προκύπτει όταν ο χρόνος συνοχής του καναλιού είναι μεγάλος σε σχέση με τον χρόνο καθυστέρησης του καναλιού. Σε αυτό το καθεστώς το πλάτος και η αλλαγή της φάσης που επιβάλλονται στο κανάλι μπορεί να θεωρηθεί κατά προσέγγιση σταθερή κατά την περίοδο χρήσης. Η αργή διάλειψη μπορεί να προκληθεί από συμβάντα όπως σκίαση όπου ένα μεγάλο εμπόδιο όπως λόφος ή μεγάλο κτίριο συσκοτίζει την κύρια διαδρομή του σήματος μεταξύ πομπού και δέκτη. Στη λαμβανόμενη ισχύς η αλλαγή που προκαλείται από την σκίαση μοντελοποιείται χρησιμοποιώντας μια λογαριθμική κατανομή με μια τυπική απόκλιση. Η γρήγορη διάλειψη συμβαίνει όταν ο χρόνος συνοχής του καναλιού είναι μικρός σε σχέση με τον χρόνο καθυστέρησης του καναλιού. Σε αυτό το καθεστώς το πλάτος και η αλλαγή της φάσης που επιβάλλονται από το κανάλι ποικίλλουν σημαντικά κατά την περίοδο χρήσης. Ένα γρήγορο κανάλι που εξασθενεί ο πομπός μπορεί να επωφεληθεί από τις διακυμάνσεις των συνθηκών του καναλιού χρησιμοποιώντας διαχωρισμό χρόνου για να βοηθήσει στην αύξηση της ανθεκτικότητας της επικοινωνίας σε ένα προσωρινό βαθύ fading. Παρά το γεγονός ότι μια βαθιά fading μπορεί να διαγράψει προσωρινά κάποια από τις πληροφορίες που μεταδίδονται, η χρήση ενός κώδικα διόρθωσης σφαλμάτων σε συνδυασμό με την επιτυχημένη μετάδοση bits κατά την διάρκεια του χρόνου σε άλλες περιπτώσεις (interleaving)μπορεί να επιτρέψει τα σβησμένα κομμάτια. Σε μια αργή fading δεν είναι δυνατή η χρήση ποικιλομορφίας χρόνου επειδή ο πομπός βλέπει μόνο ένα κανάλι μέσω του περιορισμού καθυστέρησης. Συνεπώς σε μια βαθιά διάλειψη που διαρκεί σε όλο το χρόνο μεταφοράς δεν μπορεί να μετριαστεί με την χρήση κωδικοποίησης.

Ο χρόνος συνοχής του καναλιού σχετίζεται με μια ποσότητα που είναι γνωστή ως εξάπλωση Doppler. Όταν ο χρήστης κινείται η ταχύτητα του χρήστη προκαλεί μια μετατόπιση στην συχνότητα του σήματος που μεταδίδεται σε κάθε διαδρομή του σήματος. Αυτή η μετατόπιση είναι γνωστή ως μετατόπιση Doppler. Σήματα που ταξιδεύουν κατά μήκος με διαφορετικές διαδρομές μπορούν να έχουν διαφορετικές μετατοπίσεις, που αντιστοιχούν σε διαφορετικούς ρυθμούς μεταβολής της φάσης. Κανάλια με μεγάλη εξάπλωση Doppler έχουν συνιστώσες σήματος με διαφορετική αλλαγή στην φάση και στην πάροδο του χρόνου. Από τις διαλείψεις εξαρτάται κατά πόσο τα συστατικά του σήματος λειτουργούν εποικοδομητικά η καταστροφικά. Σε γενικές γραμμές ο χρόνος συνοχής σχετίζεται αντιστρόφως με την εξάπλωση Doppler, και και εκφράζεται ως:

$$
T_c \approx \frac{1}{D_s}
$$

όπου  $T_c$ είναι ο χρόνος συνοχής,  $D_s$ είναι η εξάπλωση Doppler.

Επιλεκτική διάλειψη και η επιλεκτική εξασθένιση συχνότητος είναι ένα ραδιόφωνο πολλαπλασιασμού ανωμαλίας που προκαλείται από μερική κατάργηση ενός ραδιοφωνικού σήματος ή από μόνη της. Το σήμα φθίνει στον δεκτή από δυο διαφορετικά μονοπάτια και τουλάχιστον μια από τις διαδρομές Αλάι επιμηκύνεται ή επιβραδύνεται. Αυτό συμβαίνει συνήθως νωρίς το πρωί ή νωρίς το απόγευμα καθώς τα η διάδοση των διάφορων στρωμάτων που κινούνται στην ιονόσφαιρα γίνεται ξεχωριστά και δεν μπορούν να συνδυαστούν. Οι δυο διαδρομές μπορεί να είναι εναερόκυμα (skywave) ή επιγηόκυμα (groundwave). Καθώς η συχνότητα φορέος του σήματος μεταβάλλεται, το μέγεθος της μεταβολής του πλάτους ποικίλει. Το εύρος ζώνης συνοχής μετρά το διαχωρισμό της συχνότητας από την οποία τα δυο σήματα θα επηρεαστούν με άσχετες διαλείψεις.

Σε επίπεδη εξασθένιση το εύρος ζώνης συνοχής του καναλιού είναι μεγαλύτερο από το εύρος ζώνης του σήματος. Ως εκ τούτου όλες οι συνιστώσες συχνότητας του σήματος θα επηρεαστούν από το ίδιο μέγεθος αποσβέσεως. Στην επιλεκτική εξασθένιση συχνότητας το εύρος ζώνης συνοχής του καναλιού είναι μικρότερο από το εύρος ζώνης του σήματος. Ως εκ τούτου διαφορετικές συνιστώσες συχνότητας σήματος επηρεάζονται από άσχετες διαλείψεις. Δεδομένου ότι οι διαφορετικές συνιστώσες συχνότητας του σήματος επηρεάζονται ανεξάρτητα, είναι εξαιρετικά απίθανο όλα τα μέρη του σήματος να επηρεαστούν ταυτόχρονα από μια βαθιά εξασθένιση. Ορισμένα συστήματα διαμόρφωσης όπως OFDM και CDMA είναι κατάλληλα για τη χρήση αδιαφορισμού συχνότητας για να παρέχει ευρωστία στις διαλείψεις. Ο OFDM διαιρεί το σήμα ευρείας ζώνης σε πόλους, ευρέως διαδεδομένους υπό-φορείς στενής ζώνης, που ο καθένας εκτίθεται σε επίπεδη εξασθένιση και όχι σε επιλεκτική εξασθένιση συχνότητας.

Το αποτέλεσμα μπορεί να αντιμετωπιστεί με την εφαρμογή κάποιου συστήματος ποικιλομορφίας για παράδειγμα ένα OFDM με υποφέρουσα διαπλοκή προς τα εμπρός, ή με την χρήση δυο δεκτών με χωριστές κεραίες που απέχουν ένα τέταρτο-μήκους κύματος ή με ένα ειδικά σχεδιασμένο δίκτυ ποικιλομορφίας με δυο κεραίες. Ένας τέτοιος δέκτης συγκρίνει συνεχώς τα σήματα που φτάνουν στις δυο κεραίες και παρουσιάζουν καλύτερο σήμα.

Το fading έχει διαφορές μορφές και χωρίζεται σε μοντέλα ανάλογα με τον τρόπο που επηρεάζουν το σήμα. Τέτοια μοντέλα είναι:

- *Dispersive fading*
- [Rayleigh fading](http://en.wikipedia.org/wiki/Rayleigh_fading)
- [Rician fading](http://en.wikipedia.org/wiki/Rician_fading)
- [Weibull fading](http://en.wikipedia.org/wiki/Weibull_fading)

#### *[Rayleigh fading](http://en.wikipedia.org/wiki/Rayleigh_fading)*

[Rayleigh fading](http://en.wikipedia.org/wiki/Rayleigh_fading) είναι ένα στατικό μοντέλο για την επίδραση του περιβάλλοντος στη διάδοση ενός ραδιοφωνικού σήματος που χρησιμοποιείται από ασύρματες συσκευές. [Rayleigh fading](http://en.wikipedia.org/wiki/Rayleigh_fading) μοντέλα υιοθετούν ένα σήμα που έχει πέραση μέσα από ένα μέσο μετάδοσης που ονομάζεται κανάλι επικοινωνίας. Σύμφωνα με την κατανομή Rayleigh η ακτινική συνιστώσα του αθροίσματος των δυο μεταβλητών είναι ασυσχέτιστες Gaussian τυχαίες μεταβλητές. Το [Rayleigh fading](http://en.wikipedia.org/wiki/Rayleigh_fading) θεωρείται ένα λογικό μοντέλο για την τροποσφαιρική και ιονοσφαιρική διάδοση του σήματος, καθώς και για των πυκνοδομημένων αστικών περιοχών στη διάδοση των ραδιοκυμάτων. Η απόσβεση της Rayleigh εφαρμόζεται όταν δεν υπάρχει κυρίαρχη μεταβλητή και μετακινείται κατά μήκος της γραμμής επαφής μεταξύ πομπού και δεκτή.

Η απόσβεση Rayleigh είναι ένα λογικό μοντέλο όταν υπάρχουν πολλά αντικείμενα στο περιβάλλον που σκεδάζουν το ραδιοφωνικό σήμα πριν φτάσει στον δεκτή. Το κεντρικό οριακό θεώρημα υποστηρίζει ότι αν υπάρχει αρκετά μεγάλη διασπορά στο κανάλι η κρουστική απόκριση μοντελοποιείται ως μια Gaussian διαδικασία ανεξάρτητα από την κατανομή. Αν δεν υπάρχει κυρίαρχο συστατικό στην διασπορά μια τέτοια διαδικασία θα είχε μηδενική μέση τιμή και η φάση θα ήταν ομοιόμορφα κατανεμημένη μεταξύ 0 και 2π. Καλώντας μια τυχαία μεταβλητή R θα έχει μια συνάρτηση πυκνότητας:

$$
p_R(r) = \frac{2r}{\Omega} e^{-r^2/\Omega}, \ r \ge 0
$$

**Όπου**  $\Omega = E(R^2)$ .

Συχνά, το κέρδος της φάσης στα στοιχεία στρέβλωσης ενός καναλιού αντιπροσωπεύεται από ένα σύνθετο αριθμό. Στην περίπτωση αποσβέσεως Rayleigh επιδεικνύεται ότι τα πραγματικά και τα φανταστικά τμήματα της απόκρισης μοντελοποιούνται από ανεξάρτητες και ταυτόσημα κατανεμημένες μηδενικής μέσης τιμής gaussian διεργασίες ώστε το πλάτος της απόκρισης να είναι το άθροισμα των δυο αυτών διαδικασιών.

Η απαίτηση να υπάρχουν πολλοί σκεδαστές σημαίνει ότι η διάλειψη Rayleigh μπορεί να είναι χρήσιμο μοντέλο για πυκνοδομημένες περιοχές και κέντρα πόλεων όπου δεν υπάρχει καμία οπτική επαφή μεταξύ πομπού και δεκτή, καθώς πολλά κτίρια και διάφορα αντικείμενα εξασθενούν, αντανακλούν, και διαθλούν το σήμα. Σετροποσφαιρική και ιονοσφαιρική διάδοση σήματος τα πολλά σωματίδια στα ανώτερα ατμοσφαιρικά στρώματα ενεργούν ως σκεδαστές και αυτό το είδος περιβάλλοντος μπορεί να προσέγγισει διάλειψη Rayleigh. Αν το περιβάλλον είναι τέτοιο ώστε εκτός από τη σκέδαση υπάρχει και έντονο κυρίαρχο σήμα, φαίνεται στον

δεκτή, που συνήθως λαμβάνει από μια γραμμή όρασης, τότε η μέση τιμή τις τυχαίας διαδικασίας δεν θα είναι πλέον μηδέν μεταβάλλοντας γύρω από τα επίπεδα τη δύναμη της διαρπάζουσας διαδρομής. Μια τέτοια κατάσταση μπορεί να μοντελοποιηθεί ως Rician διάλειψη.

Το πόσο γρήγορα σβήνει το κανάλι επηρεάζεται από το πόσο γρήγορα συνδέεται ο δεκτής με τον πομπό. Κίνηση προκαλεί η μετατόπιση Doppler στις λαμβανόμενες συνιστώσες του σήματος. Τα στοιχεία διώχνουν τη διακύμανση του ρεύματος πάνω από ένα δευτερόλεπτο από την σταθερή διέλευση του σήματος μέσω μιας ενιαίας διαδρομής απόσβεσης Rayleigh καναλιών με μέγιστη μετατόπιση Doppler των 10Hz και 100Hz. Αυτές οι μετατοπίσεις αντιστοιχούν σε 6 χιλ/ώρα (4mph) και 60 χιλ/ώρα (40mph) αντίστοιχα στα 1800ΜHz. Αυτό είναι το κλασικό σχήμα της διάλειψης Rayleigh. Σημειώνουμε κυρίως τη βαθιά εξασθένιση όπου η ισχύς του σήματος μπορεί να μειωθεί κατά 30-40dB.

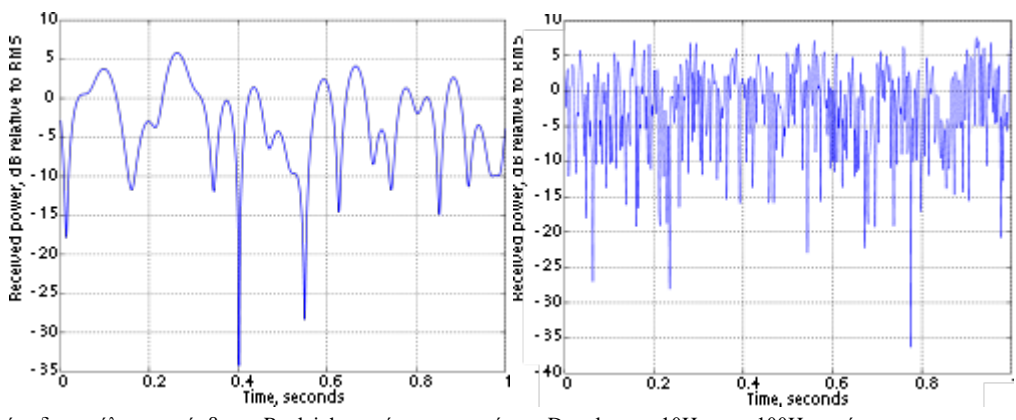

ένα δευτερόλεπτο απόσβεσης Rayleigh με μέγιστη μετατόπιση Doppler των 10Hz και 100Hz αντίστοιχα.

Δεδομένου ότι βασίζεται σε μια καλά μελετημένη κατανομή με ειδικές ιδιότητες, η κατανομή Rayleigh προσφέρεται για ανάλυση στα βασικά χαρακτηριστικά που επηρεάζουν την απόδοση του ασύρματου δικτύου. Οι παράμετροι που συζητούνται εδώ είναι για μη στατικό κανάλι. Εάν ένα κανάλι δεν αλλάζει με τον χρόνο, δεν έχει διαλείψεις και παραμένει σε κάποιο συγκεκριμένο επίπεδο. Οι ξεχωριστές ιδιότητες του καναλιού στην περίπτωση αυτή θα είναι ασυσχέτιστες η μια με την άλλη. Μόλις εισαχθεί σχετική κίνηση μεταξύ πομπού και δεκτή τότε η διάλειψη μεταβάλλεται ως προς το χρόνο.

Η κανονική συνάρτηση αυτο-συσχέτισης ενός καναλιού Rayleigh με κίνηση με σταθερή ταχύτητα είναι μηδενικής τάξεως, πρώτου βαθμού μιας συνάρτησης Bessel:  $R(\tau) = J_0(2\pi f_d \tau)$  σε καθυστέρηση Τ όταν η μέγιστη μετατόπιση είναι fd. H συνάρτηση αυτο-συσχέτισης του καναλιού Rayleigh διάλειψης δείχνεται παραπάνω από 10Hz μέγιστη μετατόπιση Doppler όπως δείχνεται στο σχήμα:

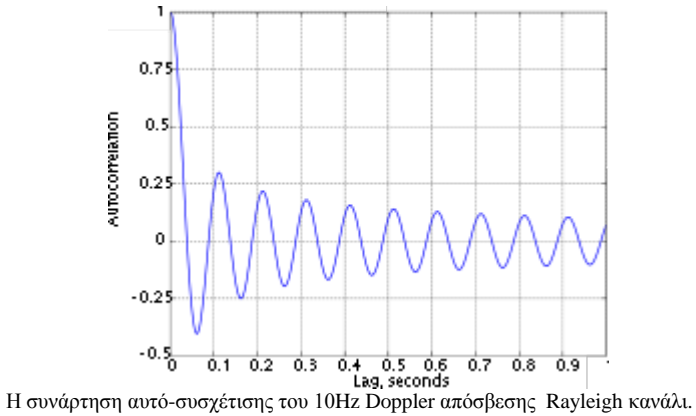

Το Level crossing rate είναι ένα είδος μέτρησης της ταχύτητας διάλειψης. Το πόσο συχνά η διάλειψη επηρεάζει κάποιο όρο για Rayleigh διάλειψη είναι: LCR =  $\sqrt{2\pi} f_d \rho e^{-\rho^2}$  όπου fd είναι η μέγιστη μετατόπιση Doppler και P είναι το<br>
κατώτερο όριο στη μέση τετραγωνική ρίζα (RMS):  $\rho = \frac{R_{\text{thresh}}}{R_{\text{rms}}}$ . κατώτερο όριο στη μέση τετραγωνική ρίζα (RMS):

Η μέση διάρκεια fade ποσοτοικοποιεί το πόσο καιρό το σήμα περνά κάτω από<br> $AFD = \frac{e^{\rho^2} - 1}{\rho f_A \sqrt{2\pi}}.$ το όριο Ρ. Για απόσβεση Rayleigh η διάρκεια fade είναι:

Για μια συγκεκριμένη τιμή το κατώτερο όριο Ρ είναι μέσης διαρκείς εξασθένισης και το ποσοστό ισόπεδης διάβασης δίνετε από: AFD  $\times$  LCR = 1 –  $e^{-\rho^2}$ .

Η Doppler φασματική πυκνότητα ισχύος ενός καναλιού με διαλείψεις, περιγράφει πόσο φασματική διερεύνηση προκαλεί. Αυτό δείχνει πως μια καθαρή συχνότητα π.χ. μια καθαρή ημιτονοειδής η οποία είναι στο πεδίο της συχνότητας απλωμένη σε όλο το φάσμα της πληροφορίας όταν περνά μέσα από το κανάλι. Είναι ο μετασχηματισμός Fourier της συνάρτησης αυτό-συσχέτισης χρόνου. Για Rayleigh διάλειψη με μια κάθετη κεραία λήψης με ευαισθησία σε όλες τις κατευθύνσεις, αυτό

$$
S(\nu) = \frac{1}{\pi f_d \sqrt{1 - \left(\frac{\nu}{f_d}\right)^2}},
$$
έχει αποδειχτεί ότι είναι:

συχνότητας σε σχέση με τη φέρουσα συχνότητα. Αυτό το σχήμα παρουσιάζεται για μέγιστη μετατόπιση Doppler των 10Hz. Το σχήμα κύπελο είναι μια κλασική μορφή του φάσματος Doppler.

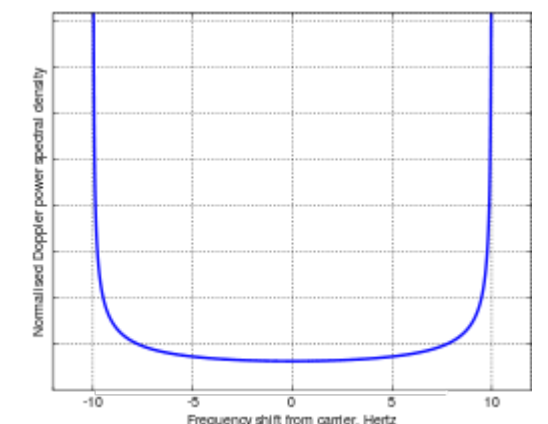

Frequency shift from canter, Hertz<br>Το κανονικοποιημένο Doppler φάσματος ισχύος τις απόσβεσης Rayleιgh με μέγιστη μετατόπιση Doppler 10Hz.

Όπως περιγράφεται παραπάνω, ένα κανάλι μπορεί να μοντελοποιηθεί με την παραγωγή στα πραγματικά και φανταστικά μέρη ενός μιγαδικού αριθμού σύμφωνα με την ανεξάρτητη μεταβλητή Gaussian. Ωστόσο αυτό συμβαίνει μερικές φορές όταν οι διακυμάνσεις πλάτους παρουσιάζουν ενδιαφέρον. Υπάρχουν δυο προσεγγίσεις για αυτό. Σε αμφότερες περιπτώσεις ο στόχος είναι να παράγει ένα σήμα που έχει φάσμα ισχύος Doppler.

Ένας άλλος τρόπος να παράγει ένα σήμα με το απαιτούμενο φάσμα ισχύος Doppler είναι να περάσει ένα λευκό Gaussian θόρυβο σήματος μέσω ενός Gaussian φίλτρου με απόκριση συχνότητας ίση με την τετραγωνική ρίζα του φάσματος Doppler. Αν και απλούστερο από τα παραπάνω μοντέλα και το μη ντετερμινιστικό, παρουσιάζει ορισμένα ζητήματα εφαρμογής που σχετίζονται με την ανάγκη φίλτρων υψηλής τάξης για να προσεγγίσουμε την τετραγωνική ρίζα στην απόκριση και την δειγματοληψία της Gaussian κυματομορφής με κατάλληλο ρυθμό.

#### *Rician διάλειψη*

Η Rician διάλειψη είναι ένα στοχαστικό μοντέλο για το ραδιοφωνικό πολλαπλασιασμό. Ανωμαλία προκαλείται από κατάργηση ενός ραδιοφωνικού σήματος. Από μόνο του το σήμα καταλήγει στον δεκτή από πολλές διαδρομές και επιμηκύνεται ο χρόνος ή συντομεύει. Η Rician διάλειψη συμβαίνει όταν μια από τις διαδρομές , τυπικά μια γραμμή συστήματος όψεως είναι ποιο ισχυρή από τις άλλες. Σε Rician διάλειψη το κέρδος πλάτους χαρακτηρίζεται από μια κατανομή.

Rician διάλειψη είναι ένα εξειδικευμένο μοντέλο για στοχαστικές διαλείψεις όταν δεν υπάρχει κανένα πρόβλημα σε καμία γραμμή του σήματος. Μερικές φορές θεωρείται ως μια ειδική περίπτωση της γενικότερης έννοιας Rician διάλειψη.

Μια Rician διάλειψη σε ένα κανάλι μπορεί να περιγραφεί από δυο παραμέτρους **Κ** και **Ω**. **Κ** είναι η αναλογία μεταξύ της ισχύος στην άμεση πορεία και τη δύναμη στις άλλες διάσπαρτες διαδρομές. **Ω** είναι η συνολική ισχύς από τις δυο διαδρομές ( $\Omega = \nu^2 + 2\sigma^2$ )και δρα ως παράγοντας κλιμάκωσης με την διανομή. Το πλάτος του ληφθέντος σήματος είναι R

$$
\nu^2 = \frac{K}{1+K} \Omega \sigma^2 = \frac{\Omega}{2(1+K)}
$$

τότε:

$$
f(x) = \frac{2(K+1)x}{\Omega} \exp\left(-K - \frac{(K+1)x^2}{\Omega}\right) I_0\left(2\sqrt{\frac{K(K+1)}{\Omega}}x\right)
$$

και

Όπου το  $I_0(\cdot)$  είναι σειρά τροποποιημένης συναρτήσεις Bessel πρώτου είδους.

#### *Weidull διάλειψη*

Weidull διάλειψη είναι ένα απλό στατικό μοντέλο διάλειψης που χρησιμοποιείται στις τηλεπικοινωνίες με βάση την κατανομή Weidull . Εμπορικές μελέτες έχουν δείξει ότι είναι ένα αποτελεσματικό μοντέλο τόσο σε εσωτερικούς όσο και σε εξωτερικούς χώρους.

## *Διασυμβολικη παρεμβολή (ISI)*

Στις τηλεπικοινωνίες η διασυμβολική παρεμβολή (ISI) είναι μια μορφή στρέβλωσης του σήματος στο οποίο ένα σύμβολο παρεμβαίνει με μεταγενέστερα σύμβολα. Αυτό είναι ένα ανεπιθύμητο φαινόμενο. Είναι σύμβολα που προέρχονται από αντανάκλαση του πρότυπου σήματος και καταλήγουν στον δέκτη με ίδια συχνότητα και πλάτος αλλά ποιο αργή ταχύτητα και επιδρούν όπως ο θόρυβος, καθιστώντας αναξιόπιστο το σήμα. Η ISI συνήθως προκαλείται από τη διάδοση πολλαπλών διαδρομών ή την μη γραμμική απόκριση της συχνότητας του καναλιού που προκαλεί πολλά διαδοχικά σύμβολα μαζί '' θολούρα ''. Η παρουσία του ISI στο σύστημα εισάγει σφάλματα διατάξεως στην έξοδο του δεκτή. Ως εκ τούτου στο σχεδιασμό φίλτρων εκπομπής και λήψεως ο στόχος είναι να ελαχιστοποιηθούν οι επιδράσεις του ISI και να παραδίδονται τα ψηφιακά δεδομένα στον προορισμό τους με το μικρότερο δυνατό ποσοστό σφάλματος.

Μια από τις κύριες αίτιες τις διασυμβολικής παρεμβολής είναι γνωστό ως διάδοση πολλαπλών διαδρομών στο οποίο ένα σήμα φτάνει στον δεκτή μέσω διαφορετικών διαδρομών. Οι αίτιες αυτού περιλαμβάνουν ανάκλαση,(να πηδήσει σε κτίρια) διάθλαση και αιμοβόρικες επιδράσεις όπως η ιονοσφαιρική ανάκλαση και η ατμοσφαιρική σωλήνωση. Δεδομένου ότι οι διαφορετικές διαδρομές είναι διαφορετικής απόστασης αυτό έχει σαν αποτέλεσμα τις διαφορετικές εκδόσεις του σήματος που φτάνει στον δέκτη με διαφορετικούς χρόνους. Οι καθυστερήσεις αυτές σημαίνουν ότι μέρος ενός συγκεκριμένου σύμβολου θα εξαπλωθεί στα επόμενα σύμβολα παρεμβάλλοντας έτσι στη σωστή ανίχνευση των σύμβολων. Επιπλέον οι διαφορετικές διαδρομές συχνά στρεβλώνουν το πλάτος και τη φάση του σήματος προκαλώντας περεταίρω παρεμβολή στο λαμβανόμενο σήμα.

Μια άλλη αιτία της διασυμβολικής παρεμβολής είναι η μετάδοση ενός σήματος μέσω φραγμένων καναλιών σε κάποια ζώνη. Δηλαδή, όπου η απόκριση συχνότητας είναι μηδέν ή πάνω από ένα ορισμένο όριο ξεπερνώντας την συχνότητα αποκοπής. Λαμβάνοντας ένα τέτοιο σήμα μέσο ενός διαύλου έχει σαν αποτέλεσμα την εκπομπή τον συχνοτήτων πάνω από την συχνότητα αποκοπής. Επιπλέον το πλάτος των συνιστωσών συχνότητας κάτω από την συχνότητα αποκοπής μπορεί επίσης να εξασθενίσει το κανάλι.

Το ποσοστό θορύβου που απαιτείται για να πάρει ο δεκτής λάθος σήμα δίνεται από την απόσταση μεταξύ του σήματος και του πλάτους στο σημείο μηδέν κατά το χρόνο της δειγματοληψίας. Για να ερμηνευθεί σωστά το σήμα πρέπει να λαμβάνονται δείγματα κάπου ανάμεσα στα δυο σημεία. Οι επιδράσεις της ISI φαίνονται στην δεύτερη εικόνα στην όποια είναι αισθητή η επίδραση από κανάλι πολλών τροχιών. Μειώνετε τόσο το περιθώριο θορύβου και το φάσμα, που μπορεί να πραγματοποιηθεί δειγματοληψία, πράγμα που σημαίνει ότι η αναλογία σφαλμάτων με bit θα είναι μεγαλύτερη.

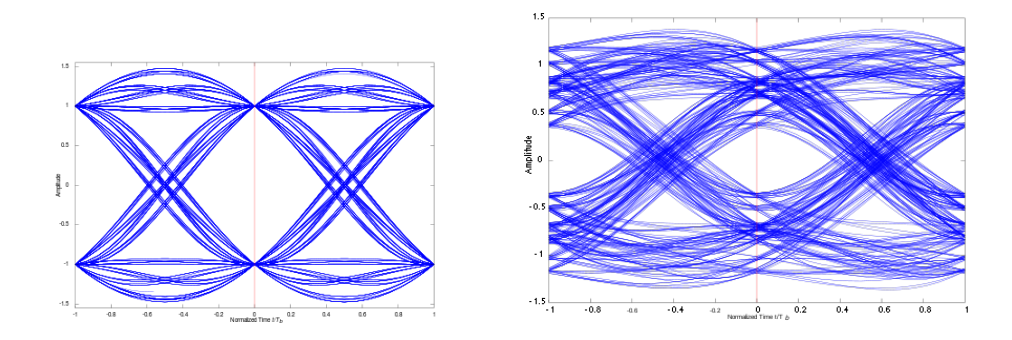

Υπάρχουν διάφορες τεχνικές για να καταπολεμηθεί το πρόβλημα της διασυμβολικής παρεμβολής ISI. Μερικές από αυτές τις τεχνικές είναι:

• Σύστημα σχεδιασμού έτσι ώστε η κρουστική απόκριση να έχει πολύ λίγη ενέργεια από το επόμενο σύμβολο.

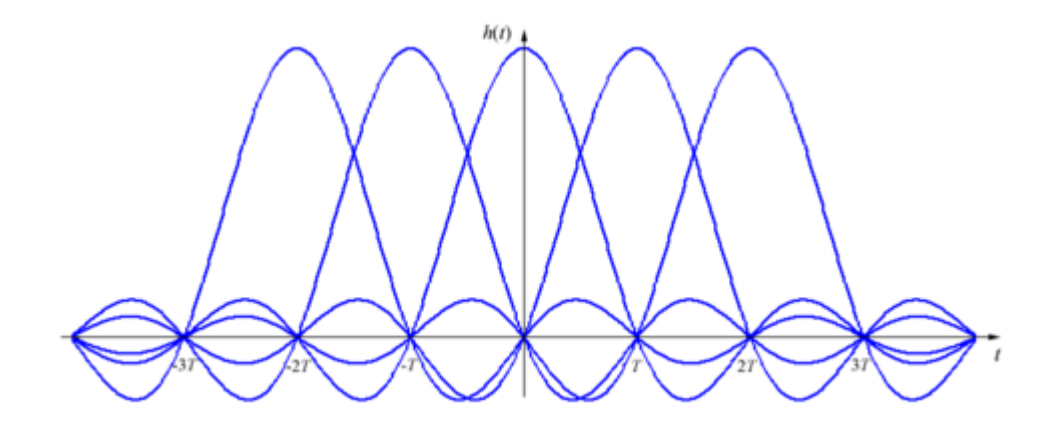

Διαδοχική αποστολή με μηδενική ISI.

- Διαχωρισμός των συμβόλων στο χρόνο με περιόδους αναμονής.
- Εφαρμογή ενός ισοσταθμιστή στο δεκτή.
- Εφαρμογή ανιχνευτή ακολουθίας στον δεκτή.

Υπάρχουν επίσης κωδικοποιημένα συστήματα διαμόρφωσης που δημιουργούν σκόπιμα μια ελεγχομένη ποσότητα ISI στο σύστημα από την πλευρά του πομπού. Αυτό είναι ευρέως γνωστό ως ταχύτερη Nyquist σηματοδοσία.

### *Κριτήριο Nyquist ISI*

Στις επικοινωνίες, το κριτήριο Nyquist ISI περιγράφει συνθήκες που όταν πληρούνται από ένα κανάλι επικοινωνίας σε οδηγεί σε κάποια διασυμβολική παρεμβολή η ISI. Παρέχει μια μέθοδο για την κατασκευή λειτουργίας που περιορίζει τις επιπτώσεις της διασυμβολικής παρεμβολής. Όταν διαδοχικά σύμβολα μεταδίδονται μέσω ενός διαύλου διαμορφώσεως από ένα γραμμικό λογισμικό διαμορφώσεως όπως ASK, QAM, κ.λπ. ή από παλμική απόκριση, προκαλεί ένα μεταδιδόμενο σύμβολο για να εξαπλωθεί στο πεδίο του χρόνου. Αυτό προκαλεί διασυμβολική παρεμβολή, επειδή τα προηγούμενα σύμβολα που μεταδίδονται επηρεάζουν τη λήψη, εκείνη τη στιγμή στο σύμβολο μειώνοντας έτσι αισθητά την ανοχή στον θόρυβο. Το θεώρημα Nyquist αφορά το πεδίο του χρόνου με προϋπόθεση την ισοδύναμη κατάσταση ''συχνότητα-domain''. Το κριτήριο Nyquist είναι άμεσα συνδεδεμένο με το θεώρημα δειγματοληψίας του Nyquist Shannon με μια διαφοροποίηση.

Το κριτήριο Nyquist υποδηλώνει την παλμική απόκριση του διαύλου  $h(t)$ τότε η προϋπόθεση για ένα ISI χωρίς απόκριση εκφράζεται ως:

$$
h(nT_s) = \begin{cases} 1; & n = 0\\ 0; & n \neq 0 \end{cases}
$$

Για όλους τους ακεραίους αριθμούς n ,το  $T_s$  είναι σύμβολο περιόδου. Το θεώρημα Nyquist λέει ότι αυτό είναι ισοδύναμο με:

$$
\frac{1}{T_s} \sum_{k=-\infty}^{+\infty} H\left(f - \frac{k}{T_s}\right) = 1 \quad \forall f
$$

Όπου  $H(f)$  είναι ο μετασχηματισμός Fourier της  $h(t)$ . Αυτό είναι το κριτήριο Nyquist ISI.

Το κριτήριο αυτό μπορεί να κατανεμηθεί διαισθητικά με τον ακόλουθο τρόπο: η μετατόπιση της συχνότητας δημιουργεί αντίγραφα του *H(f)* και μπορεί να προσθέσει μέχρι μια σταθερή τιμή.

Στην πράξη το κριτήριο αυτό εφαρμόζεται με βάση το φιλτράρισμα όσον αφορά την ακολουθία συμβόλων, ως σταθμισμένο ερέθισμα, συνάρτηση δέλτα του Dirac. Όταν το φιλτράρισμα βασικής ζώνης στο σύστημα επικοινωνίας ικανοποιεί το κριτήριο Nyquist τότε τα σύμβολα μπορούν να μεταδίδονται μέσω ενός καναλιού με επίπεδη απόκριση μέσα σε ένα περιορισμένο φάσμα συχνοτήτων χωρίς ISI. Παράδειγμα τέτοιων φίλτρων baseband είναι το φίλτρο sinc ως ιδανική περίπτωση.

Για να επαληθευτεί το κριτήριο πρέπει πρώτα να εκφραστεί το λαμβανόμενο σήμα από την άποψη του μεταδιδόμενου σύμβολου και την απόκριση του διαύλου. Ας υποθέσουμε ότι η λειτουργία h(t) είναι η κρουστική απόκριση στο κανάλι X[n]. Τα σύμβολα που πρέπει να αποστέλλονται με περίοδο ενός σύμβολου της Ts. Το λαμβανόμενο σήμα Y(t) θα είναι υπό μορφή( όπου ο θόρυβος έχει αγνοηθεί για λόγους απλότητας) :

$$
y(t) = \sum_{n = -\infty}^{\infty} x[n] \cdot h(t - nT_s)
$$

Τη δειγματοληψία σε αυτό το σήμα σε διάστημα Ts μπορούμε να την εκφράσουμε Y(t) ως εξίσωση διακριτού χρόνου:

$$
y[k] = y(kT_s) = \sum_{n=-\infty}^{\infty} x[n] \cdot h[k-n]
$$

Αν γράφουμε το h[0] ως όρο του αθροίσματος ξεχωριστά μπορούμε να το εκφράσουμε ως εξής :

$$
y[k] = x[k] \cdot h[0] + \sum_{n \neq k} x[n] \cdot h[k-n]
$$

Και αυτό το συμπεραίνουμε όταν το αποτέλεσμα του h[n] ικανοποιεί:

$$
h[n] = \begin{cases} 1; & n = 0 \\ 0; & n \neq 0 \end{cases}
$$

Μόνο ένα μεταδιδόμενο σύμβολο έχει επίδραση στη ληφθέντα Y[k] σε δειγματοληπτική διαδικασία αφαιρώντας έτσι κάθε ISI. Αυτό σημαίνει στο πεδίο του χρόνου ότι υπάρχει κανάλι χωρίς ISI. Και προκύπτει μια συχνότητα-domain και εκφράζουμε αυτή την κατάσταση σε συνεχή χρόνο για όλους τους ακεραίους n:

$$
h(nT_s) = \begin{cases} 1; & n = 0\\ 0; & n \neq 0 \end{cases}
$$

Πολλαπλασιάζουμε μια h(t) με ένα ποσό της συνάρτησης δέλτα  $\delta(t)$  που διαχωρίζεται από το διάστημα Ts. Αυτό είναι ισοδύναμο της δειγματοληπτικής απόκρισης όπως παραπάνω αλλά με χρήση συνεχούς χρόνου. Η μια πλευρά της κατάστασης μπορεί στη συνέχεια να εκφράζεται ως ώθηση στην αρχική συνάρτηση:

$$
h(t)\cdot\sum_{k=-\infty}^{+\infty}\delta(t-kT_s)=\delta(t)
$$

Μετασχηματισμό Fourier σε τόσα μέλη όσα έχουμε στη σχέση:

$$
H\left(f\right) * \frac{1}{T_s} \sum_{k=-\infty}^{+\infty} \delta\left(f - \frac{k}{T_s}\right) = 1
$$

και

$$
\frac{1}{T_s} \sum_{k=-\infty}^{+\infty} H\left(f - \frac{k}{T_s}\right) = 1
$$

Αυτό είναι το κριτήριο Nyquist ISI και έστω ένας δίαυλος επικοινωνίας να το ικανοποιεί, τότε δεν υπάρχει ISI μεταξύ των διαφορετικών δειγμάτων.

*Σχεδιασμός και προσομοίωση (OFDM)*

Ένα πρόγραμμα που έχει γραφτεί σε MATLAB για να διερευνήσει ορθογωνιακή πολυπλεξία διαίρεσης συχνότητας (OFDM) συστημάτων επικοινωνίας μπορεί να αναλύσει συστήματα που είναι πολύ πολύπλοκα θεωρητικά, να κάνει τετραγωνική διαμόρφωση πλάτους (QAM) σήματος πολλαπλού φορέα (OFDM) και να συγκρίνει για να αποδείξει την ισχύ στα κανάλια πολλαπλών διαδρομών .

Ένα κοινό πρόβλημα που βρίσκεται σε επικοινωνίες υψηλής ταχύτητας είναι οι παρεμβολές μεταξύ των συμβόλων (ISI). ISI συμβαίνει όταν μια μετάδοση παρεμβάλεται με τον εαυτό της και ο δεκτής δεν μπορεί να αποκωδικοποιήσει την μετάδοση σωστά. Για παράδειγμα, όταν στέλνουμε ένα σήμα από έναν πομπό σε ένα δέκτη και στο περιβάλλον που αποστέλλουμε το σήμα, παρεμβάλλονται κτίρια, λόφοι και άλλες ανακλαστικές επιφάνειες. Τότε στον δεκτή φτάνουν περισσότερα από ένα αντίγραφα του σήματος από πολλές κατευθύνσεις με ίδια πληροφορία, αλλά διαφορετική ταχύτητα, λόγω της ανάκλασης. Τότε ο δεκτής δεν μπορεί να αποκωδικοποιήσει την πληροφορία. Στην ορολογία της επικοινωνίας αυτό ονομάζεται multipath δηλαδή πολλαπλών διαδρομών. Από άμεσες διαδρομές χρειάζεται περισσότερο χρόνο να φτάσει στον δεκτή και τα αντίγραφα καθυστερούν του σήματος προκαλώντας παρεμβολές ISI.

Το OFDM είναι κατάλληλο για επικοινωνία υψηλής ταχύτητας λόγω της μεγάλης αντίστασης που έχει στην ISI. Καθώς τα συστήματα επικοινωνίας έχουν αυξήσει την ταχύτητα μετάδοσης της πληροφορίας, ο χρόνος μετάδοσης αναγκαστικά έχει γίνει μικρότερος και δεδομένου ότι ο χρόνος καθυστέρησης παραμένει σταθερός ,το ISI δημιουργεί έναν περιορισμό στην επικοινωνία υψηλού ρυθμού μεταφοράς δεδομένων. Το OFDM αποφεύγει αυτό το πρόβλημα με την αποστολή πολλών μεταδόσεων χαμηλής ταχύτητας ταυτόχρονα. Όταν αποστέλλουμε μια πληροφορία με τέσσερα ψηφία (1010) σε ''σειρά'' και π.χ. διαρκεί τέσσερα δευτερόλεπτα, στο κάθε ψηφίο αντιστοιχεί ένα δευτερόλεπτο. Με το OFDM θα σταλούν και τα τέσσερα κομμάτια ταυτόχρονα ''παράλληλα''. Στην περίπτωση αυτή κάθε κομμάτι των δεδομένων έχει διάρκεια τέσσερα δευτερόλεπτα. Αυτή η επιπλέον διάρκεια οδηγεί σε λιγότερα προβλήματα με την ISI. Ένας άλλος λόγος για να χρησιμοποιήσουμε το OFDM είναι η χαμηλή πολυπλοκότητα εφαρμογής τους στα συστήματα υψηλής ταχύτητας σε σύγκριση με τις παραδοσιακές τεχνικές ενιαίου φορέα.

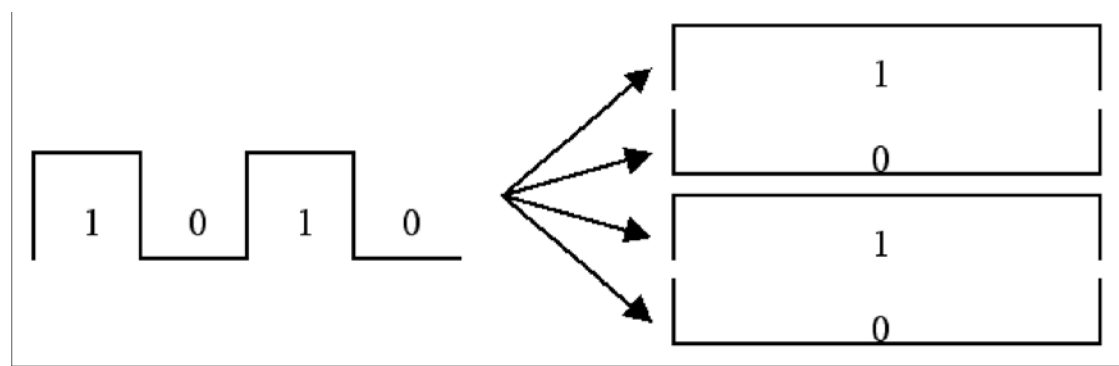

Αριστερά η μετάδοση τις πληροφορίας γίνετε σε σειρά και δεξιά με OFDM παράλληλα.

Με την ταχεία ανάπτυξη ψηφιακής επικοινωνίας κατά τα τελευταία χρόνια η ανάγκη για υψηλή ταχύτητα μετάδοσης δεδομένων έχει αυξηθεί. Νέες τεχνικές διαμόρφωσης πολλαπλού φορέα όπως είναι και το OFDM δημιουργούνται με μεγάλη ζήτηση για ταχύτερη και μεγαλύτερη χωρητικότητα στην επικοινωνία. Σύστημα επικοινωνίας πολλαπλού φορέα για πρώτη φορά σχεδιάστηκε και υλοποιήθηκε το 1960 αλλά δεν ήταν ακόμα ώριμα για εφαρμογή με FFT και κατέρρευσε. Όμως, τα ελκυστικά τους χαρακτηριστικά προκάλεσαν έντονο ενδιαφέρον και πολλοί ερευνητές έσπευσαν να δημιουργήσουν νέα πρότυπα επικοινωνίας. Η επεξεργαστική ισχύς των σύγχρονων επεξεργαστών έχει αυξηθεί σε σημείο όπου το OFDM έχει γίνει εφικτό και οικονομικό.

Το πρόγραμμα αποτελείται από την έρευνα και την προσομοίωση ενός συστήματος επικοινωνίας (OFDM). Για την ανάγκη κατανόησης του προγράμματος MATLAB δημιουργήσαμε ένα διάγραμμα ροής. Ο πομπός μετατρέπει πρώτα τα δεδομένα από ένα συριακό ρεύμα σε παράλληλες σειρές που κάθε σύνολο δεδομένων περιέχει ένα σύμβολο Si για κάθε υπο-φορέα. Για παράδειγμα ένα σύνολο τεσσάρων σημείων θα είναι (S0,S1,S2,S3). Πριν την πραγματοποίηση του Inverse Fast Fourier Transform (IFFT), διατάσσεται στον οριζόντιο άξονα το πεδίο της συχνότητας. Αυτή η συμμετρική διάταξη περί του κατακόρυφου άξονα είναι αναγκαία για την χρήση του IFFT. Ένας αντίστροφος μετασχηματισμός Fourier μετατρέπει τα δεδομένα στο πεδίο των συχνοτήτων σε δείγματα στο πεδίο του αντιστοίχου χρόνου. Ειδικότερα ο IFFT είναι χρήσιμος για το OFDM διότι παράγει δείγματα μιας κυματομορφής με συνιστώσες συχνότητας που ικανοποιούν τις συνθήκες της ορθογώνιας. Στη συνέχεια η μετατροπή παράλληλο σε σειριακό μπλοκ δημιουργεί το σήμα OFDM διαδοχικά, εξάγοντας δείγματα στο πεδίο του χρόνου.

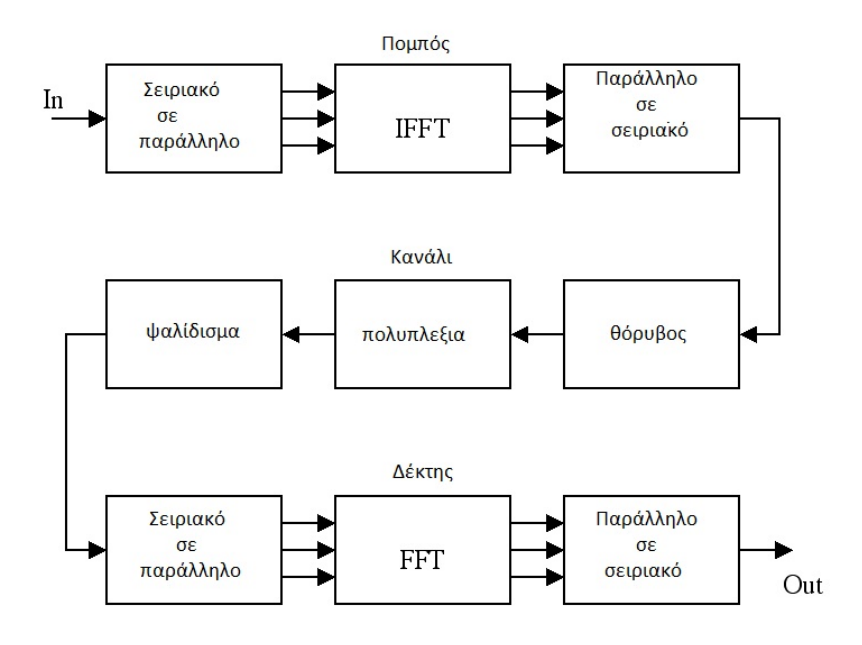

Η προσομοίωση του καναλιού επιτρέπει την εξέταση των κοινών χαρακτηριστικών των ασύρματων καναλιών όπως είναι ο θόρυβος, οι πολλαπλές διαδρομές και το ψαλίδισμα. Με την προσθήκη τυχαίων δεδομένων στην μετάδοση σήματος προσομοιώνεται ο θόρυβος. Η προσομοίωση των πολλαπλών διαδρομών περιλαμβάνει την προσθήκη εξασθενημένων και καθυστερημένων αντιγράφων που μεταφέρουν το ίδιο σήμα με το πρωτότυπο. Αυτό προσομοιώνει το πρόβλημα στην ασύρματη επικοινωνία όταν το σήμα προσομοιώνεται σε πολλά μονοπάτια. Για παράδειγμα ένας δεκτής, μπορεί να δει ένα σήμα μέσω μιας άμεσης διαδρομής, καθώς και μιας διαδρομής που αναπήδα από ένα κτίριο. Και τέλος, το ψαλίδισμα προσομοιώνει το πρόβλημα του κορεσμού ενισχυτή. Αυτό είναι ένα πρόβλημα που επηρεάζει την OFDM όπου η κορυφή σε μέση αναλόγια ισχύος είναι υψηλή. Ο δεκτής εκτελεί την αντίστροφη διαδικασία από τον πομπό. Πρώτον, τα δεδομένα από τo OFDM χρίζονται από σειριακό ρεύμα σε παράλληλες σειρές. Το fast Fourier transform (FFT) μετατρέπει από το πεδίο του χρόνου πίσω στο πεδίο των συχνοτήτων. Τα μεγέθη της συχνότητας αντιστοιχούν πίσω στα αρχικά δεδομένα. Τέλος, το παράλληλο σε συριακό μπλοκ μετατρέπει αυτά τα παράλληλα δεδομένα σε ένα συριακό ρεύμα για να ανακτήσει τα αρχικά δεδομένα εισόδου.

Η προσομοίωση MATLAB δέχεται αρχεία κειμένου, ήχου, δυαδικού συστήματος, ημιτονοειδή και τυχαία δεδομένα. Στη συνέχεια, δημιουργεί τη μετάδοση OFDM και προσομοιώνει ένα κανάλι. Προσπαθεί να ανακτήσει τα δεδομένα εισόδου και εκτελεί μια ανάλυση για τον προσδιορισμό του ποσοστού σφάλματος της μετάδοσης. Για να συγκρίνετε OFDM σε ένα κλασικό ενιαίο φορέα επικοινωνίας πρέπει να εκτελεστεί μια προσομοίωση της τάξης των 16 QAM. Οι προσομοιώσεις αυτές, είναι δυναμικές επιτρέποντας στον χρήστη να ρυθμίσει τις παραμέτρους για τον καθορισμό των χαρακτηριστικών του συστήματος επικοινωνίας. Δυο απλές γραφικές παραστάσεις αναπτύχτηκαν σε OFDM με δηεπαφή (GUI) .

Σε αυτή την γραφική παράσταση απεικονίζεται η προσομοίωση ενός καναλιού πολλαπλών διαδρομών.

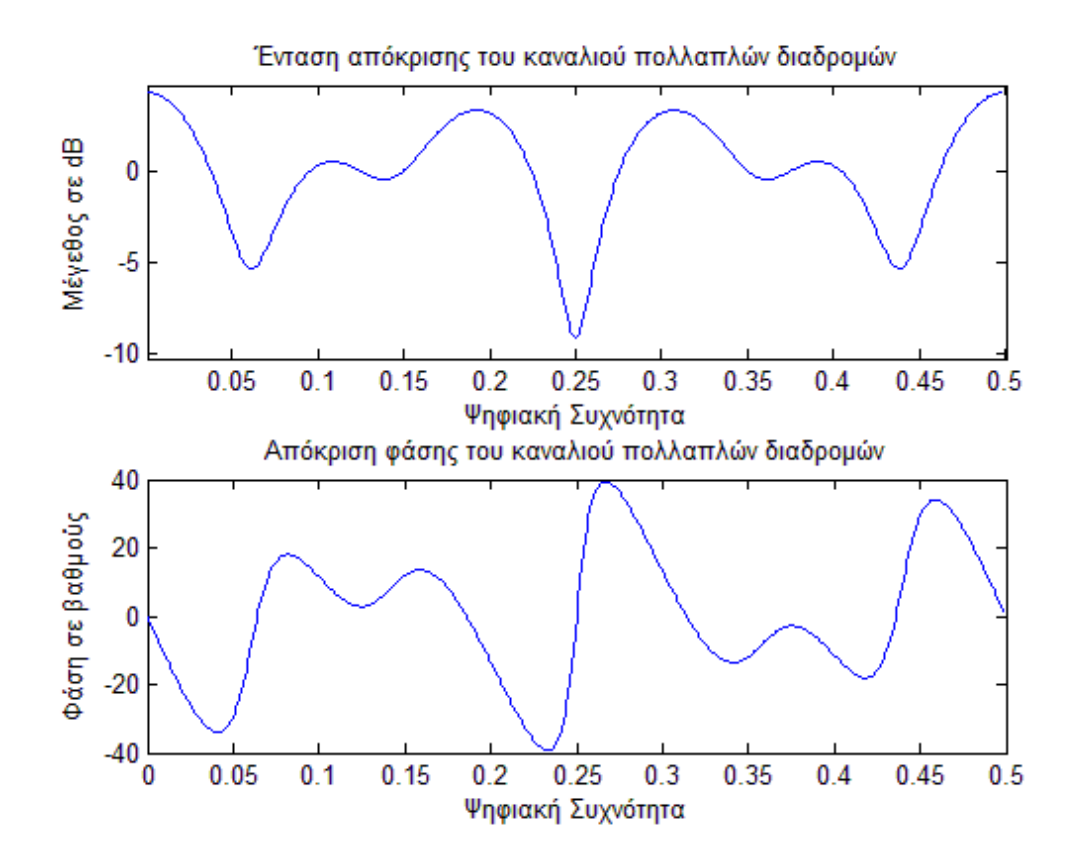

Σε αυτή την γραφική παράσταση βλέπουμε την δημιουργία ενός φίλτρου QAM και τον υπολογισμό απόκρισης συχνότητας. Έχουμε στην επάνω γραφική το mag σε dB και στην δεύτερη τη φάση σε μόρες.

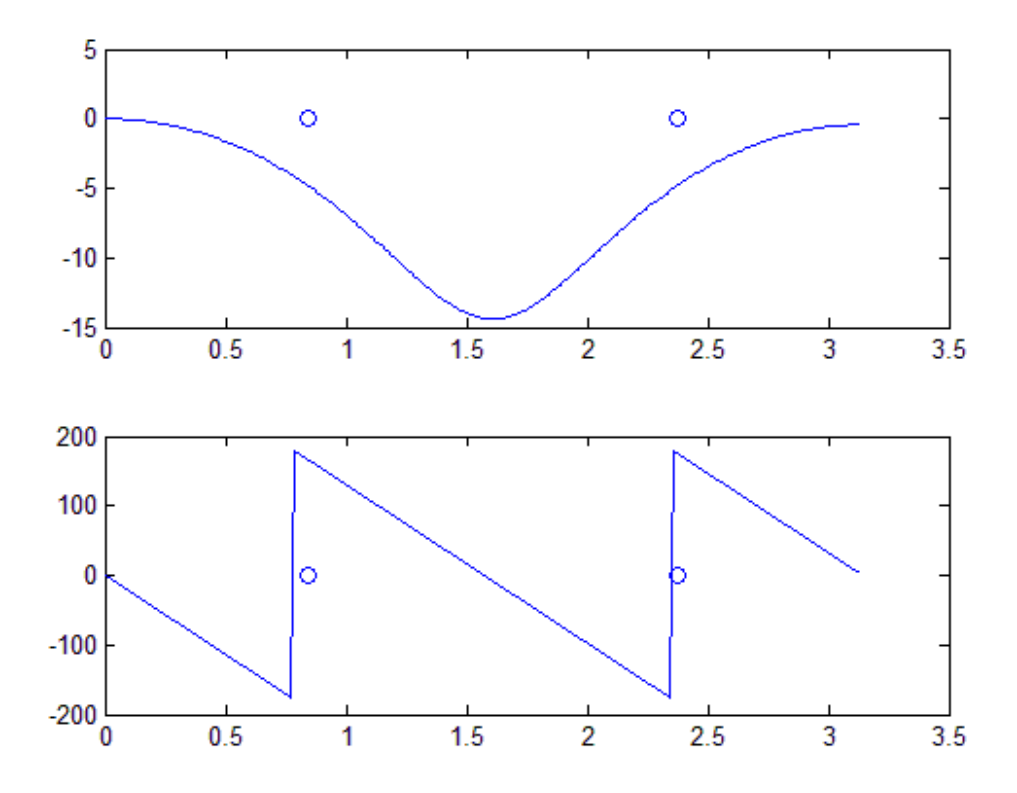

Σχεδιασμός φίλτρου καθορίζοντας την καθυστέρηση κοιτάζοντας mag και τη φάση απόκρισης.

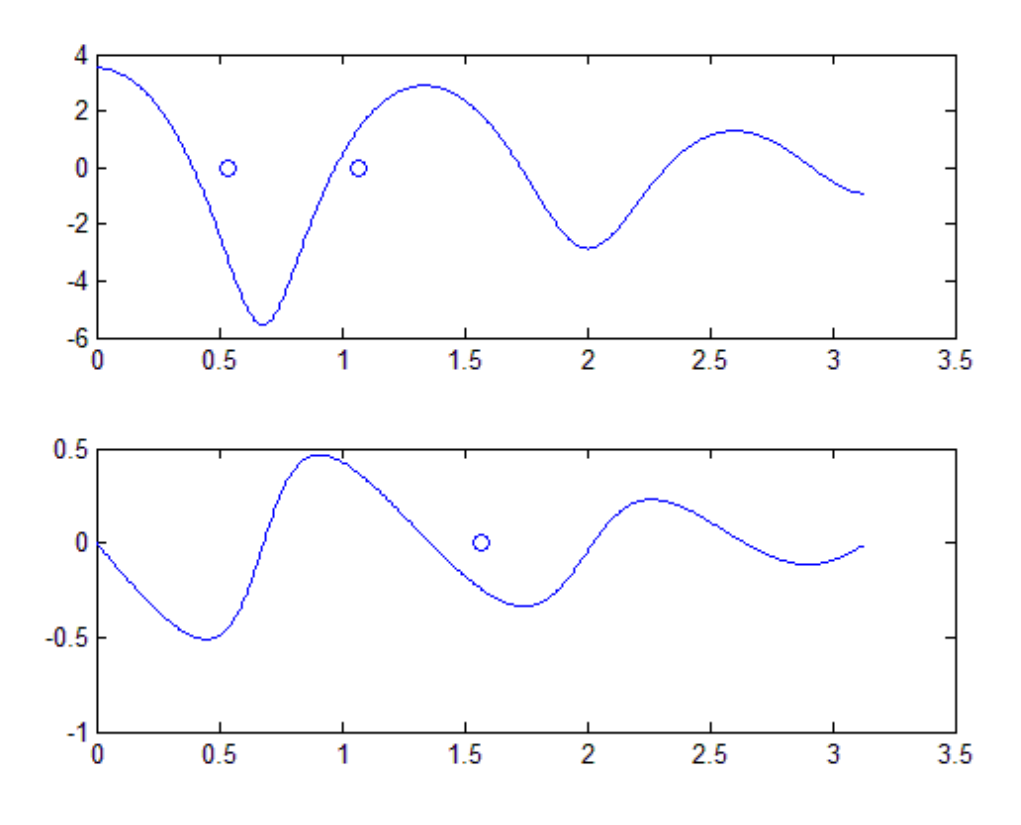

Σχεδιασμός φίλτρου που καθορίζει την απόκριση φάσης σε συγκεκριμένες συχνότητες.

Γραφική 1.3

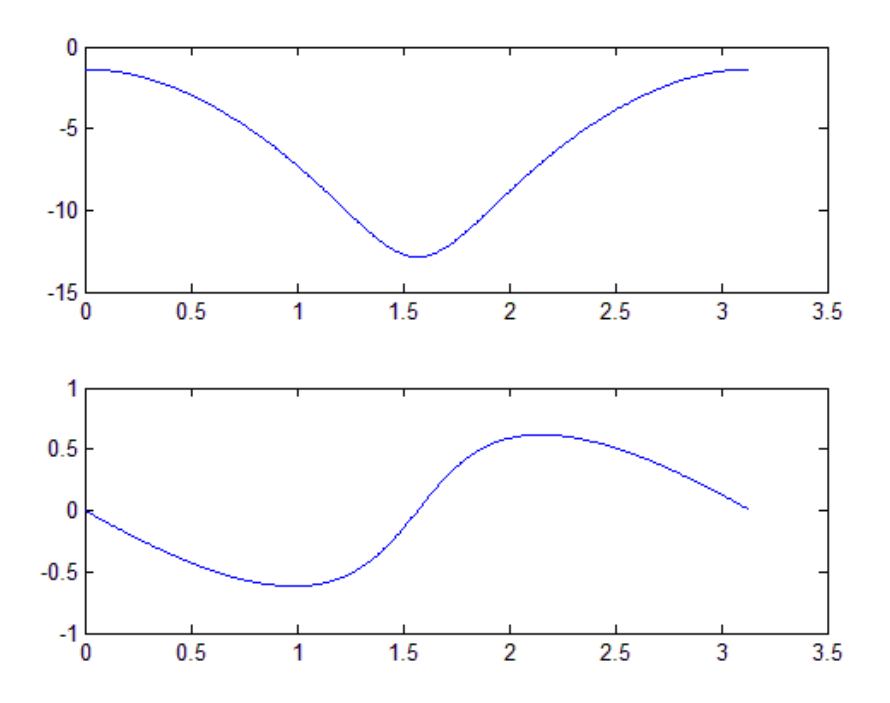

Προετοιμασία ανάλυσης OFDM:

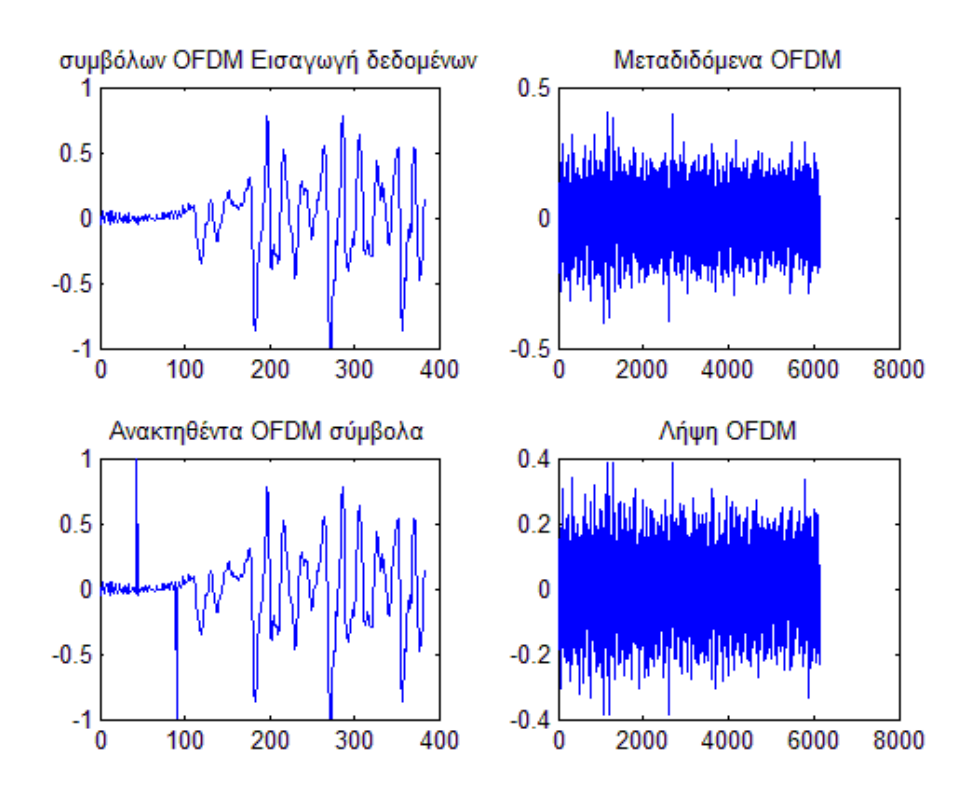

Στην 1.4 γραφική παράσταση απεικονίζεται ένα σήμα εκπομπής πριν την εφαρμογή OFDM, τη διάρκεια της μετάδοσης και την λήψη του σήματος.

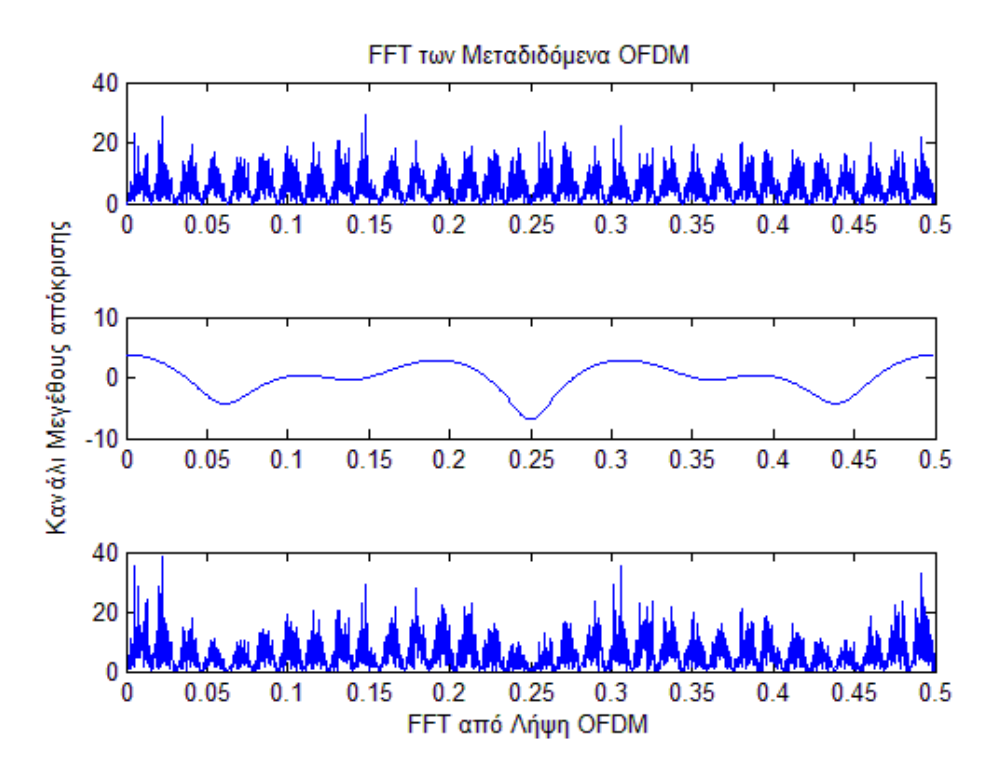

Γραφική1.6

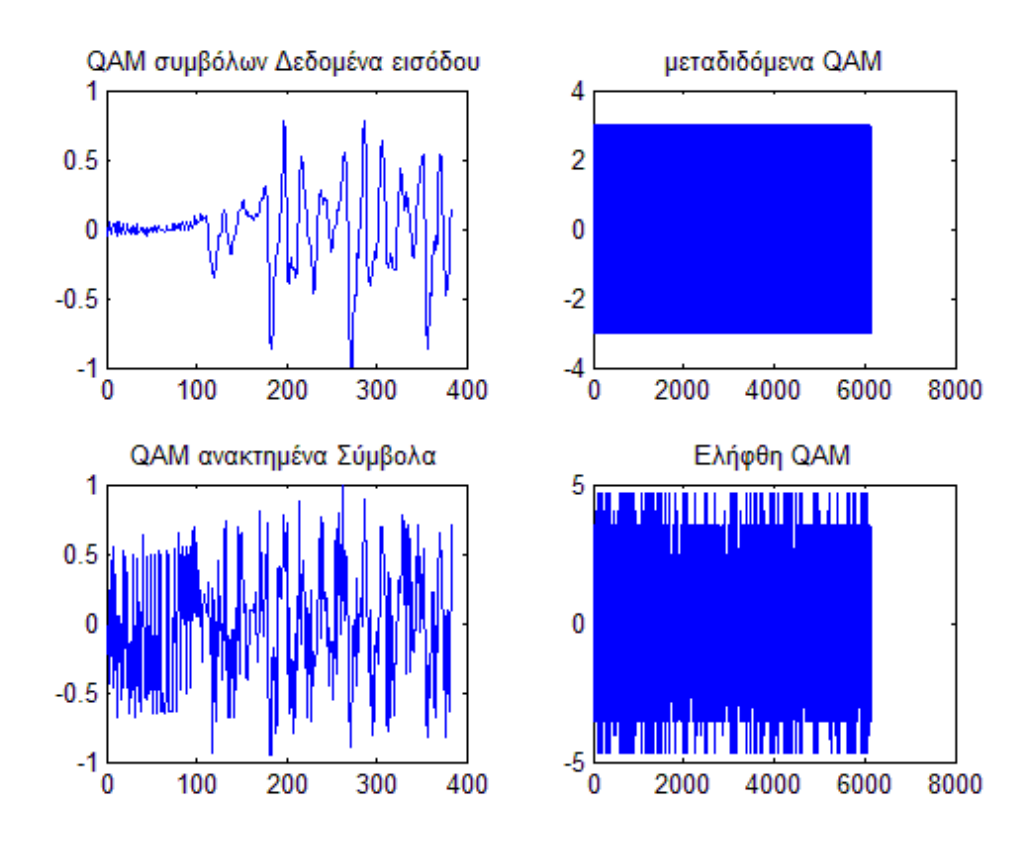

Στην απεικόνιση 1.5 φαίνεται ο γρήγορος μετασχηματισμός Fourier κατά την εκπομπή του σήματος και κατά τη λήψη, καθώς και το αρχικό σήμα. Στην γραφική 1.6 φαίνεται το σήμα μετά από εφαρμογή QAM κατά την διάρκεια της εκπομπής της μετάδοσης και της λήψης.

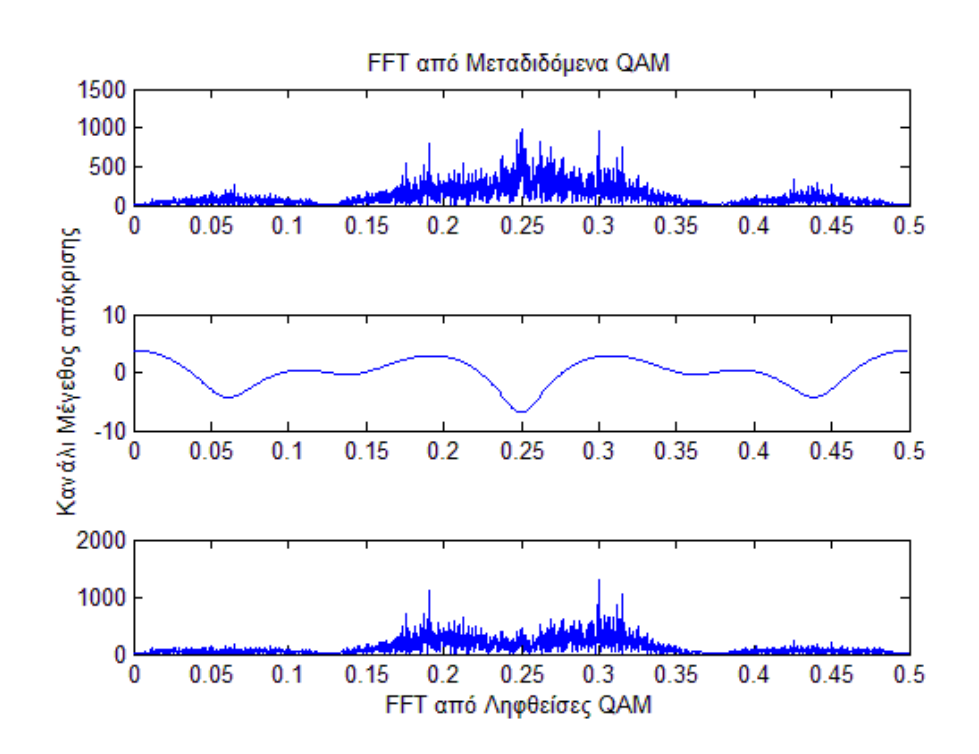

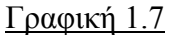

Στην απεικόνιση 1.7 φαίνεται ο γρήγορος μετασχηματισμός Fourier κατά την εκπομπή του σήματος και κατά τη λήψη αλλά και το αρχικό σήμα.

#### Βασικό demo OFDM

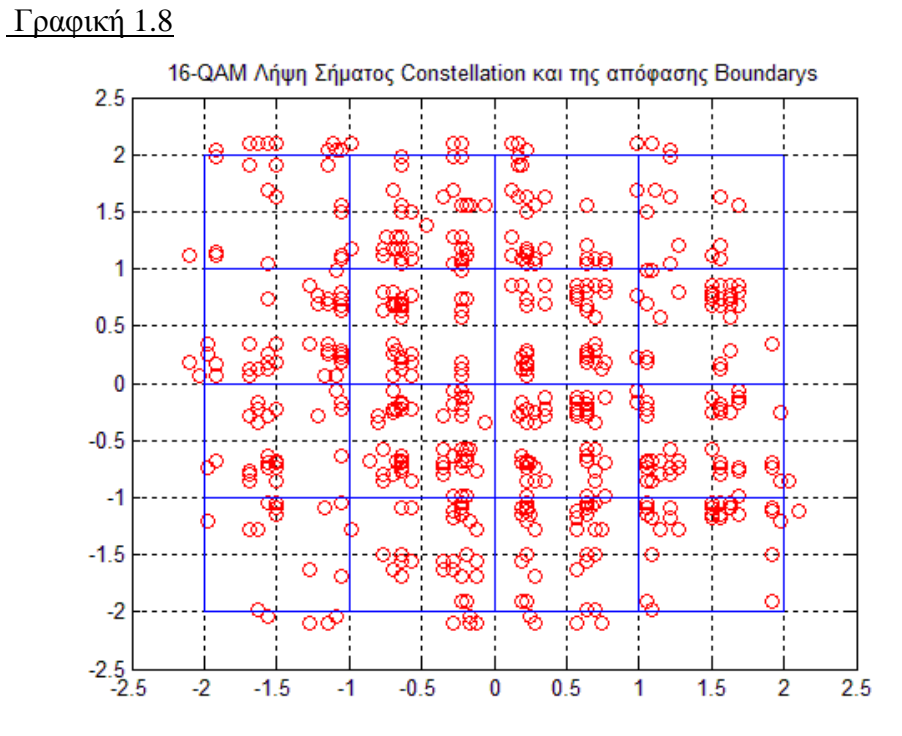

Εδώ φαίνεται η λήψη του σήματος με δίμορφη 16 QAM , η κατανομή στη λήψη και το φάσμα του σήματος.

Στις παρακάτω γραφικές απεικονίζεται το βασικό demo του OFDM ( ορθογώνια πολυπλεξία διαίρεση συχνότητας)

Γραφική 2

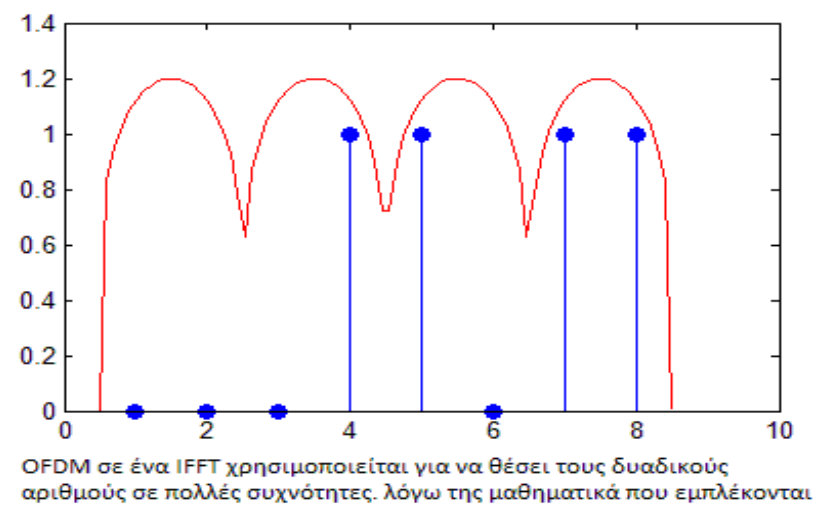

σε ένα IFFT, αυτές οι συχνότητες δεν παρεμβάλλονται eath άλλο (σε όρους επικοινωνίας αυτό ονομάζεται «ορθογωνιότητα»), το διάγραμμα

δείχνει ότι κάθε ομάδα 2 μπλε σημεία δεδομένων υπό ένα κόκκινο

εξόγκωμα θα είναι σε μια συχνότητα.

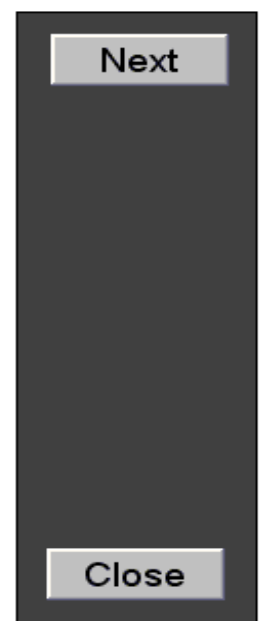

#### Γραφική2.1

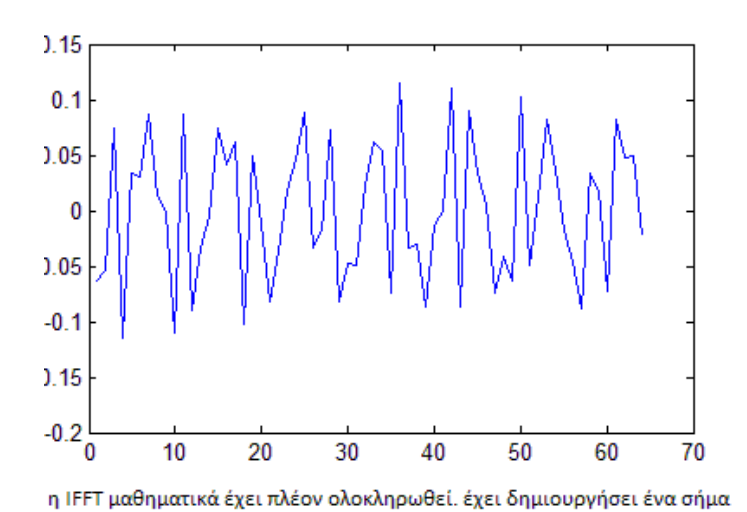

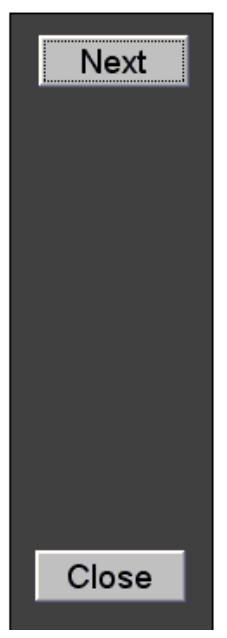

OFDM που αντιστοιχεί στα δυαδικά δεδομένα. το διάγραμμα δείχνει το σήμα που παράγεται από το IFFT

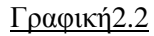

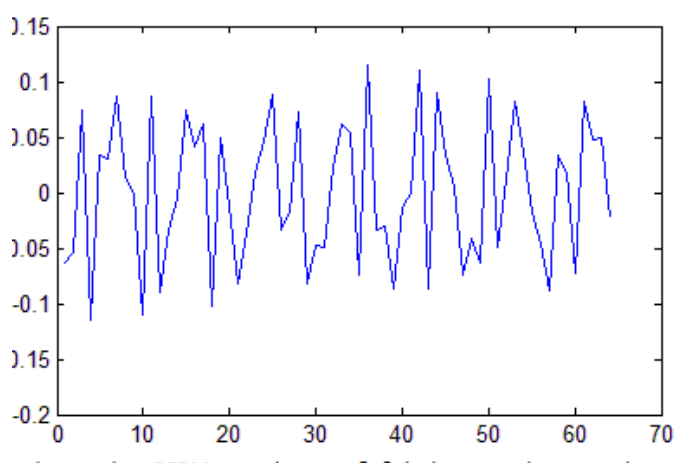

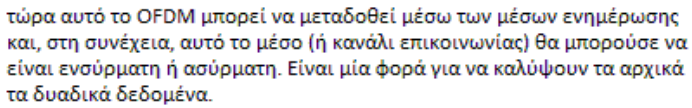

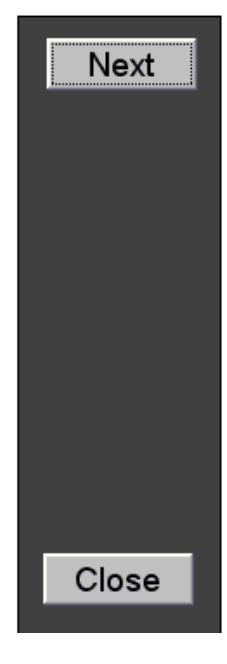

### Γραφική 2.3

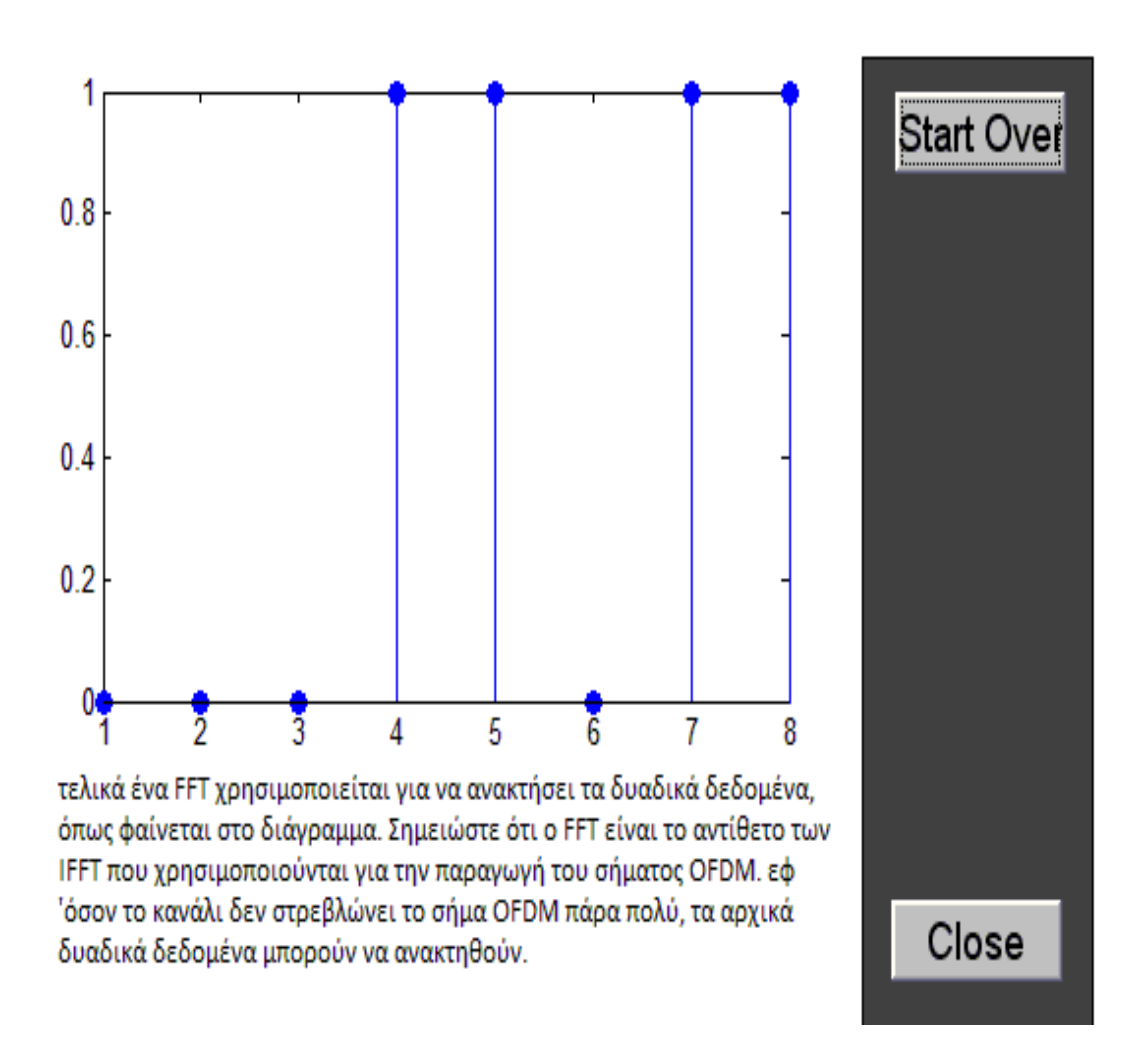

Η δεύτερη επίδειξη ''soundgui\_win'' δείχνει ένα πιο τεχνικό παράδειγμα. Συγκρίνει OFDM έως 16-QAM σε ένα κανάλι πολλών τροχιών. Ο χρήστης μπορεί να επιλέξει μικρό η μεγάλο ύψος πόλη-διαδρομών. Οι παρακάτω εικόνες δείχνουν την αλληλουχία του demo με επεξήγηση στο πλαίσιο. Σε αυτή την αλληλουχία εικόνων απεικονίζεται το μεγάλο ύψος πόλη-διαδρομών.

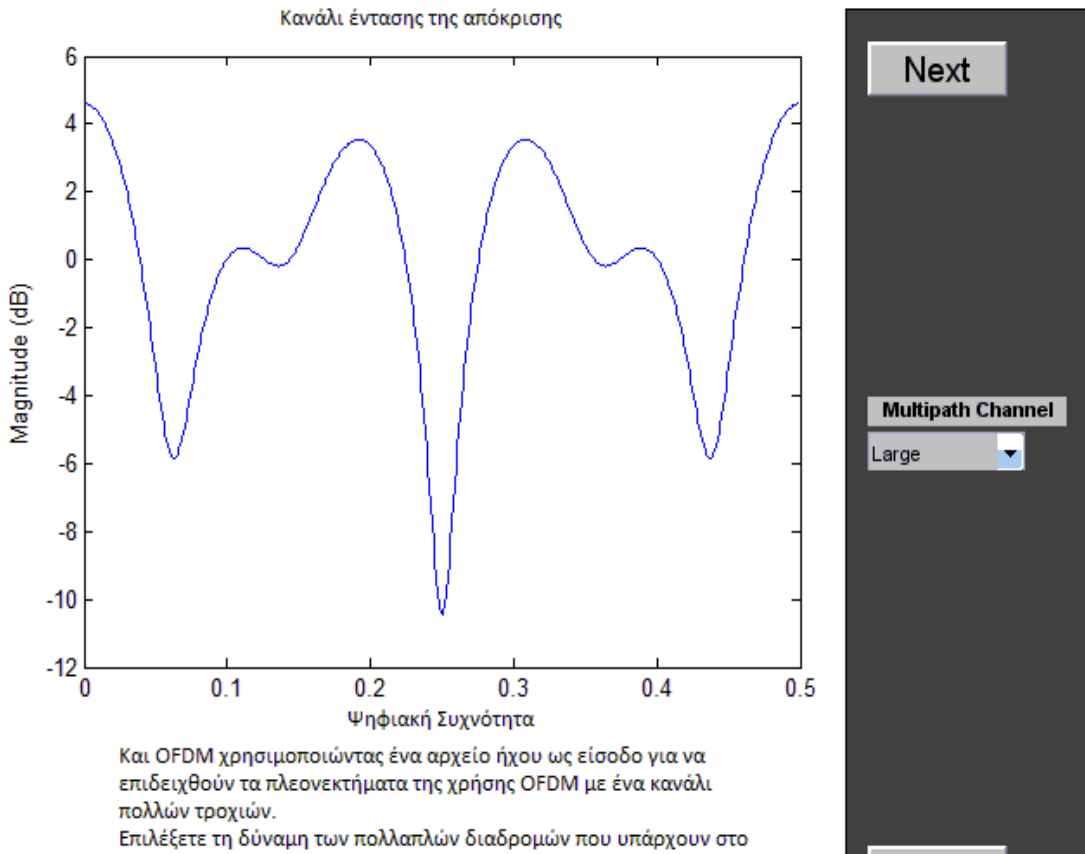

κανάλι και το διάγραμμα στο θα δείξει την τρέχουσα απόκριση συχνότητας καναλιών

Close

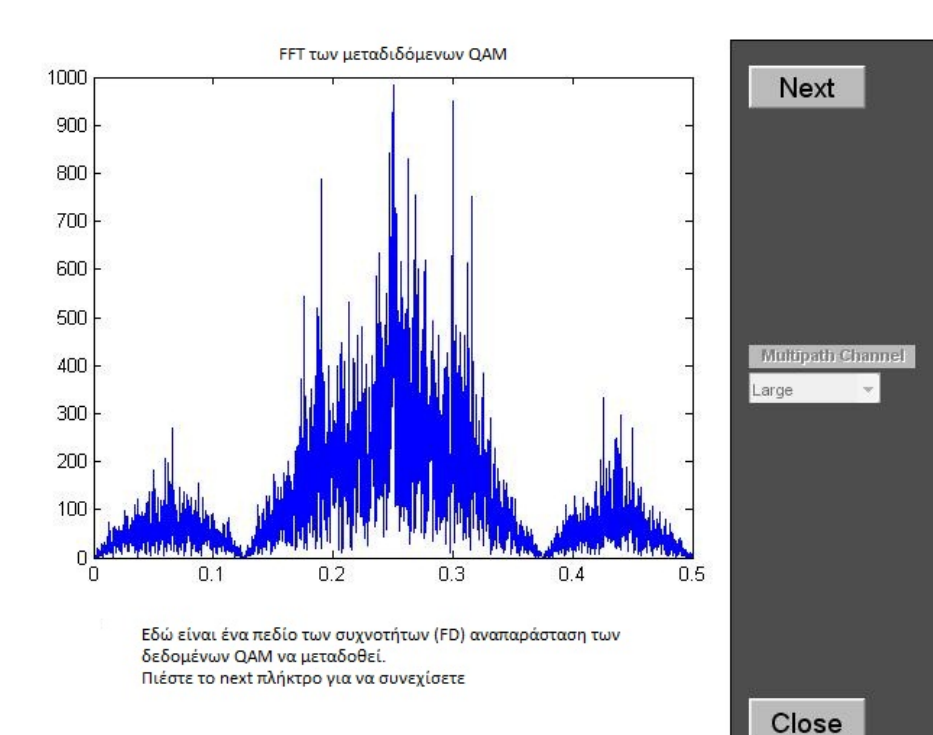

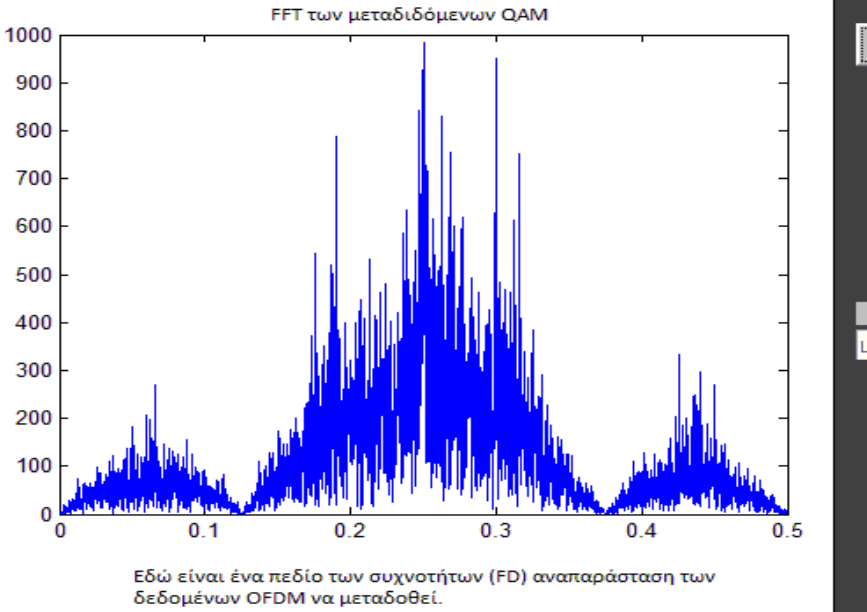

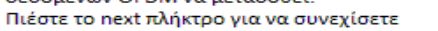

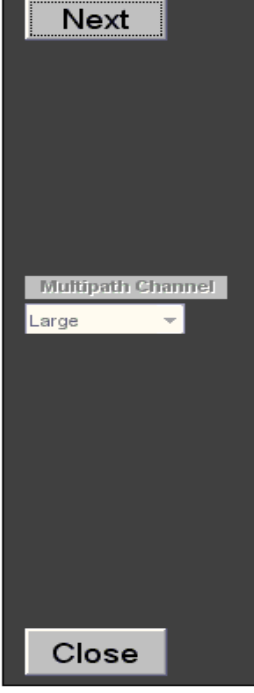

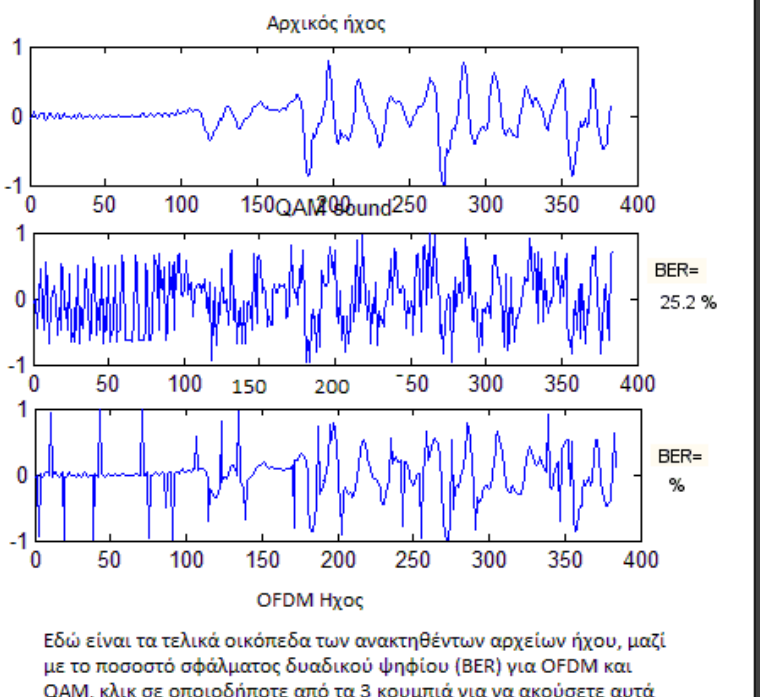

QAM. κλικ σε οποιοδήποτε από τα 3 κουμπιά για να ακούσετε αυτά ήχος. δεδομένου ότι OFDM χειρίζεται multipath καλύτερη, ο ήχος είναι λιγότερο παραμορφωμένο. Ο μακρύς ήχος αποδεικνύει περισσότερα παραδείγματα που έχουν ήδη υποστεί επεξεργασία offline

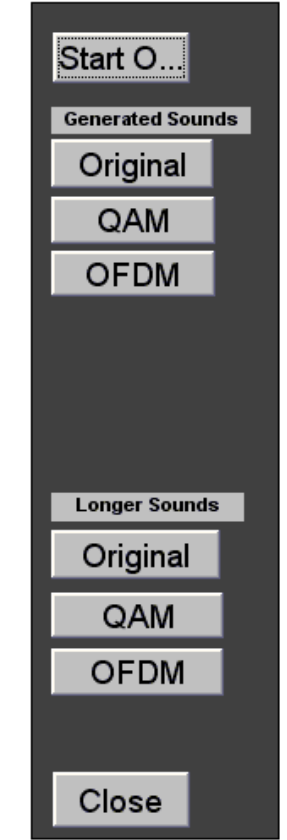

Οι δύο GUI χρησιμοποιούν τον ίδιο κώδικα προσομοίωσης αλλά δεν περιέχει όλες τις δυνατότητες. Επιτρέπεται επίσης η λεπτομερή ανάλυση του συστήματος επικοινωνίας. Τα οικόπεδα δείχνουν εισόδους αλλά και εξόδους OFDM, όπως και εισόδους, εξόδους 16-QAM.

Δεύτερη επίδειξη OFDM (large)

### **Δεύτερη επίδειξη OFDM (small)**

Σε αυτή την αλληλουχία εικόνων απεικονίζεται το μικρό ύψος πόλη-διαδρομών.

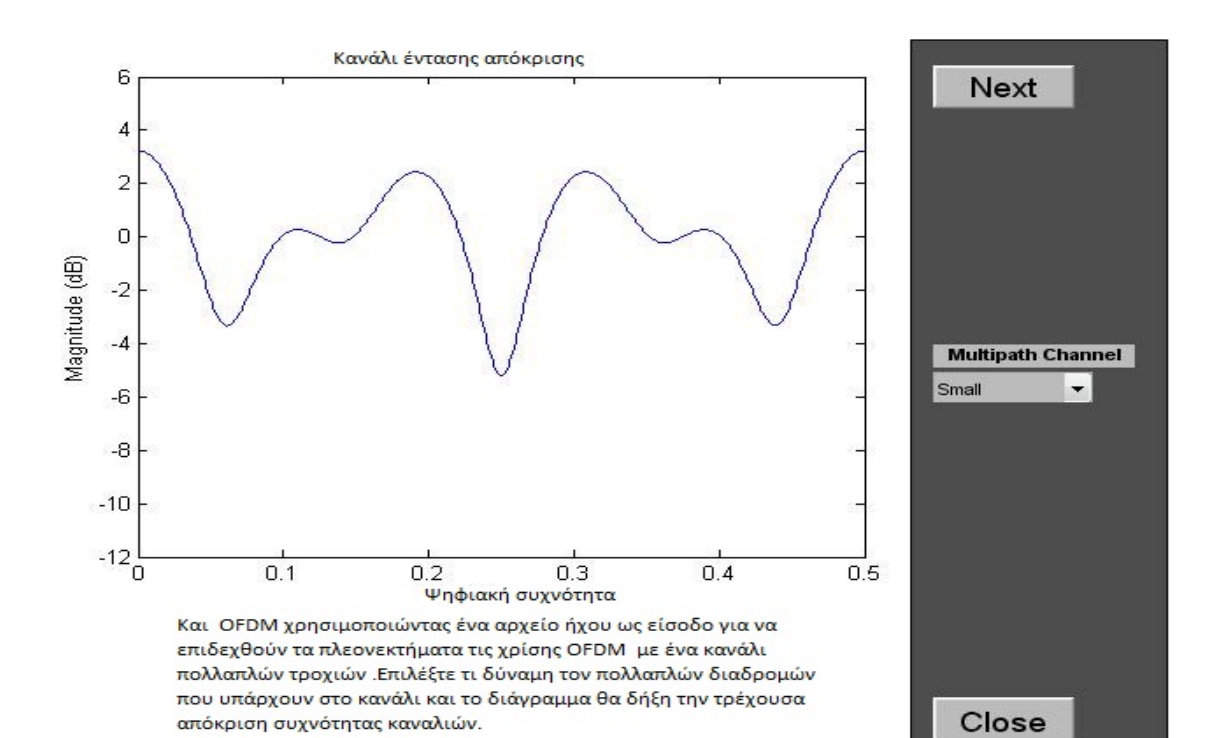

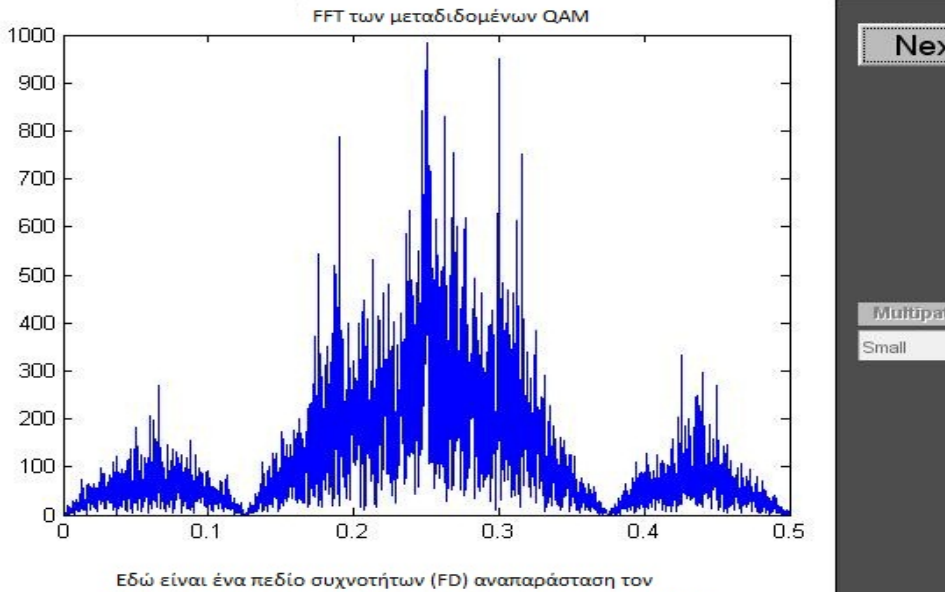

δεδομένων QAM να μεταδοθεί. Πιεστέ το πλήκτρο next για να

συνεχίσετε.

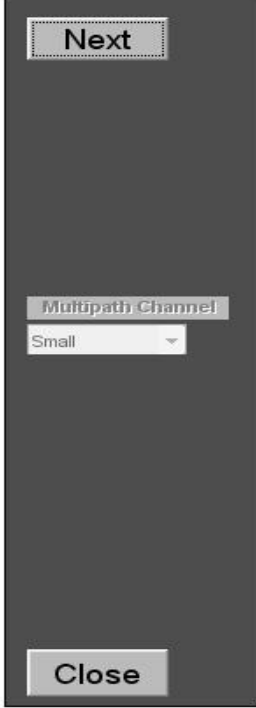

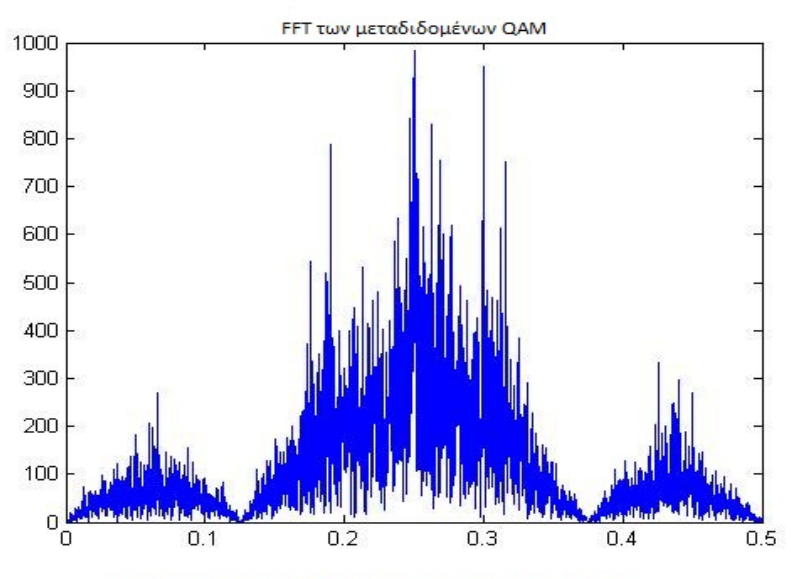

Εδώ είναι ένα πεδίο συχνοτήτων (FD) αναπαράσταση τον δεδομένων OFDM να μεταδοθεί. Πιεστέ το πλήκτρο next για να συνεχίσετε.

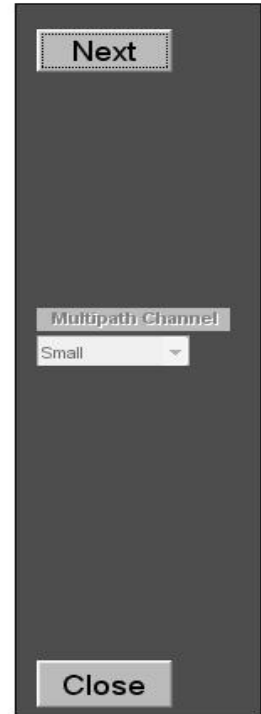

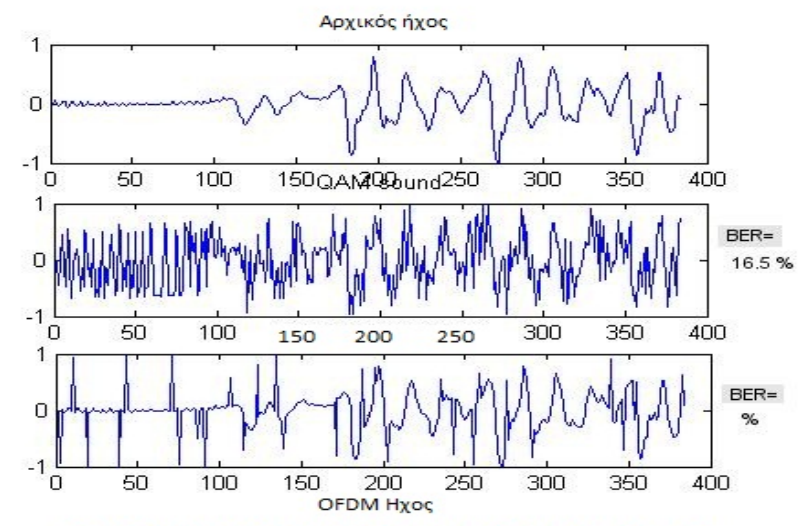

Εδώ είναι τα οικόπεδα τον ανακτηθέντων αρχείων ήχου μαζί με το ποσοστό σφάλματος δυαδικού ψόφιου (BER) για ΟFDM και QAM. Κλικ σε οποιοδήποτε από τα τρία κουμπιά για να ακουστή ο ήχος δεδομένου ότι OFDM χειρίζεται multipath καλύτερη, ο ήχος είναι λιγότερο παραμορφωμένος. Ο μακρύς ήχος αποδεικνύει περισσότερα παραδείγματα που έχουν υπέστη offline

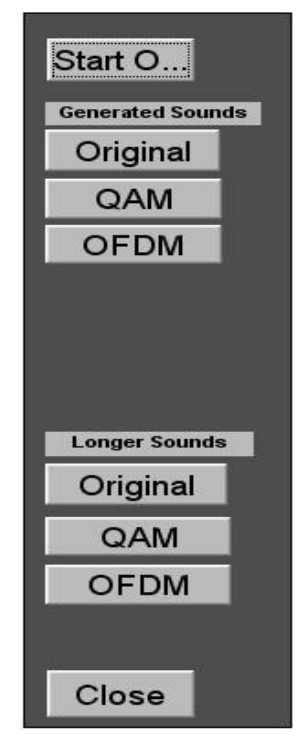

## **Πρόγραμμα εξομοίωσης σε MATLAB**

% Φίλτρο Σχεδιασμός καθορίζοντας καθυστέρηση σε μονάδες και

```
% κοιτάζοντας mag και τη φάση απόκριση% Good default values for fft size = 128 and num_carriers = 32
delay 1 = 6; % 6
attenuation 1 = 0.35; % 0.35
delay 2 = 10; % 10
attenuation 2 = 0.30; % 0.30
num = [1, \text{zeros}(1, \text{delay}_1-1), \text{attention}_1, \text{zeros}(1, \text{delay}_2-\text{delay}_1-1),attenuation_2];
[H, W] = \text{freqz(num, 1, 512)}; % υπολογιστεί η απόκριση συχνότητας
mag = 20*log10(abs(H)); % μέγεθος σε dB
phase = angle(H) * 180/pi; % γωνία φάσης σε μοίρες
figure(9), clf
subplot(211), plot(W/(2*pi), mag)
title('Ένταση απόκρισης του καναλιού πολλαπλών διαδρομών')
xlabel('ψηφιακή συχνότητα'), ylabel('Μεγέθους σε dB')
subplot(212), plot(W/(2*pi), phase)title('Απόκριση φάσης του καναλιού πολλαπλών διαδρομών')
xlabel('ψηφιακή συχνότητα'), ylabel('Φάση σε βαθμούς')
```
break

% Design filter using MATLAB command 'fir2'  $nn = 40$ ; % order of filter  $f = [0, 0.212, 0.253, 0.293, 0.5];$  $m = [1, 1, 0.5, 1, 1];$  $num = fir2(nn, 2*f, m);$  $den = 1$ ;  $[H, W]$  = freqz(num, den, 256); % Υπολογίστε απόκριση συχνοτήτων  $mag = 20*log10(abs(H));$  % Get mag in dB phase  $=$  angle(H)\*180/pi; % Get phase in degrees clf subplot(211), plot( $W/(2*pi)$ , mag) subplot(212),  $plot(W/(2*pi), phase)$ break % Φίλτρο σχεδιασμό χρησιμοποιώντας MATLAB εντολή 'fir1'

% Αυτά coeffs λειτουργούν καλά για OFDM εναντίον QAM!!! % nn = 4; % Για φίλτρου % wl = 0.134; % χαμηλής αποκοπής της ζώνης αποκοπής
% wh =  $0.378$ ; % high cutoff of stopband % nn = 4; % order of filter %  $wl = 0.195$ ; % low cutoff of stopband % wh =  $0.309$ ; % high cutoff of stopband

 $nn = 8$ ; % order of filter  $wl = 0.134$ ; % low cutoff of stopband wh =  $0.378$ ; % high cutoff of stopband  $num = \text{fir1}(nn, 2*[wl, wh], 'stop');$  $den = 1$ ;

 $[H, W] = \text{freqz}$ (num, den, 256); % Compute freq response  $mag = 20*log10(abs(H)); %$  Get mag in dB phase = angle(H) $*180$ /pi; % Get phase in degrees

#### clf

subplot(211), plot(W,mag), hold on, plot(wl\*2\*pi,0,'o'), plot(wh\*2\*pi,0,'o') subplot(212), plot(W,phase), hold on, plot(wl\*2\*pi,0,'o'), plot(wh\*2\*pi,0,'o') hold off

#### break

% Σχεδιάστε το φίλτρο καθορίζοντας καθυστέρηση σε μονάδες και κοιτάζοντας mag και τη φάση απόκριση  $n = 512$ ;  $d1 = 4$ :  $a1 = 0.2$ ;  $d2 = 5$ ;  $a2 = 0.3$ ;  $num = [1, zeros(1, d1-1), a1, zeros(1, d2-d1-1), a2]$ den  $= [1]$ ;  $[H, W] = \text{freqz}$ (num, den, n); %  $F = 0:1:pi;$ % H = freqz(num, den,  $F*180$ /pi, 11025);  $mag = 20*log10(abs(H));$ % phase = angle(H  $*$  180/pi);  $phase = angle(H);$ clf subplot(211), plot(W,mag), hold on, plot( $0.17$ \*pi, $0, 'o'$ ), plot( $0.34$ \*pi, $0, 'o'$ ) subplot(212), plot(W,phase), hold on, plot(pi/2,0, $'o'$ ) hold off

### break

% Φίλτρο Σχεδιασμός καθορίζοντας απάντηση mag σε συγκεκριμένες συχνότητες

 $n = 2$ :

 $f = [0, 0.25, 0.5]$ ;  $mag = [1, .05, 1];$ 

```
[num, den] = yulewalk(n, 2*f, mag);
```
 $[H, W] = \text{freqz}$ (num, den);

 $mag = 20*log10(abs(H));$ phase = angle( $H * 180$ /pi);

clf  $subplot(211)$ ,  $plot(W, mag)$ subplot(212), plot(W,phase)

setup

QAM

OFDM

analysis

% Analysis

```
disp(' '), disp('------------------------------------------------------------')
disp('προετοιμασία Ανάλυσης')
```
figure $(1)$ , clf

```
if (input type == 1) & (test input type == 1)
  subplot(221), stem(data_in), title('ΟFDM Δυαδικά Δεδομένα εισόδου');
  subplot(223), stem(output), title('OFDM ανακτημένα Δυαδικά Δεδομένα')
else
  subplot(221), plot(data_samples), title('OFDM συμβόλου δεδομένων εισόδου');
   subplot(223), plot(output_samples), title('Ανακτήθηκαν OFDM σύμβολα');
end
subplot(222), plot(xmit), title('μεταδιδόμενα OFDM');
subplot(224), plot(recv), title('\Lambdaήψη OFDM');
```

```
% dig_x_axis = (1:\text{length}(QAM_tx_data))/\text{length}(QAM_tx_data);% figure(4), clf, subplot(212)
% freq data = abs(fft(QAM_rx_data));% L = length(freq\_data)/2;dig_x axis = (1:length(xmit))/length(xmit);figure(2), clf
```

```
if channel on ==1num = [1, zeros(1, d1-1), a1, zeros(1, d2-d1-1), a2];den = [1];
```

```
[H, W] = \text{freqz}(num, den, 512);
  mag = 20*log10(abs(H));phase = angle(H) * 180/pi;
   subplot(313)
  freq data = abs(fft(recv));
  L = length(freq data)/2;
  plot(dig x axis(1:L), freq data(1:L))
   xlabel('FFT των Λήψη OFDM')
  axis temp = axis;
  subplot(311),
  freq data = abs(fft(xmit));plot(dig x axis(1:L), freq data(1:L)), axis(axis temp)
   title('FFT των Μεταδιδόμενα OFDM')
   subplot(312)
  plot(W/(2*pi),mag),
   ylabel('Κανάλι Μεγέθους απόκρισης')
else
   subplot(212) 
  freq data = abs(fft(recv));
  L = length(freq data)/2;
  plot(dig_x_axis(1:L), freq_data(1:L))
   xlabel('FFT των Λήψη OFDM')
  axis_{temp} = axis;subplot(211),freq data = abs(fft(xmit));
  plot(dig x axis(1:L), freq data(1:L)), axis(axis temp)
   title('FFT των Μεταδιδόμενα OFDM')
end
% if file input type == 4% figure(5)% subplot(211)
% image(data_in);
% colormap(map);
% subplot(212)
% image(output);
% colormap(map);
% end
if do_QAM == 1 % analyze if QAM was done
   figure(3), clf
```

```
if (input_type == 1) & (test_input_type == 1)
    subplot(221), stem(data_in), title('QAM Δυαδικά Δεδομένα εισόδου');
    subplot(223), stem(QAM_data_out), title('QAM ανακτημένα Δυαδικά
Δεδομένα')
```

```
 else
```

```
subplot(221), plot(data_samples), title('QAM συμβόλων Δεδομένα εισόδου');
    subplot(223), plot(ΟAM_output_samples), title('ΟAM ανακτημένα Σύμβολα');
   end
   subplot(222), plot(QAM_tx_data), title('μεταδιδόμενα QAM');
  subplot(224), plot(QAM_rx_data), title('Ελήφθη QAM');
  dig x axis = (1:length(QAM tx data))/length(QAM tx data);figure(4), clf
  if channel on ==1subplot(313)
    freq_data = abs(fft(QAM_r x_data));L = length(freq_data)/2;
    plot(dig x axis(1:L), freq data(1:L))
     xlabel('FFT από Ληφθείσες QAM')
    axis temp = axis;
    subplot(311),freq\_data = abs(fft(QAM_tx\_data));plot(dig_x_axis(1:L),freq_data(1:L)), axis(axis_temp)
     title('FFT από Μεταδιδόμενα QAM')
     subplot(312)
     plot(W/(2*pi),mag)
     ylabel('Κανάλι Μέγεθος απόκρισης')
   else
     subplot(212)
    freq\_data = abs(fft(QAM_r x\_data));L = length(freq data)/2;
    plot(dig_x_axis(1:L), freq_data(1:L))
     title('FFT από Ληφθείσες QAM')
    axis_{temp} = axis;subplot(211),freq\_data = abs(fft(QAM_tx\_data));plot(dig x axis(1:L),freq data(1:L)), axis(axis temp)
     title('FFT από Μεταδιδόμενα QAM')
   end
   % Plots the QAM Received Signal Constellation
  figure(5), clf, plot(xxx,yyy,'ro'), grid on, axis([-2.5 2.5 -2.5 2.5]), hold on
% % Overlay plot of transmitted constellation
% x const = [-1.5 - 0.5 \ 0.5 \ 1.5 - 1.5 - 0.5 \ 0.5 \ 1.5 - 1.5 - 0.5 \ 0.5 \ 1.5 - 1.5 - 0.5 \ 0.5 \ 1.5];
```

```
% y const = [-1.5 -1.5 -1.5 -1.5 -0.5 -0.5 -0.5 -0.5 -0.5 0.5 0.5 0.5 0.5 1.5 1.5 1.5 1.5];
```

```
% plot(x const, y const, b^*)
```
 % Overlay of constellation boundarys  $x1 = [-2 -2]; x2 = [-1 -1]; x3 = [0 \ 0]; x4 = [1 \ 1]; x5 = [2 \ 2]; x6 = [-2 \ 2];$ 

```
y1 = [-2 -2]; y2 = [-1 -1]; y3 = [0 0]; y4 = [1 1]; y5 = [2 2]; y6 = [-2 2];plot(x1,y6), plot(x2,y6), plot(x3,y6), plot(x4,y6), plot(x5,y6)
plot(x6,y1), plot(x6,y2), plot(x6,y3), plot(x6,y4), plot(x6,y5)
```
#### hold off

title('16-QAM Λήψη Σήματος Constellation και της απόφασης Boundarys')

```
binary err bits OAM = 0;
  for i = 1:length(data_in)
    err = abs(data in(i)-OAM data out(i));if err > 0binary err bits QAM = binary err bits QAM + 1;
     end
   end
  BER_QAM = 100 * binary_error_bits_QAM/data_length;end
```

```
figure(6), clf
```

```
if channel on == 1subplot(211), plot(W/(2*pi),mag),title('Κανάλι Μεγέθους απόκρισης')
   xlabel('ψηφιακή συχνότητα'),ylabel('μέγεθος σε dB')
  subplot(212), plot(W/(2*pi), phase), title('Κανάλι Φάση απόκρισης')
   xlabel('ψηφιακή συχνότητα'),ylabel('Φάση σε βαθμούς')
```
#### else

```
 title('Channel is turned off - No frequency response to plot')
end
```

```
% Compare output to input and count errors
binary err bits OFDM = 0;
for i = 1: length (data in)
  err = abs(data in(i)-output(i));if err > 0binary err bits OFDM = binary err bits OFDM +1;
   end
end
BER_OFDM = 100 * binary_err_bits_OFDM/data_length;
disp(strcat('OFDM: BER=', num2str(BER_OFDM,3), ' %'))
disp(strcat(' Number of error bits=', num2str(binary_err_bits_OFDM)))
```

```
if (do OAM == 1)
  disp(strcat('QAM: BER=', num2str(BER_QAM,3), ' %'))
  disp(strcat(' ', num2str(binary_err_bits_QAM)))
end
```

```
% Display text file before and after modulation
if (input type == 2) & (file input type == 2)
   original_text_file = char(data_samples')
  if do_QAM == 1 edit QAM_text_out.txt
   end
```
 edit OFDM\_text\_out.txt end % Listen to sounds if (input\_type == 2) & (file\_input\_type == 3) do  $again = '1'$ ; while  $(\sim$ (isempty(do again)))  $\text{disp}('')$ disp('Πατήστε οποιοδήποτε πλήκτρο για να ακούσετε τον αρχικό ήχο'), pause sound(data\_samples,11025) disp('Πατήστε οποιοδήποτε πλήκτρο για να ακούσετε τον ήχο μετά την μετάδοση OFDM'), pause sound(output\_samples,11025) if do  $OAM = 1$  disp('Πατήστε οποιοδήποτε πλήκτρο για να ακούσετε τον ήχο μετά τη διαβίβαση QAM'), pause

sound(QAM\_output\_samples,11025)

end

do  $a\alpha =$ ";

 do\_again = input('Πληκτρολογήστε "1" για να ακούσετε τους ήχους ξανά ή πατήστε το κουμπί "Επιστροφή" για να τερματίσετε ', 's');

```
 end
end
```
function fig = basicgui win()

% Αυτό είναι το μηχάνημα που δημιουργείται αναπαράσταση ενός αντικειμένου γραφικών Λαβή

% και τα παιδιά της. Σημειώστε ότι οι τιμές λαβή μπορεί να αλλάξει όταν αυτά τα αντικείμενα

% δημιουργούνται ξανά. Αυτό μπορεί να προκαλέσει προβλήματα με τυχόν επιστροφές κλήσεων σε γραπτή

% εξαρτώνται από την αξία της λαβής κατά τη στιγμή το αντικείμενο έχει αποθηκευτεί.

% Αυτό το πρόβλημα επιλύεται με την αποθήκευση της εξόδου ως ένα σχήμα-αρχείο. %

% Για να ανοίξετε ξανά αυτό το αντικείμενο, απλώς πληκτρολογήστε το όνομα του M-file στο MATLAB

% προτροπή. Το Μ-αρχείο και τη MAT αρχείο του πρέπει να είναι στο δρόμο σας. %

% ΣΗΜΕΙΩΣΗ: ορισμένα νεότερα στοιχεία σε MATLAB μπορεί να μην έχουν αποθηκευτεί σε αυτό

% M-file, λόγω των περιορισμών αυτής της μορφής, η οποία έχει αντικατασταθεί από % FIG-αρχεία. Τα σχήματα που έχουν σχολιαστεί χρησιμοποιώντας τα εργαλεία επεξεργασίας οικόπεδο

% είναι ασυμβίβαστες με τη μορφή M-file/MAT-file, και θα πρέπει να αποθηκευτούν ως

% FIG-αρχεία.

load basicgui\_win

 $h0 =$  figure('Color', [0.8 0.8 0.8], ... 'Colormap',mat0, ... 'CreateFcn','OFDMguiFn figure', ... 'FileName','C:\TEMP\alanb\ofdmproj\_win\basicgui\_win.m', ... 'PaperPosition',[18 180 576.0000000000001 432.0000000000002], ... 'PaperUnits','points', ... 'Position',[273 175 640 429], ...  $Tag'$ , $Fig1'$ , ... 'ToolBar','none');  $h1 =$  uicontrol('Parent', h0, ... 'Units', 'points', ... 'BackgroundColor',[1 1 1], ... 'FontName','Courier', ... 'HorizontalAlignment','left', ... 'ListboxTop',0, ... 'Position',[6.827586206896553 3.724137931034484 297.3103448275863 68.89655172413795], ... 'String','Basic OFDM Demo. Press Next.', ... 'Style', 'text', ... 'Tag','StaticTextFeedback');  $h1 =$  uicontrol('Parent', h0, ... 'Units', 'points', ... 'BackgroundColor',[0.3 0.3 0.3], ... 'ListboxTop',0, ... 'Position',[309.1034482758622 -0.6206896551724139 88.13793103448278 267.5172413793104], ... 'Style', 'frame', ... 'Tag','Frame1');  $h1 =$  uicontrol('Parent', h0, ... 'Units', 'points', ... 'BackgroundColor',[0.733333 0.733333 0.733333], ... 'Callback','OFDMguiFn next', ... 'FontSize',14, ... 'ListboxTop',0, ... 'Position',[321.5172413793104 234.6206896551725 65.79310344827587 22.96551724137932], ... 'String', 'Next', ... 'Tag','PushbuttonNext');  $h1 =$  uicontrol('Parent', h0, ... 'Units', 'points', ... 'BackgroundColor',[0.733333 0.733333 0.733333], ... 'Callback','OFDMguiFn close', ... 'FontSize',14, ... 'ListboxTop',0, ... 'Position',mat1, ... 'String','Close', ... 'Tag','PushbuttonClose');

 $h1 = axes$  ( $Parent$ ,  $h0$ , ... 'Units', 'points', ... 'Box','on', ... 'CameraUpVector',[0 1 0], ... 'Color',[1 1 1], ... 'ColorOrder',mat2, ... 'Position',[19.24137931034483 89.3793103448276 261.9310344827587 167.5862068965518], ... 'Tag','Axes1', ... 'Visible','off', ... 'XColor',[0 0 0], ... 'YColor',[0 0 0], ... 'ZColor',[0 0 0]);  $h2 = line('Parent', h1, ...$  'Color',[0 0 1], ... 'Tag','Axes1Line1', ... 'XData',1, ... 'YData',0);  $h2 = text('Parent', h1, ...$  'Color',[0 0 0], ... 'HandleVisibility','off', ... 'HorizontalAlignment','center', ... 'Position',[0.997624703087886 -1.20817843866171 17.32050807568877], ... 'Tag','Axes1Text4', ... 'VerticalAlignment','cap', ... 'Visible','off'); set(get(h2,'Parent'),'XLabel',h2);  $h2 = \text{text('Parent', h1, ...}$  'Color',[0 0 0], ... 'HandleVisibility', 'off', ... 'HorizontalAlignment','center', ... 'Position',[-0.1900237529691211 -0.01115241635687725 17.32050807568877], ... 'Rotation',90, ... 'Tag','Axes1Text3', ... 'VerticalAlignment','baseline', ... 'Visible','off'); set(get(h2,'Parent'),'YLabel',h2);  $h2 = text('Parent', h1, ...$  'Color',[0 0 0], ... 'HandleVisibility','off', ... 'HorizontalAlignment','right', ... 'Position',[-0.1520190023752969 1.104089219330855 17.32050807568877], ... 'Tag','Axes1Text2', ... 'Visible','off'); set(get(h2,'Parent'),'ZLabel',h2);  $h2 = text('Parent'.h1, ...$  'Color',[0 0 0], ... 'HandleVisibility','off', ... 'HorizontalAlignment','center', ... 'Position',[0.997624703087886 1.059479553903346 17.32050807568877], ...

```
 'Tag','Axes1Text1', ...
  'VerticalAlignment','bottom', ...
   'Visible','off');
set(get(h2,'Parent'),'Title',h2);
if nargout > 0, fig = h0; end
```
# % bin2eight

% % Μετατρέπει το δυαδικό δεδομένων σε μια μορφή οκτώ bit % Δέχεται συστοιχία 1x8 και επιστρέφει το αντίστοιχο δεκαδικό

```
y = 0;k = 0;for i = 1:8y = y + x(8-k)^*2^k;
  k = k+1;
end
% bin2pol
% 
% Μετατρέπει το δυαδικό αριθμό (0,1) σε πολικές αριθμούς (-1,1)
% Δέχεται ένα 1-D σειρά από δυαδικούς αριθμούς
y = ones(1, length(x));for i = 1: length(x)if x(i) == 0y(i) = -1; end
end
% ch
recv = xmit; % κανάλι εφαρμόζεται σε recv, δεν τροποποιούν δεδομένα που
διαβιβάζονται
if channel on == 1disp('Προσομοίωση Καναλιού')
  norm_factor = max(abs(recv)); % Κανονικοποίηση όλα τα δεδομένα πριν από την
εφαρμογή
  recv = (1/norm_factor) * recv; % κανάλι για μια δίκαιη σύγκριση
   ch_clipping
   ch_multipath
  ch noise
```
recv = norm factor \* recv; % Επαναφορά του μεγέθους των δεδομένων για τη

σωστή αποκωδικοποίηση

#### end

## % ch\_clipping

```
for i = 1: length(recv)
  if recv(i) > clip level
     recv(i) = clip level;
   end
  if recv(i) < -clip level
     recv(i) = -clip level;
   end
end
```
% ch\_multipath

```
copy1=zeros(size(recv));
for i=1+d1: length(recv)
  copy1(i)=a1*recv(i-d1);end
```

```
copy2=zeros(size(recv));
for i=1+d2: length(recv)
  copy2(i)=a2*recv(i-d2);end
```

```
recv=recv+copy1+copy2;
```
## % ch\_noise (operate on recv)

% τυχαίου θορύβου που ορίζεται από το επίπεδο του θορύβου πλάτους

```
if already made noise = 0 % παράγουν μόνο μία φορά και να το χρησιμοποιήσετε
και για τις δύο QAM και OFDM
  noise = (rand(1, length(recv))-0.5)*2*noise level;
   already_made_noise = 1;
end
recv = recv + noise;
```
# % ComputeChannelGUI.m οικόπεδα το τρέχον κανάλι

```
popupHnd1=findobj('Tag','PopupMenuMultipath');
noChannel = 0;
if get(popupHnd1,'Value') == 3 % Large
  d1 = 6;
  a1 = 0.4d2 = 10;
```

```
a2 = 0.3;
elseif get(popupHnd1, 'Value') = 2 % Small
  d1 = 6:
  a1 = 0.25;
  d2 = 10;
  a2 = 0.20;
else % None
  noChannel = 1;
  channel_on = 0;
   break
end
num = [1, zeros(1, d1-1), a1, zeros(1, d2-d1-1), a2];den = [1];
[H, W] = \text{freqz}(num, den);
mag = 20*log10(abs(H));phase = angle(H) * 180/pi;
% plot(W/(2*pi),mag) % σχόλιο μου έξωδο κανονικά
```
## % eight2bin

 $\frac{0}{6}$ 

% Μετατρέπει οκτώ bit δεδομένα (0-255 δεκαδικά ψηφία) σε δυαδική μορφή για επεξεργασία.

```
y = zeros(1,8);k = 0:
while x > 0y(8-k) = rem(x,2);k = k+1;
  x = floor(x/2);end
```
## % Run OFDM simulation

tic % Ξεκινήστε το χρονόμετρο να υπολογίσει πόσο καιρό παίρνει προσομοίωση **OAM** disp(' '),disp('------------------------------------------------------------') disp('OFDM Simulation') tx ch rx % Σταματήστε το χρονόμετρο να υπολογίσει πόσο καιρό παίρνει προσομοίωση QAM OFDM\_simulation\_time = toc; if OFDM simulation time  $> 60$  $\text{disp}(\text{strcat}(\text{Xpóvoc})$  για την προσομοίωση OFDM =', num2str(OFDM\_simulation\_time/60), ' minutes.')); else

 disp(strcat('Χρόνος για την προσομοίωση OFDM =', num2str(OFDM\_simulation\_time), ' seconds.')); end

# OFDMguiFn(action)

% Ενοποιεί όλες τις GUI επανακλήσεις σε μία κύρια λειτουργία

```
stringArray = [...
   % Slide 1
  'Καλώς ήρθατε στο βασικό OFDM (Orthogonal Frequency '...
   'Division Multiplexing) demo. Παρακαλούμε κάντε κλικ στο Next '...
  'κουμπί για να ξεκινήσετε. '.... '...
 ' '...
 ' '...
 ' '...
\mathbf{r} , and the contract of the contract of the contract of the contract of the contract of the contract of the contract of the contract of the contract of the contract of the contract of the contract of the contract o
  % Slide 2
   'Ας υποθέσουμε ότι θέλουμε να μεταδώσει την ακόλουθη δυαδική '...
  'δεδομένα χρησιμοποιώντας OFDM: [0 0 0 1 0 1 1 1].<br>'Το διάνοαμμα δείννει αυτό το δυαδικά δεδομένα. '... '...
  'Το διάγραμμα δείχνει αυτό το δυαδικά δεδομένα.
 ' '...
 ' '...
 ' '...
\mathbf{r} , and the contract of the contract of the contract of the contract of the contract of the contract of the contract of the contract of the contract of the contract of the contract of the contract of the contract o
   % Slide 3
   'Σε ένα IFFT OFDM (Transform αντίστροφος ταχύς μετασχηματισμός Fourier) 
είναι '...
    'χρησιμοποιείται για να θέσει τις δυαδικούς αριθμούς σε πολλές συχνότητες. '...
   'Λόγω των μαθηματικών που εμπλέκονται σε ένα IFFT, αυτες '...
    'συχνότητες δεν παρεμβάλλονται άλλες eath (σε '...
   'επικοινωνιακούς όρους, αυτό ονομάζεται "Ορθογωνικότητα"). '...
   'Το διάγραμμα δείχνει ότι κάθε ομάδα 2 μπλε σημεία δεδομένων '...
   'κάτω από ένα κόκκινο εξόγκωμα θα τεθεί σε μια συχνότητα. ';...
   % Slide 4
   'Τα μαθηματικά IFFT έχει πλέον ολοκληρωθεί. Αυτό έχει δημιουργήσει μια '...
  'ΟFDM σήματος που αντιστοιχεί στα δυαδικά δεδομένα.
   'Το διάγραμμα δείχνει το σήμα που παράγεται από το IFFT. '...
 ' '...
 ' '...
 ' '...
\mathbf{r} , and the contract of the contract of the contract of the contract of the contract of the contract of the contract of the contract of the contract of the contract of the contract of the contract of the contract o
   % Slide 5 - same plot
   'Τώρα, αυτό το σήμα OFDM μπορεί να μεταδοθεί μέσω ενός '...
   'μέσων και στη συνέχεια έλαβε. Αυτό το μέσο (ή "Channel" σε '...
   'επικοινωνίας) θα μπορούσε να είναι ενσύρματη ή ασύρματη. Μόλις η '...
   'σήμα που λαμβάνει, η αντίστροφη διαδικασία γίνεται για να '...
  'ανακτήσει το αργικό δυαδικά δεδομένα. '...
 ' '...
\mathbf{r} , and the contract of the contract of the contract of the contract of the contract of the contract of the contract of the contract of the contract of the contract of the contract of the contract of the contract o
```
% Slide 6

 'Τέλος, ένα FFT (Fast Fourier Transform) χρησιμοποιείται για να '... 'ανακτήσει τα δυαδικά δεδομένα, όπως φαίνεται στο διάγραμμα. σημείωση '... 'ότι ο FFT είναι το αντίθετο του IFFT που χρησιμοποιείται για να '... 'παράγει το σήμα OFDM. Εφ όσον δεν το Καναλιού '... 'δεν στρεβλώνουν το σήμα OFDM πάρα πολύ, το αρχικό '... 'δυαδικά δεδομένα μπορούν να ανακτηθούν. '...  $\blacksquare$ ;

```
switch(action)
   case 'next' %---------------------------------------
     textHnd1=findobj('Tag','StaticTextFeedback');
     nextHnd1=findobj('Tag','PushbuttonNext'); % χειρισμού για το κουμπί Επόμενο
     axisHnd1=findobj('Tag','Axes1');
     global COUNTER
     if isempty(COUNTER)
        COUNTER = 0; % προετοιμαστεί COUNTER αν δεν υπάρχε
     end
    COUNTER = COUNTER + 1;[r c]=size(stringArray);
    if COUNTER > rCOUNTER = 0:
      close(gcf)
      % basicGUI
        basicGUI_win % για την έκδοση των Windows
     else
        set(textHnd1,'String',stringArray(COUNTER,:))
        switch(COUNTER)
          case 1
             % disp('Slide 1')
          case 2
             % disp('Slide 2')
            setupGUI % δημιουργεί τις μεταβλητές GUI
             set(axisHnd1,'Visible','on')
             % Stem Οικόπεδο δυαδικών δεδομένων
             stem(data_in,'filled')
          case 3
             % disp('Slide 3')
            setupGUI % δημιουργεί τις μεταβλητές GUI
             % προσθέσετε ομάδες γύρω από το οικόπεδο στελέχους
            y=1.2*abs(sin(linspace(0,4*pi,80))).<sup>^</sup>(1/5);
            x = linspace(0.5, 8.5, 80);plot(x,y,'r'), hold on stem(data_in,'filled'),hold off
          case 4
             % disp('Slide 4')
             setupGUI
             % Εκτελέστε το IFFT και να εμφανίσετε τα αποτελέσματα
             tx
```

```
 plot(xmit)
         case 5
            % disp('Slide 5')
            % same plot
         case 6
            % disp('Slide 6')
           setupGUI
           tx, ch, rx
            stem(output,'filled')
          set(nextHnd1,'String','Start Over') % Επαναλαμβάνω, εάν είναι
επιθυμητό
         otherwise
           disp('error')
       end
     end
   case 'close' %--------------------------------------
     clear global COUNTER
     close(gcbf)
   case 'figure' %--------------------------------------
     % Αυτό καλείται όταν το ποσοστό αυτό δημιουργείται για πρώτη φορά ή ΟΧΙ;
     textHnd1=findobj('Tag','StaticTextFeedback');
     axisHnd1=findobj('Tag','Axes1');
    set(textHnd1,'String','Basic OFDM Demo') % προεπιλεγμένα Μηνύματα
κειμένου
    set(axisHnd1,'Visible','off') % απόκρυψη άξονα για να ξεκινήσει
end
OFDMguiFnSound(action)
% Ενοποιεί όλες τις GUI επανακλήσεις σε μία κύρια λειτουργία
% Alan Brooks the man wrote this
stringArray = [...
   % Slide 1
   'Καλώς ήρθατε στο demo ήχου OFDM. Αυτό προσομοιώνει QAM '...
   'και OFDM χρησιμοποιώντας ένα αρχείο ήχου ως είσοδο για να αποδείξει '...
  'τα πλεονεκτήματα της χρήσης OFDM με πολυδρόμων '...
  'channel.
   'Επιλέξουν τη δύναμη πολλαπλής διαδρομής παρόντες στην '...
   'κανάλι και το οικόπεδο θα δείξει τα τρέχοντα κανάλια '...
  \alphaπόκριση συγνότητας. \ldots % Slide 2
   'Εδώ είναι ένα πεδίο των συχνοτήτων (FD) εκπροσώπηση της '...
  ' QAM δεδομένα που πρέπει να διαβιβάζονται.
   'Πατήστε οποιοδήποτε πλήκτρο για να συνεχίσετε. '...
 ' '...
 ' '...
 ' '...
```
 $\mathbf{r}$  , and the contract of the contract of the contract of the contract of the contract of the contract of the contract of the contract of the contract of the contract of the contract of the contract of the contract o % Slide 2b 'Για QAM (single-φορέα) μετάδοση, αυτό το οικόπεδο '... 'δείχνει το κανάλι απόκριση συχνότητας (μαύρο) και το '... 'ληφθέντα δεδομένα (γαλάζιο) που επικαλύπτει το αρχικό '... 'δεδομένα (μπλε). Σημειώστε ότι τα λαμβανόμενα δεδομένα είναι ελαφρώς '... ' στρεβλωθεί λόγω της εξασθένησης του καναλιού που προκαλείται από 'multipath. 'Πατήστε οποιοδήποτε πλήκτρο για να συνεχίσετε. '';... % Slide 2c 'Εδώ είναι ένα πεδίο των συχνοτήτων (FD) εκπροσώπηση της '... 'ΟFDM δεδομένα που πρέπει να διαβιβάζονται. 'Πατήστε οποιοδήποτε πλήκτρο για να συνεχίσετε. ' '... ' '... ' '...  $\mathbf{r}$  , and the contract of the contract of the contract of the contract of the contract of the contract of the contract of the contract of the contract of the contract of the contract of the contract of the contract o % Slide 2d 'Για OFDM (multi-carrier) μετάδοση, αυτό το οικόπεδο '... 'δείχνει το κανάλι (μαύρο) και λαμβανόμενων δεδομένων (φως '... 'μπλε) επικαλύφθηκαν επί των αρχικών δεδομένων (μπλε). σημείωση 'ότι η OFDM ληφθέντων δεδομένων παρουσιάζει επίσης πολλαπλών διαδρομών '... 'παραμόρφωση. Επίσης, παρατηρούμε ότι το σήμα OFDM είναι '... 'απλώνονται πάνω περισσότερο εύρος ζώνης από QAM από το OFDM '... 'Χρησιμοποιεί πολλές συχνότητες φέροντος. ';... % Slide 3 'Εδώ είναι οι τελικές οικόπεδα των ανακτηθέντων αρχείων ήχου '... 'μαζί με το Bit ο ρυθμός σφαλμάτων (BER) για OFDM και QAM. '... 'Κάντε κλικ σε οποιοδήποτε από τα 3 κουμπιά για να ακούσετε αυτούς τους ήχους. '... 'Από OFDM χειρίζεται multipath καλύτερη, ο ήχος είναι '... 'λιγότερο παραμορφωμένη. 'Οι Long ήχοι αποδεικνύουν πλέον παραδείγματα που έχουν '... 'ήδη υποβληθεί σε επεξεργασία εκτός σύνδεσης. '[; switch(action) case 'next' %-------------------------------------- textHnd1=findobj('Tag','StaticTextFeedback'); nextHnd1=findobj('Tag','PushbuttonNext'); % χειρισμού για το κουμπί Επόμενο % axis handlers axisHnd1=findobj('Tag','Axes1'); % main

axisHnd2=findobj('Tag','AxesOriginal'); % original

axisHnd3=findobj('Tag','AxesQAM'); % QAM

axisHnd4=findobj('Tag','AxesOFDM'); % OFDM

% multipath handlers

 textHnd2=findobj('Tag','StaticTextMultipath'); popupHnd1=findobj('Tag','PopupMenuMultipath');

```
 % Generated Sounds handlers
   textHnd3=findobj('Tag','StaticTextGenSounds');
   OriginalHnd1=findobj('Tag','PushbuttonOriginal');
   QAMHnd1=findobj('Tag','PushbuttonQAM');
   OFDMHnd1=findobj('Tag','PushbuttonOFDM');
 % Long Sounds handlers
   textHnd4=findobj('Tag','StaticTextLongSounds');
   OriginalLongHnd1=findobj('Tag','PushbuttonOriginalLong');
   QAMLongHnd1=findobj('Tag','PushbuttonQAMLong');
   OFDMLongHnd1=findobj('Tag','PushbuttonOFDMLong');
 % BER handlers
   textHnd5=findobj('Tag','StaticTextBER1'); % label
   textHnd6=findobj('Tag','StaticTextBER2'); % label
   textHnd7=findobj('Tag','StaticTextBERQAM'); % OFDM BER field
   textHnd8=findobj('Tag','StaticTextBEROFDM'); % QAM BER field
 global COUNTER
 if isempty(COUNTER)
   COUNTER = 0; % προετοιμαστεί COUNTER αν δεν υπάρχει
 end
COUNTER = COUNTER + 1;[r c]=size(stringArray);
if COUNTER > rCOUNTER = 0:
 close(gcf)
 % SoundGUI
   SoundGUI_win % windows only
 else
   set(textHnd1,'String',stringArray(COUNTER,:))
   switch(COUNTER)
     case 1
        % disp('Slide 1')
        % Show/Hide the GUI
          set(nextHnd1,'String','Next')
          % show multipath controls
            set(textHnd2,'Visible','on')
            set(popupHnd1,'Visible','on')
          % enable multipath controls
            set(textHnd2,'Enable','on')
            set(popupHnd1,'Enable','on')
          % show main axis
            set(axisHnd1,'Visible','on'),axes(axisHnd1)
          % hide other axis's
             set(axisHnd2,'Visible','off') 
            set(axisHnd3,'Visible','off')
            set(axisHnd4,'Visible','off')
          % hide generated sounds stuff
            set(textHnd3,'Visible','off') 
            set(OriginalHnd1,'Visible','off')
            set(QAMHnd1,'Visible','off')
            set(OFDMHnd1,'Visible','off')
```

```
 % hide long sounds stuff
                 set(textHnd4,'Visible','off') 
                set(OriginalLongHnd1,'Visible','off')
                 set(QAMLongHnd1,'Visible','off')
                 set(OFDMLongHnd1,'Visible','off')
               % hide the BER displays
                 set(textHnd5,'Visible','off')
                 set(textHnd6,'Visible','off')
                 set(textHnd7,'Visible','off')
                 set(textHnd8,'Visible','off')
            set(popupHnd1,'Value',1) % no channel by default
             % default plot
             plot(0:.05:.5,zeros(1,11)),axis([0 0.5 -12 6]),title('Κανάλι Μέγεθος
απόκρισης')
             xlabel('ψηφιακή συχνότητα'),ylabel('Μέγεθος (dB)')
          case {2, 3, 4, 5}
             % disp('Slide 2')
             % disble ελέγχου πολλαπλών διαδρομών
               set(textHnd2,'Enable','off')
               set(popupHnd1,'Enable','off')
            setupSoundGUI % δημιουργεί τις μεταβλητές ήγου GUI
             set(textHnd1,'String','QAM Simulation... Please Wait')
             QAM
             set(textHnd1,'String',stringArray(COUNTER,:))
            fft_temp = abs(fft(QAM_tx_data));
            fft_temp = fft_temp(1:floor(0.5*length(fft_temp))); % truncate (+
spectrum)
            dig x axis = (1:length(fft \ttemp)) / (2*length(fft \ttemp));
            plot(dig x axis, fft temp)
             title('FFT των Μεταδιδόμενα QAM')
             % τον υπολογισμό της ΚΑΚ και κατάστημα για διαφάνεια 6
               global BER_QAM_TEMP;
              binary err bits OAM = 0;
              for i = 1:length(data_in)
                err = abs(data_in(i)-QAM_data_out(i));if err > 0binary_err_bits_QAM = binary_err_bits_QAM + 1;
                 end
               end
              BER_QAM_TEMP = 100 * binary err_bits_QAM/data_length;
            COUNTER = COUNTER + 1; pause
             % disp('Slide 2b')
             set(textHnd1,'String',stringArray(COUNTER,:))
             hold on
               % QAM Plotting
              fft_temp = abs(fft(OAM_rx_data));
              fft temp = fft temp(1:floor(0.5*length(fft temp))); % truncate
```

```
plot(dig x axis, fft temp, \langle c' \rangle, title(' ')
               % channel display
              if channel on = 1 ComputeChannelGUI
                size_mag=max(mag)-min(mag); % για την κλίμακα οικόπεδο
κανάλι
                plot(W/(2*pi),(0.5*max(fft_temp)/size_mag)*(mag +
abs(min(mag))) + 0.5*max(fft temp),'k') end
            hold off
           COUNTER = COUNTER + 1; pause
            % disp('Slide 2c')
            set(textHnd1,'String','OFDM Simulation... Please Wait')
            OFDM
            set(textHnd1,'String',stringArray(COUNTER,:))
           fft_temp = abs(fft(xmit));
           fft temp = fft temp(1:floor(0.5*length(fft temp))); % truncate
           dig_x_axis = (1:\text{length}(fft\_temp)) / (2*\text{length}(fft\_temp)); plot(dig_x_axis, fft_temp)
            title('FFT των Μεταδιδόμενα OFDM')
            % τον υπολογισμό της BER και κατάστημα για διαφάνεια 6
               global BER_OFDM_TEMP;
              binary_err_bits_OFDM = 0;
              for i = 1:length(data_in)
                err = abs(data in(i)-output(i));if err > 0binary err bits OFDM = binary err bits OFDM +1;
                 end
               end
               BER_OFDM_TEMP = 100 * binary_err_bits_OFDM/data_length;
           COUNTER = COUNTER + 1;
            pause
            % disp('Slide 2d')
            set(textHnd1,'String',stringArray(COUNTER,:))
            hold on
               % OFDM Plotting
              fft\_temp = abs(fft(recv));fft temp = fft temp(1:floor(0.5*length(fft temp))); % truncate
               plot(dig_x_axis, fft_temp,'c'),title(' ')
               % channel display
              if channel on == 1plot(W/(2*pi),(0.5*max(fft_temp)/size_mag)*(mag +
abs(min(mag))) + 0.5*max(fft_temp),'k') end
            hold off
```
case 6

 % disp('Slide 3') setupSoundGUI % hide main axis  $plot(0)$  % clear the plot axis off % set(axisHnd1,'Visible','off') % show other axis's set(axisHnd2,'Visible','on') set(axisHnd3,'Visible','on') set(axisHnd4,'Visible','on') % hide multipath controls set(textHnd2,'Visible','off') set(popupHnd1,'Visible','off') % show generated sound buttons set(textHnd3,'Visible','on') set(OriginalHnd1,'Visible','on') set(QAMHnd1,'Visible','on') set(OFDMHnd1, 'Visible', 'on') % show long sounds stuff set(textHnd4,'Visible','on') set(OriginalLongHnd1,'Visible','on') set(QAMLongHnd1,'Visible','on') set(OFDMLongHnd1,'Visible','on') % show the BER displays set(textHnd5,'Visible','on') set(textHnd6,'Visible','on') set(textHnd7,'Visible','on') % QAM set(textHnd8,'Visible','on') % OFDM % Display the BERs global BER\_QAM\_TEMP; global BER\_OFDM\_TEMP; set(textHnd7,'String',strcat(num2str(BER\_QAM\_TEMP,3),' %')) set(textHnd8,'String',strcat(num2str(BER\_OFDM\_TEMP,3),' %')) clear global BER\_QAM\_TEMP; % τον καθαρισμό των διεθνοποιημένων clear global BER\_OFDM\_TEMP; % Plot the Sounds % Note: axes(handle) sets to plot on the handle axis axes(axisHnd2) plot(wavread(file\_name)),title('Original sound') axes(axisHnd3) plot(wavread('QAM\_out.wav')),title('QAM sound') axes(axisHnd4) plot(wavread('OFDM\_out.wav')),title('OFDM sound') set(nextHnd1,'String','Start Over') % repeat if desired otherwise

 disp('error')  $COUNTER = 0$ ;

#### end

#### end

```
 case 'mp_channel' %-----------------------------------
     ComputeChannelGUI
    if noChannel \sim=1 % large or small case
       plot(W/(2*pi),mag),axis([0 0.5 -12 6]),title('Κανάλι Μέγεθος απόκρισης')
        xlabel('ψηφιακή συχνότητα'),ylabel('Μέγεθος (dB)')
     else
        % none case
        plot(0:.05:.5,zeros(1,11)),axis([0 0.5 -12 6]),title('Κανάλι Μέγεθος
απόκρισης')
        xlabel('ψηφιακή συχνότητα'),ylabel('Μέγεθος (dB)') 
     end
   case 'close' %---------------------------------------
     clear global COUNTER
     close(gcbf)
   case 'PlayOriginal' %-----------------------------------
     sound(wavread('shortest.wav'),11025)
   case 'PlayQAM' %---------------------------------------
     sound(wavread('QAM_out.wav'),11025)
  case 'PlayOFDM' %-----------------------
    sound(wavread('OFDM_out.wav'),11025)
   case 'PlayOriginalLong' %-----------------------------------
     sound(wavread('Long.wav'),11025)
   case 'PlayQAMLong' %---------------------------------------
    sound(wavread('QAM_Long.wav'),11025)
   case 'PlayOFDMLong' %---------------------------------------
     sound(wavread('OFDM_Long.wav'),11025)
   case 'figure' %---------------------------------------
     % Αυτό καλείται όταν το ποσοστό αυτό δημιουργείται για πρώτη φορά ή ΟΧΙ?
% textHnd1=findobj('Tag','StaticTextFeedback');
% axisHnd1=findobj('Tag','Axes1');
% set(textHnd1,'String','Sound OFDM Demo') % default text message
% set(axisHnd1,'Visible','off') % hide Axis to begin
end
```
% pol2bin  $\frac{0}{0}$ 

```
% Μετατρέπει πολική αριθμούς (-1,1) σε δυαδικούς αριθμούς (0,1)
% Δέχεται ένα 1-D διάταξη των πολικών αριθμούς
% Αφαιρεί μηδενικά, δεδομένου ότι δεν είναι έγκυρα δεδομένα
```

```
% % Αφαιρέστε μηδενικά - δεν χρειάζονται αποκωδικοποίηση με ευφυή
% last data=length(x);% while x(last data) == 0
% last data = last data - 1;
% end
y = ones(1, length(x));for i = 1: length(x)if x(i) == -1y(i) = 0; end
end
```
## QAM

% QAM.m συγκρίνει OFDM (πολλαπλού) σε πολλαπλά επίπεδα QAM (ενιαίο φορέα)

% όταν μεταδίδουν την ίδια # bits σε μια δεδομένη χρονική περίοδο

```
read % ανάγνωση δεδομένων για QAM - δεν επηρεάζει OFDM
data_in_pol = bin2pol(data_in); % Μετατρέπει το δυαδικό δεδομένων σε πολικές
δεδομένα
```

```
% ελέγξτε για να δείτε αν num_carriers είναι μια δύναμη του 2
is pow 2 = num_carriers;
temp_do QAM = 0;
if is pow 2 \approx 2while temp_do_QAM == 0temp_do_QAM = rem(is_pow_2,2);
    is_pow_2 = is_pow_2/2;
    if is pow_2 == 2 temp_do_QAM = -99; % είναι μια δύναμη του 2 -> μπορεί να κάνει QAM
     end
   end
else
   temp_do_QAM = -99; % 2 είναι μια δύναμη του 2
end
if temp_do_QAM \sim = -99
   do_QAM = 0; % δεν το κάνουμε, αν δεν είναι δυνατόν
  disp(' '),disp('ΣΦΑΛΜΑ: Δεν είναι δυνατή η εκτέλεση QAM επειδή num carriers
δεν είναι έγκυρη.')
   disp(' Παρακαλώ δείτε "setup.m" για λεπτομέρειες.')
end
```
if do  $QAM == 1$ 

 tic % Ξεκινήστε το χρονόμετρο να υπολογίσει πόσο καιρό παίρνει προσομοίωση QAM

```
 disp(' '), disp('------------------------------------------------------------')
   disp('QAM simulation'), disp('Transmitting')
   % Pad with zeros so data can be divided evenly
  data length = length(data \text{ in } pol);r = rem(data_length, num\_carriers);if r \sim = 0for i = 1:num carriers-r
        data_in_pol(data_length+i) = 0; %εισόδου pad με μηδενικά για να 
ολοκληρωθεί το τελευταίο σύνολο δεδομένων
    end <sup>%</sup><sup>2</sup>%Ταχύτητα βελτίωση δυνατό
   end
   data_length = length(data_in_pol); %ενημέρωση μετά γεμίσει
  num_OFDM_symbols = ceil(data_length / (2*num~carriers));
   % σύμβολα QAM αριθμός που αντιπροσωπεύει ίση ποσότητα δεδομένων σε ένα 
σύμβολο OFDM
  num_QAM_symbols = num_carriers / 2; % αριθμός δειγμάτων ανά σύμβολο QAM
  num_symbol_samples = fft_size / num_QAM_symbols;
   % μετατρέπουν πολικές δεδομένων [-1, 1], 4 επίπεδο, τα δεδομένα [-3, -1, 1, 3]
  data_in_4 = zeros(1,data_length/2);
  for i = 1:2: data length
    data in 4(i - (i-1)/2) = data in pol(i)*2 + data in pol(i+1);
   end
   % ορίζουν τα σημεία δείγματος μεταξύ 0 και 2 * pi
  ts = linespace(0, 2*pi*QAM\_periods, num\_symbol\_samples+1); % Δημιουργία δεδομένων 16-QAM
   % συνολικό μήκος της μετάδοσης 16-QAM
  tx_length = num\_OFDM_symbols * num_QAM_symbols * num_symbols = num_symbolsQAM_{tx\_data} = zeros(1, tx\_length);for i = 1:2: data length/2
    for k = 1:num_symbol_samples
       QAM_tx_data(k+((i-1)/2)*num_symbol_samples) = data_in_4(i)*cos(ts(k)) +
data_in_4(i+1)*sin(ts(k));
     end
   end
   %Κάνετε προσομοίωση κανάλι δεδομένων QAM
   xmit = QAM_tx_data; % δεδομένα ch χρήσεις »ΧΜΙΤ» και επιστρέφει »recv»
   ch
   QAM_rx_data = recv; % αποθηκεύσετε τα δεδομένα QAM μετά κανάλι
```

```
 clear recv % αφαίρεση 'recv »και έτσι δεν θα παρεμβαίνει με OFDM
```

```
 clear xmit % αφαίρεση 'recv »και έτσι δεν θα παρεμβαίνει με OFDM
  disp('Receiving') % Ανάκτηση δεδομένα Δυαδικά (Decode OAM)
  cos_{temp} = zeros(1, num\_symbol\_samples); %
  \sin \theta = \cos \theta temp; %
  xxx = zeros(1,data length/4); \% Προετοιμαστεί για μηδενικά για ταχύτητα
  yyy = XXX; %
  QAM data out 4 = \text{zeros}(1, \text{data length}/2); %
  for i = 1:2: data length/2 % "cheating"
    for k = 1:num_symbol_samples
       % πολλαπλασιάζουμε με φορείς για την παραγωγή υψηλής συχνότητας και 
διάρκειας των αρχικών δεδομένων
      cos temp(k) = QAM rx_data(k+((i-1)/2)*num_symbol_samples) * cos(ts(k));
      sin_temp(k) = QAM_rx_data(k+((i-1)/2)*num_symbol_samples) * sin(ts(k));
     end
     % LPF και να αποφασίσει - θα κάνουμε πολύ απλό LPF από το μέσο όρο
    xxx(1+(i-1)/2) = mean(\cos \theta):
    yyy(1+(i-1)/2) = \text{mean}(\sin \text{ temp}); % Αναδόμηση δεδομένων σε σειριακή μορφή
    QAM_data_out_4(i) = xxx(1+(i-1)/2);QAM data out 4(i+1) = vyy(1+(i-1)/2); end
   % Κάντε την απόφασή μεταξύ [-3, -1, 1, 3]
  for i = 1: data length/2
    if OAM data out 4(i) \ge 1, OAM data out 4(i) = 3;
    elseif QAM_data_out_4(i) >= 0, QAM_data_out_4(i) = 1;
    elseif OAM_data_out_4(i) >= -1, OAM_data_out_4(i) = -1;
    else OAM_data_out_4(i) = -3;
     end
   end
   % Μετατρέψτε 4 δεδομένα επίπεδο [-3, -1, 1, 3] επιστροφή σε πολικές δεδομένα [-
1, 1]
  QAM\_data\_out\_pol = zeros(1, data\_length); % "cheating"
  for i = 1:2: data length
    switch QAM_data_out_4(1 + (i-1)/2) case -3
         QAM\_data\_out\_pol(i) = -1;QAM data out pol(i+1) = -1;
       case -1
         QAM data out pol(i) = -1;
         QAM_data_out_pol(i+1) = 1;
       case 1
         QAM\_data\_out\_pol(i) = 1;QAM_data_out_pol(i+1) = -1;
       case 3
         OAM data out pol(i) = 1;
         OAM data out pol(i+1) = 1;
```
otherwise

```
 disp('Σφάλμα ανιχνεύεται στο διακόπτη statment - Αυτό δεν πρέπει να 
συμβαίνει.');
```
 end end

```
QAM data out = pol2bin(QAM data out pol); % μετατρέψετε πάλι σε δυαδικό
```

```
 % Σταματήστε το χρονόμετρο να υπολογίσει πόσο καιρό παίρνει προσομοίωση 
QAM
  OAM simulation time = toc;
```
if QAM simulation time  $> 60$ 

 disp(strcat('Time for QAM simulation=', num2str(QAM\_simulation\_time/60), ' minutes.'));

```
 else
```

```
 disp(strcat('Time for QAM simulation=', num2str(QAM_simulation_time), ' 
seconds.'));
   end
```
end

```
% read
```

```
% ******************FILE INPUT 
SETUP*********************************
if input_type == 2
```

```
if file_input_type == 1 %δυαδικό αρχείο εισόδου
 end
if file input type == 2 %αρχείο εισόδου κειμένου
  file = fopen(file_name, 'rt');data samples = fread(file, 'char');
   fclose(file);
  data_in = \text{zeros}(1,8^* \text{length}(data\_samples));for i = 1:length(data_samples)
     data in(1 + (i-1)*8:(i-1)*8 + 8) = eight2bin(data samples(i)); end
 end
if file input type == 3 %είσοδο ήχου του αρχείου
  data_samples=wavread(file_name);
   %πρέπει να ομαλοποιηθούν από -1:1 έως 0:255 για μετατροπή 8 bit
  data samples resized = round(128*data samples +127);
  data in = zeros(1,8*length(data samples resized));
  for i = 1:length(data_samples_resized)
     data in(1 + (i-1)*8:(i-1)*8 + 8) = eight2bin(data samples-resized(i)); end
 end
```

```
if file_input_type == 4 %αρχείο εισόδου εικόνας
χρώμα του χάρτη για οθόνη
```
 $[data_in,map]=imread(file_name);$  % διαβάστε την εικόνα και το αντίστοιχο

end

end

% rx

disp('Receiving')

rx\_chunk

```
% εκτελέσει fft να ανακτήσει την αρχική δεδομένα από σύνολα πεδίο του χρόνου
recv_spaced_chunks = zeros(num_chunks,fft_size);
for i = 1:num chunks
  recv_spaced_chunks(i,1:fft_size) = fft(recv_t.d_sets(i,1:fft_size));
   % Σημείωση: 'γύρο () «ξεφορτώνεται μικρή αριθμητική λάθος στην Matlab, αλλά 
θα χρειαστεί ένα κατώφλι για ένα πρακτικό σύστημα
   % 17.04.2001 - ξεφορτώθηκε »round () να κάνει αποκωδικοποίηση πιο έξυπνα
end
```
rx\_dechunk

```
output = pol2bin(output); % Μετατρέπει πολική σε δυαδικό
```
write

## % rx\_chunk

```
% σπάσει λαμβανόμενο σήμα σε parellel σετ για αποδιαμόρφωση
recv_td_sets = zeros(num_chunks,fft_size);
for i = 1:num_chunks
  for k = 1: fft size
    recv_td_sets(i,k) = recv(k + (i-1)*fft_size);
   end
end
```
## % rx\_dechunk

```
% βγάλτε μηδενικά ανάμεσα από recv απόσταση κομμάτια -> recv παραγεμισμένο 
κομμάτια
recv_padded_chunks = zeros(num_chunks, num_carriers+num_zeros);
i = 1:
for k = zeros between +1:zeros between +1:fft size/2
  recv_padded_chunks(1:num_chunks,i) = recv_spaced_chunks(1:num_chunks,k);
```

```
i = i+1:
end
```

```
% βγάλτε num_zeros από παραγεμισμένο κομμάτια -> recv_chunks
recv_chunks = zeros(num_chunks, num_carriers);
recv_chunks = recv_padded_chunks(1:num_chunks,
num zeros+1:num carriers+num zeros);
```

```
% Ανάκτηση ρεύμα bit με την τοποθέτηση των δεδομένων πεδίου 
ανακατασκευάστηκε συχνότητα σε σειρά
recv_dechunked = zeros(1, num_chunks*num_carriers);
for i = 1:num chunks
  for k = 1:num carriers
    recv_dechunked(k + (i-1)*num_carriers*2) = real(recv_chunks(i,k));
    recv_dechunked(k + (i-1)*num_carriers*2 + num_carriers) =
imag(recv_chunks(i,k)); end
end
```

```
% βγάλτε μηδενικά από την έξοδο -> έξοδος
output_analog = recv_dechunked(1:data_length);
output = sign(output\_analog);
```

```
% setup
```

```
disp(' '), disp('------------------------------------------------------------')
disp('Simulation Setup')
% OFDM Setup -----------------------------------------------------------
fft size = 128 % θα πρέπει να είναι μια δύναμη του 2 για γρήγορους υπολογισμούς
          % περισσότερα σημεία = δείγματα τομέα περισσότερο χρόνο (ομαλότερη & 
περισσότερους κύκλους)
num_carriers = 32 % πρέπει να είναι \leq fft_size / 4
          % τον αριθμό των φορέων που χρησιμοποιούνται για κάθε κομμάτι 
δεδομένων
% νέα var - δηλώνει ακόμα απόστασης ή παραλλαγές των μεταφορέων μεταξύ fft 
σημεία
input_type = 2;% 1 = \text{test input}test input type = 1;
   % 1 = bit καθορίζεται (δυαδικό)
    binary data = [0 1 0 1 0 1 0 1];
   % 2 = τυχαία ροή δεδομένων (δείγματα στο εύρος 0-255)
    num symbols = 9;
   % 3 = ημιτονοειδές
    frequency = 2;
    num samples = 50;
% 2 = εξωτερική είσοδο του αρχείου
  file_name = 'shortest.wav'; % Το όνομα του αρχείου εισόδου
```
file input type  $= 3$ : % 1 = δυαδικό (δεν έχει εφαρμοστεί)  $\%$  2 = text  $\%$  Demo file: 'text.txt' %  $3 =$  sound % Demo files: 'shortest.wav' & 'shorter.wav' %  $4 = \text{image}$  (not implemented)

% OAM Setup -----------------do\_QAM = 1; %  $(1=0n, 0=0$ **OAM** periods = 10; % καθορίζει τον αριθμό των περιόδων ανά OAM SymbOS (1 =  $2 * \pi$ )

% Channel Simulation Parameters ------------------------------------------- channel on  $= 1$ ; % 1=on, 0=off clip  $level = 1.0;$  % 0.0 - 1.0 (0-100%) % Μέγιστο μέγεθος του σήματος είναι φορές «clip\_level» το πλήρες μέγεθος του σήματος noise  $level = 0.0$ ; % 0.0 - 1.0 (0-100%) % Μέγεθος του θορύβου είναι «noise\_level» φορές το μέγεθος του σήματος % Multipath Κανάλι Προσομοίωση % Καλή προεπιλογές όταν το μέγεθος fft = 128 και αριθμός φορέων = 32: % d1=6; a1=0.30; d2=10; a2=0.25 d1 = 6; % καθυστέρηση σε μονάδες a1 = 0.30; % παράγοντα εξασθένησης - σήμα πολλαπλών διαδρομών είναι x% του μεγέθους ή αρχικού σήματος d2 = 10; % καθυστέρηση για τη δεύτερη σήματος πολλαπλών διαδρομών a2 = 0.25; % συντελεστής εξασθένησης για δεύτερο σήμα πολλαπλών διαδρομών % \*\*\*\*\*\*\*\*\*\*\*\*\*\*\*\*\*\* TEST INPUT SETUP - DO NOT MODIFY \*\*\*\*\*\*\*\*\*\*\*\*\*\*\*\*\*\*\*\*\*\*\*\*\*\* if input type  $== 1$ if test\_input\_type  $== 1$  %καθορίσετε δυαδική είσοδο bit-by-bit data in  $=$  binary data; end if test\_input\_type  $== 2$  %τυχαίας εισόδου καθορίζονται από παραμέτρους num\_levels = 255; %αριθμός των πιθανών επιπέδων ενός συμβόλου %πρέπει να είναι ακέραιος αριθμός μεταξύ 1-255 data\_samples = round(rand(1,num\_symbols)\*(num\_levels-1)); data\_in =  $\text{zeros}(1,8^* \text{length}(data\_samples));$ for  $i = 1$ : length (data samples) data\_in(1 + (i-1)\*8:(i-1)\*8 + 8) = eight2bin(data\_samples(i)); end end if test input type  $== 3$ %ρεύμα δεδομένων αναπαριστά δείγματα ημιτονοειδές κύμα

```
t =linspace(0,1,num_symbols); %ομοιόμορφα αριθμό χώρος των δειγμάτων
     %λαμβάνουν δείγματα 8-bit των ημιτονοειδές κύμα
    data samples = round(127.5*sin(frequency*2*pi*t) +127.5);
    data_in = zeros(1,8*length(data\_samples));for i = 1: length (data samples)
       data in(1 + (i-1)*8:(i-1)*8 + 8) = eight2bin(data samples(i)); end
   end
end
```
already\_made\_noise = 0; % προετοιμασίας (δεν αλλάζουν)

# % SetupGUI.m θέτει τις μεταβλητές basicGUI

```
% Διαμορφώστε τις κατάλληλες μεταβλητές setup.m
fft size = 64;
num carriers = 4;
input_type = 1; test_input_type = 1;
channel on = 0;
do QAM = 0;
data samples = [0 0 0 1 1 0 1 1]; % δεδομένα πρέπει να διαβιβάζονται
data_in = data\_samples;
```
# % SetupSoundGUI.m θέτει τις μεταβλητές SoundGUI

```
% Διαμορφώστε τις κατάλληλες μεταβλητές setup.m
fft size = 128;
num carriers = 32;
input_type = 2; file_input_type = 3; file_name = 'shortest.wav';
channel_on = 1;
do OAM = 1;
OAM periods = 10;
clip_level = 1.0; \% 0.0 - 1.0 (0-100%)
noise level = 0.0;
already made noise = 0;
ComputeChannelGUI
```
# SoundGUI win

% Αυτό είναι το μηχάνημα που δημιουργείται αναπαράσταση ενός αντικειμένου γραφικών Λαβή % και τα παιδιά της. Σημειώστε ότι οι τιμές λαβή μπορεί να αλλάξει όταν αυτά τα αντικείμενα % δημιουργούνται ξανά. Αυτό μπορεί να προκαλέσει προβλήματα με τυχόν επιστροφές κλήσεων σε γραπτή % εξαρτώνται από την αξία της λαβής κατά τη στιγμή το αντικείμενο έχει αποθηκευτεί. % Αυτό το πρόβλημα επιλύεται με την αποθήκευση της εξόδου ως ένα σχήμα-αρχείο. %

% Για να ανοίξετε ξανά αυτό το αντικείμενο, απλώς πληκτρολογήστε το όνομα του M-file στο MATLAB

% prompt. The M-file and its associated MAT-file must be on your path. %

% ΣΗΜΕΙΩΣΗ: ορισμένα νεότερα στοιχεία σε MATLAB μπορεί να μην έχουν αποθηκευτεί σε αυτό

% M-file, λόγω των περιορισμών αυτής της μορφής, η οποία έχει αντικατασταθεί από % FIG-αρχεία. Τα σχήματα που έχουν σχολιαστεί χρησιμοποιώντας τα εργαλεία επεξεργασίας οικόπεδο

% είναι ασυμβίβαστες με τη μορφή M-file/MAT-file, και θα πρέπει να αποθηκευτούν ως

% FIG-files.

load SoundGUI\_win

 $h0 =$  figure('Color', [0.9 0.9 0.9], ... 'Colormap',mat0, ... 'CreateFcn','OFDMguiFn figure', ... 'FileName','C:\TEMP\alanb\_win\_fix\_GUI\ofdmproj\_win\SoundGUI\_win.m', ... 'PaperPosition',[18 180 576.0000000000001 432.0000000000002], ... 'PaperUnits', 'points', ... 'Position',[231 85 765 601], ...  $Tag'$ ' $Fig1'$ , ... 'ToolBar','none');  $h1 =$  uicontrol('Parent', h0, ... 'Units', 'points', ... 'BackgroundColor',[1 1 1], ... 'FontName','Courier', ... 'HorizontalAlignment','left', ... 'ListboxTop',0, ... 'Position',[40.3448275862069 3.103448275862069 296.6896551724138 70.13793103448278], ... 'String' 'Sound OFDM Demo', ... 'Style', 'text', ... 'Tag','StaticTextFeedback');  $h1 =$  uicontrol('Parent', h0, ... 'Units' 'points', ... 'BackgroundColor',[0.3 0.3 0.3], ... 'ListboxTop',0, ... 'Position',mat1, ... 'Style','frame', ... 'Tag','Frame1');  $h1 =$  uicontrol('Parent', h0, ... 'Units', 'points', ... 'BackgroundColor',[0.733333 0.733333 0.733333], ... 'Callback','OFDMguiFnSound next', ... 'FontSize',14, ... 'ListboxTop',0, ... 'Position',[372.4137931034484 337.0344827586208 60.82758620689656 22.3448275862069], ...

'String', 'Next', ... 'Tag','PushbuttonNext');  $h1 =$  uicontrol('Parent', h0, ... 'Units', 'points', ... 'BackgroundColor',[0.733333 0.733333 0.733333], ... 'Callback','OFDMguiFnSound close', ... 'FontSize',14, ... 'ListboxTop',0, ... 'Position',[372.4137931034484 6.827586206896553 61.44827586206898 24.82758620689656], ... 'String', 'Close', ... 'Tag','PushbuttonClose');  $h1 =$  uicontrol('Parent', h0, ... 'Units', 'points', ... 'BackgroundColor',[0.733333 0.733333 0.733333], ... 'Callback','OFDMguiFnSound mp\_channel', ... 'Enable', 'off', ... 'ListboxTop',0, ... 'Position',[372.4137931034484 180 68.89655172413795 20.48275862068966], ... 'String',mat2, ... 'Style','popupmenu', ... 'Tag','PopupMenuMultipath', ... 'Value',1, ... 'Visible','off');  $h1 =$  uicontrol('Parent', h0, ... 'Units', 'points', ... 'BackgroundColor',[0.733333 0.733333 0.733333], ... 'Enable','off', ... 'FontWeight','bold', ... 'ListboxTop',0, ... 'Position',mat3, ... 'String','Multipath Channel', ... 'Style','text', ... 'Tag','StaticTextMultipath', ... 'Visible','off');  $h1 =$  uicontrol('Parent', h0, ... 'Units' 'points', ... 'BackgroundColor',[0.733333 0.733333 0.733333], ... 'FontWeight','bold', ... 'ListboxTop',0, ... 'Position',[371.7931034482759 314.0689655172415 88.75862068965519 12.41379310344828], ... 'String','Generated Sounds', ... 'Style','text', ... 'Tag','StaticTextGenSounds', ... 'Visible','off');  $h1 =$  uicontrol('Parent', h0, ... 'Units', 'points', ... 'BackgroundColor',[0.733333 0.733333 0.733333], ... 'Callback','OFDMguiFnSound PlayOriginal', ...

 'FontSize',14, ... 'ListboxTop',0, ... 'Position',[371.7931034482759 290.4827586206897 72.00000000000001 21.72413793103449], ... 'String', 'Original', ... 'Tag','PushbuttonOriginal', ... 'Visible','off');  $h1 =$  uicontrol('Parent', h0, ... 'Units', 'points', ... 'BackgroundColor',[0.733333 0.733333 0.733333], ... 'Callback','OFDMguiFnSound PlayQAM', ... 'FontSize',14, ... 'ListboxTop',0, ... 'Position',[371.7931034482759 265.6551724137931 73.24137931034484 21.10344827586208], ... 'String','QAM', ... 'Tag','PushbuttonQAM', ... 'Visible','off');  $h1 =$  uicontrol('Parent', h0, ... 'Units', 'points', ... 'BackgroundColor',[0.733333 0.733333 0.733333], ... 'Callback','OFDMguiFnSound PlayOFDM', ... 'FontSize',14, ... 'ListboxTop',0, ... 'Position',[371.7931034482759 242.0689655172414 73.24137931034484 20.48275862068966], ... 'String','OFDM', ... 'Tag','PushbuttonOFDM', ... 'Visible','off');  $h1 = axes$  ( $Parent$ ,  $h0$ , ... 'Units', 'points', ... 'Box','on', ... 'CameraUpVector',[0 1 0], ... 'CameraUpVectorMode','manual', ... 'Color',[1 1 1], ... 'ColorOrder',mat4, ... 'Position',[42.20689655172415 285.5172413793104 269.3793103448276 61.44827586206898], ... 'Tag','AxesOriginal', ... 'XColor',[0 0 0], ... 'YColor',[0 0 0], ... 'ZColor',[0 0 0]);  $h2 = line('Parent', h1, ...$  'Color',[0 0 1], ... 'Tag','Line1', ... 'XData',1, ... 'YData',0);  $h2 = text('Parent', h1, ...$  'Color',[0 0 0], ... 'HandleVisibility','off', ...

 'HorizontalAlignment','center', ... 'Position',[0.9976905311778291 -1.571428571428571 17.32050807568877], ... 'Tag','Text13', ... 'VerticalAlignment','cap'); set(get(h2,'Parent'),'XLabel',h2);  $h2 = \text{text('Parent',h1, ...}$  'Color',[0 0 0], ... 'HandleVisibility','off', ... 'HorizontalAlignment','center', ... 'Position',mat5, ... 'Rotation',90, ... 'Tag','Text14', ... 'VerticalAlignment','baseline'); set(get(h2,'Parent'),'YLabel',h2);  $h2 = text('Parent', h1, ...$  'Color',[0 0 0], ... 'HandleVisibility','off', ... 'HorizontalAlignment', 'right', ... 'Position',[-0.3187066974595843 1.836734693877551 17.32050807568877], ... 'Tag','Text15', ... 'Visible','off'); set(get(h2,'Parent'),'ZLabel',h2);  $h2 = text('Parent', h1, ...$  'Color',[0 0 0], ... 'HandleVisibility','off', ... 'HorizontalAlignment','center', ... 'Position',[0.9976905311778291 1.163265306122449 17.32050807568877], ... 'Tag','Text16', ... 'VerticalAlignment','bottom'); set(get(h2,'Parent'),'Title',h2);  $h1 = axes$  ( $Parent$ ,  $h0$ , ... 'Units', 'points', ... 'Box','on', ... 'CameraUpVector',[0 1 0], ... 'CameraUpVectorMode','manual', ... 'Color',[1 1 1], ... 'ColorOrder',mat6, ... 'Position',[43.44827586206898 206.0689655172414 268.1379310344828 58.96551724137932], ... 'Tag','AxesQAM', ... 'XColor',[0 0 0], ... 'YColor',[0 0 0], ... 'ZColor',[0 0 0]);  $h2 = line('Parent', h1, ...$  'Color',[0 0 1], ...  $Tag$ ', 'Line2', ... 'XData',1, ... 'YData',0);  $h2 = text('Parent', h1, ...$ 'Color',[0 0 0], ...

```
'HandleVisibility','off', ...
   'HorizontalAlignment','center', ...
   'Position',[0.9976798143851507 -1.595744680851064 17.32050807568877], ...
   'Tag','Text9', ...
   'VerticalAlignment','cap');
set(get(h2,'Parent'),'XLabel',h2);
h2 = text('Parent', h1, ... 'Color',[0 0 0], ...
  'HandleVisibility','off', ...
   'HorizontalAlignment','center', ...
   'Position',[-0.1252900232018562 -0.02127659574468144 17.32050807568877], ...
   'Rotation',90, ...
   'Tag','Text10', ...
   'VerticalAlignment','baseline');
set(get(h2,'Parent'),'YLabel',h2);
h2 = text('Parent', h1, ... 'Color',[0 0 0], ...
  'HandleVisibility','off', ...
   'HorizontalAlignment','right', ...
   'Position',[-0.3294663573085847 4.680851063829786 17.32050807568877], ...
   'Tag','Text11', ...
  'Visible','off');
set(get(h2,'Parent'),'ZLabel',h2);
h2 = text('Parent', h1, ... 'Color',[0 0 0], ...
  'HandleVisibility','off', ...
  'HorizontalAlignment', 'center', ...
   'Position',mat7, ...
   'Tag','Text12', ...
   'VerticalAlignment','bottom');
set(get(h2,'Parent'),'Title',h2);
h1 = axes (Parent, h0, ...
  'Units', 'points', ...
  'Box','on', ...
   'CameraUpVector',[0 1 0], ...
   'CameraUpVectorMode','manual', ...
   'Color',[1 1 1], ...
   'ColorOrder',mat8, ...
   'Position',[44.06896551724139 128.4827586206897 268.7586206896552 
58.34482758620691], ...
   'Tag','AxesOFDM', ...
   'XColor',[0 0 0], ...
   'YColor',[0 0 0], ...
   'ZColor',[0 0 0]);
h2 = line(Parent', h1, ... 'Color',[0 0 1], ...
   'Tag','Line3', ...
   'XData',1, ...
   'YData',0);
h2 = text('Parent', h1, ...
```

```
 'Color',[0 0 0], ...
  'HandleVisibility','off', ...
   'HorizontalAlignment','center', ...
   'Position',[0.9953703703703704 -1.602150537634408 17.32050807568877], ...
   'Tag','Text5', ...
   'VerticalAlignment','cap');
set(get(h2,'Parent'),'XLabel',h2);
h2 = text('Parent', h1, ... 'Color',[0 0 0], ...
  'HandleVisibility','off', ...
   'HorizontalAlignment','center', ...
   'Position',mat9, ...
   'Rotation',90, ...
   'Tag','Text6', ...
   'VerticalAlignment','baseline');
set(get(h2,'Parent'),'YLabel',h2);
h2 = text('Parent', h1, ... 'Color',[0 0 0], ...
  'HandleVisibility', 'off', ...
  'HorizontalAlignment','right', ...
   'Position',[-0.3333333333333333 7.43010752688172 17.32050807568877], ...
   'Tag','Text7', ...
   'Visible','off');
set(get(h2,'Parent'),'ZLabel',h2);
h2 = text('Parent', h1, ... 'Color',[0 0 0], ...
  'HandleVisibility','off', ...
   'HorizontalAlignment','center', ...
   'Position',[0.9953703703703704 1.172043010752688 17.32050807568877], ...
   'Tag','Text8', ...
  'VerticalAlignment','bottom');
set(get(h2,'Parent'),'Title',h2);
h1 = uicontrol('Parent', h0, ...
  'Units' 'points', ...
   'BackgroundColor',[0.733333 0.733333 0.733333], ...
   'FontWeight','bold', ...
   'ListboxTop',0, ...
   'Position',[371.7931034482759 142.7586206896552 85.65517241379313 
12.41379310344828], ...
   'String', 'Longer Sounds', ...
  'Style', 'text', ...
   'Tag','StaticTextLongSounds', ...
   'Visible','off');
h1 = uicontrol('Parent', h0, ...
  'Units', 'points', ...
   'BackgroundColor',[0.733333 0.733333 0.733333], ...
   'Callback','OFDMguiFnSound PlayQAMLong', ...
   'FontSize',14, ...
   'ListboxTop',0, ...
```
 'Position',[371.7931034482759 90.62068965517243 76.96551724137933 20.48275862068966], ... 'String','QAM', ... 'Tag','PushbuttonQAMLong', ... 'Visible','off');  $h1 =$  uicontrol('Parent', h0, ... 'Units', 'points', ... 'BackgroundColor',[0.733333 0.733333 0.733333], ... 'Callback','OFDMguiFnSound PlayOFDMLong', ... 'FontSize',14, ... 'ListboxTop',0, ... 'Position',[371.7931034482759 65.17241379310346 76.96551724137933 21.10344827586208], ... 'String','OFDM', ... 'Tag','PushbuttonOFDMLong', ... 'Visible','off');  $h1 =$  uicontrol('Parent', h0, ... 'Units', 'points', ... 'BackgroundColor',[0.733333 0.733333 0.733333], ... 'Callback','OFDMguiFnSound PlayOriginalLong', ... 'FontSize',14, ... 'ListboxTop',0, ... 'Position',mat10, ... 'String', 'Original', ... 'Tag','PushbuttonOriginalLong', ... 'Visible','off');  $h1 =$  uicontrol('Parent', h0, ... 'Units', 'points', ... 'BackgroundColor',[0.9 0.9 0.9], ... 'ListboxTop',0, ... 'Position',[315.9310344827587 242.0689655172414 26.06896551724138 11.17241379310345], ... 'String','BER=', ... 'Style','text', ... 'Tag','StaticTextBER2', ... 'Visible','off');  $h1 =$  uicontrol('Parent', h0, ... 'Units', 'points', ... 'BackgroundColor',[0.9 0.9 0.9], ... 'ListboxTop',0, ... 'Position',[317.1724137931035 161.3793103448276 25.44827586206897 9.931034482758623], ... 'String','BER=', ... 'Style','text', ... 'Tag','StaticTextBER1', ... 'Visible','off');  $h1 =$  uicontrol('Parent', h0, ... 'Units', 'points', ... 'BackgroundColor',[1 1 1], ... 'HorizontalAlignment','left', ...

 'ListboxTop',0, ... 'Position',mat11, ... 'Style', 'text', ... 'Tag','StaticTextBERQAM', ... 'Visible','off');  $h1 =$  uicontrol('Parent', h0, ... 'Units' 'points', ... 'BackgroundColor',[1 1 1], ... 'HorizontalAlignment','left', ... 'ListboxTop',0, ... 'Position',[322.1379310344829 145.8620689655173 37.86206896551725 12.41379310344828], ... 'Style', 'text', ... 'Tag','StaticTextBEROFDM', ... 'Visible','off');  $h1 = axes$  ( $Parent$ ,  $h0$ , ... 'Units', 'points', ... 'Box','on', ... 'CameraUpVector',[0 1 0], ... 'Color',[1 1 1], ... 'ColorOrder',mat12, ... 'Position',mat13, ... 'Tag','Axes1', ... 'XColor',[0 0 0], ... 'YColor',[0 0 0], ... 'ZColor',[0 0 0]);  $h2 = line('Parent', h1, ...$  'Color',[0 0 1], ... 'Tag','Line4', ... 'XData',1, ... 'YData',0);  $h2 = text('Parent', h1, ...$  'Color',[0 0 0], ... 'HandleVisibility','off', ... 'HorizontalAlignment','center', ... 'Position',[0.9979959919839679 -1.14 17.32050807568877], ... 'Tag','Text4', ... 'VerticalAlignment','cap'); set(get(h2,'Parent'),'XLabel',h2);  $h2 = text('Parent', h1, ...$  'Color',[0 0 0], ... 'HandleVisibility','off', ... 'HorizontalAlignment','center', ... 'Position',[-0.1603206412825651 -0.004999999999999893 17.32050807568877], ... 'Rotation',90, ... 'Tag','Text3', ... 'VerticalAlignment','baseline'); set(get(h2,'Parent'),'YLabel',h2);  $h2 = text('Parent', h1, ...$
```
 'Color',[0 0 0], ...
  'HandleVisibility','off', ...
   'HorizontalAlignment','right', ...
   'Position',[-0.2164328657314629 1.155 17.32050807568877], ...
   'Tag','Text2', ...
  'Visible','off');
set(get(h2,'Parent'),'ZLabel',h2);
h2 = text('Parent', h1, ... 'Color',[0 0 0], ...
  'HandleVisibility','off', ...
   'HorizontalAlignment','center', ...
   'Position',[0.9979959919839679 1.04 17.32050807568877], ...
  \text{Tag'} \text{Text1'}, ...
   'VerticalAlignment','bottom');
set(get(h2,'Parent'),'Title',h2);
if nargout > 0, fig = h0; end
```
 $\frac{0}{6}$  tx

disp('Transmitting')

read

```
data_in_pol = bin2pol(data_in); % Μετατρέπει το δυαδικό δεδομένων σε πολικές
δεδομένα
```
tx\_chunk

```
% εκτελεί IFFT για τη δημιουργία του χρόνου κυματομορφή τομέα που 
αντιπροσωπεύει τα δεδομένα
td sets = zeros(num chunks,fft size);
for i = 1:num chunks
  td\_sets(i,1:fft\_size) = real(ifft(space\_chunks(i,1:fft\_size)));end
```
tx\_dechunk

% tx\_chunk

```
data_length = length(data_in_pol); \%αριθμό των συμβόλων στην αρχική
είσοδο
num_chunks = ceil(data_length/(2*num_carriers)); %Δεδομένων 2 για κάθε 
μεταφορέα (πραγματικό και φανταστικό)
r = rem(data length,2*num\_carriers);
```

```
if r \sim = 0for i = 1:num carriers *2-r
    data_in_pol(data_length+i) = 0; %εισόδου pad με μηδενικά για να ολοκληρωθεί
το τελευταίο σύνολο δεδομένων
  end <sup>%</sup><sup>7</sup>αχύτητα βελτίωση δυνατό
```
end

```
% να σπάσει τα δεδομένα σε κομμάτια
chunks = zeros(num_chunks,num_carriers); % για ταχύτητα
for i = 1:num chunks
   % *********************chunk done
  for k = 1:num_carriers
    chunks(i,k) = data in pol(2*num carriers*(i-1)+k) +
data_in_pol(2*num_carriers*(i-1)+k+num_carriers)*j;
   end
end
% Κομμάτια συμπλήρωση με μηδενικά ώστε num_carriers και fft_size είναι συμβατά
% Μόλις συμβατά, περαιτέρω απόσταση απλοποιείται
num desired carriers = num carriers;
num zeros = 0;
thinking = 1;
while thinking = 1 % Συνεγίστε αν οι μεταφορείς αριθμός και το μέγεθος fft δεν
είναι συμβατά
```

```
if rem(fft_size/2,num_desired_carriers) = 0thinking = 0;
   else
    num_desired_carriers = num_desired_carriers + 1;
    num zeros = num zeros + 1;
   end
end
```
padded chunks = zeros(num\_chunks,num\_carriers + num\_zeros); % για ταχύτητα padded chunks(1:num chunks,num zeros + 1:num carriers + num zeros) = chunks;

```
%υπολογίσουμε μηδενικά μεταξύ
zeros between = ((fft size/2) - (num carriers + num zeros))/(num carriers +
num zeros);
```

```
spaced_chunks = zeros(num_chunks,fft_size); % για την ταχύτητα - επιπλέον χώρο
για την αναδίπλωση αργότερα
%προσθέστε μηδενικά μεταξύ
i = 1:
for k = zeros_between +1:zeros_between +1:fft_size/2
  spaced chunks(1:num chunks,k) = padded chunks(1:num chunks,i);
  i = i+1:
end
```

```
% αναδίπλωση δεδομένων για την παραγωγή μια περίεργη λειτουργία για την είσοδο 
IFFT
```

```
for i = 1:num chunks
```

```
 % Σημείωση: index = 1 είναι στην πραγματικότητα DC freq για IFFT -> δεν 
παίρνει αντιγραφεί y-άξονα
```

```
spaced chunks(i,fft size:-1:fft size/2+2) = conj(spaced chunks(i,2:fft size/2));
```
end

## % tx dechunk

```
% Κατασκευάστε το σήμα για τη μετάδοση με την τοποθέτηση σετ πεδίο του χρόνου
σε σειρά
xmit = zeros(1, num\_chunks * fft\_size);for i = 1:num chunks
  for k = 1: fft size
    xmit(k + (i-1)*fft\_size) = td\_sets(i,k);end
end
% write
if input_type == 1if test input type == 1%ήδη δυαδική - δεν κάνουν τίποτα
  end
  if (test_input_type = = 2) | (test_input_type = = 3)
    %τυχαία δείγματα εισόδου ή ημιτονοειδές κύμα
    output samples = zeros(1, floor(length(output)/8)); \% \varepsilon \pi \pi \lambda \varepsilon \delta \nu unδενικά δεν
είναι αρχικά δεδομένα
    for i = 1: length (output_samples)
      output samples(i) = bin2eight(output(1 + (i-1)*8:(i-1)*8 + 8));
    end
    if do OAM == 1QAM_-output_samples = zeros(1, floor(length(QAM_data_out)/8));for i = 1: length (QAM_output_samples)
        QAM_output_samples(i) = bin2eight(QAM_data_out(1 + (i-1)*8:(i-1)*8 +8):
      end
    end
  end
end
if input type == 2if file input type == 1%δυαδικό αργείο εξόδου - δεν υλοποιούνται
  end
```
if file\_input\_type =  $= 2$ %έξοδο από το αργείο κειμένου

```
output samples = zeros(1,floor(length(output)/8)); %επιπλέον μηδενικά δεν
είναι αρχικά δεδομένα
    for i = 1: length (output samples)
       output_samples(i) = bin2eight(output(1 + (i-1)*8:(i-1)*8 + 8));
     end
    file = fopen('OFDM text out.txt','wt+');fwrite(file,output_samples,'char');
     fclose(file);
    if do_QAM == 1OAM_output_samples = zeros(1,floor(length(OAM data out)/8));%επιπλέον μηδενικά δεν είναι αρχικά δεδομένα
       for i = 1:length(QAM_output_samples)
         QAM_output_samples(i) = bin2eight(QAM_data_out(1 + (i-1)*8:(i-1)*8 +
8));
        end
       file = fopen('QAM_test_out.txt,'wt+'); fwrite(file,QAM_output_samples,'char');
        fclose(file);
     end
   end
  if file input type == 3output samples big = zeros(1, floor(length(output)/8)); %επιπλέον μηδενικά δεν
είναι αρχικά δεδομένα
    for i = 1:length(output_samples_big)
       output_samples_big(i) = bin2eight(output(1 + (i-1)*8:(i-1)*8 + 8));
     end
     %μετατρέψετε δυναμικό εύρος από 0:255 έως -1:1
    output samples = (output samples big-127)/128;
     %έξοδο ήχου του αρχείου
     wavwrite(output_samples, 11025, 8, 'OFDM_out.wav')
    if do QAM == 1OAM_data_out_big = zeros(1,floor(length(OAM_data_out)/8));
       for i = 1:length(OAM data out big)
         QAM_data_out_big(i) = bin2eight(QAM_data_out(1 + (i-1)*8:(i-1)*8 +
8));
        end
        %μετατρέψετε δυναμικό εύρος από 0:255 έως -1:1
       QAM_ output_samples = (QAM_ data_out_big-127)/128;
        %sound file output
       wavwrite(QAM_output_samples, 11025, 8, 'QAM_out.wav')
     end
   end
  if file input type == 4 %αρχείο εξόδου εικόνας - δεν υλοποιούνται 
   end
```
end

## ΒΙΒΛΙΟΓΡΑΦΙΑ

- 1. ''Design and Simulation of Orthogonal Frequency Division Multiplexing (OFDM) Signaling'': Alan C. Brooks Stephen J. Hoelzer
- 2. 'OFDM SIMULATION in MATLAB' by : Paul Guanming Lin June
- 3. ''OFDM'': john W. Thomas
- 4. ''INTERNATIONAL JOURNAL OF ELECTRONICS AND COMMUNICATION ENGINEERING & TECHNOLOGY (IJECET)'': Volume 4, Issue 3, May – June, 2013, pp. 162-176
- 5. Άνθρωπος και επιστήμη: [http://anthroposkaiepistimi.blogspot.gr/2011/12/blog](http://anthroposkaiepistimi.blogspot.gr/2011/12/blog-post_17.html)[post\\_17.html](http://anthroposkaiepistimi.blogspot.gr/2011/12/blog-post_17.html)
- 6. History of OFDMA and How it Works: [http://www.webopedia.com/DidYouKnow/Computer\\_Scie](http://www.webopedia.com/DidYouKnow/Computer_Science/OFDMA.asp) [nce/OFDMA.asp](http://www.webopedia.com/DidYouKnow/Computer_Science/OFDMA.asp)
- 7. History of OFDM:<http://ratnuu.wordpress.com/2012/03/16/history-of-ofdm/>
- 8. Wikipedia: [http://en.wikipedia.org](http://en.wikipedia.org/)
- 9. Math works:<http://www.mathworks.com/products/simulink>